27021

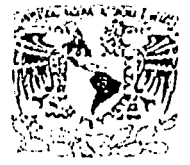

# UNIVERSIDAD NACIONAL AUTONOMA DE MÉXICO

ESCUELA NACIONAL DE ESTUDIOS PROFESIONALES "ACATLÁN"

"MANEJO DE BASES DE DATOS EN LA WEB" -

# **TESINA**

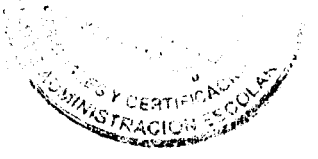

QUE PARA OBTENER EL TÍTULO DE LICENCIADO EN MATEMÁTICAS **APLICADAS Y COMPUTACIÓN** 

PRESENTA:

**GARCÍA ROSAS JOEL** ی نہیں<br>میں کیا<br>میں کہا

Asesor: Ing. Romero Ruiz Rubén

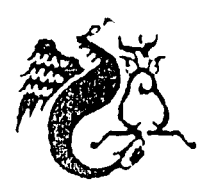

**JULIO 2003** 

**TESIS CON** FALLA DE ORIGEN

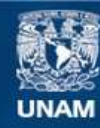

Universidad Nacional Autónoma de México

**UNAM – Dirección General de Bibliotecas Tesis Digitales Restricciones de uso**

# **DERECHOS RESERVADOS © PROHIBIDA SU REPRODUCCIÓN TOTAL O PARCIAL**

Todo el material contenido en esta tesis esta protegido por la Ley Federal del Derecho de Autor (LFDA) de los Estados Unidos Mexicanos (México).

**Biblioteca Central** 

Dirección General de Bibliotecas de la UNAM

El uso de imágenes, fragmentos de videos, y demás material que sea objeto de protección de los derechos de autor, será exclusivamente para fines educativos e informativos y deberá citar la fuente donde la obtuvo mencionando el autor o autores. Cualquier uso distinto como el lucro, reproducción, edición o modificación, será perseguido y sancionado por el respectivo titular de los Derechos de Autor.

# TESIS **CON** FALLA DE ORIGEN

**Salar** in

a particular contact of

#### Agradecimientos

Le doy gracias a mis padres por haberme guiado hacia el buen camino y así lograr terminar mi carrera, ya que siempre me apoyaron para que esto que hoy logré, se realizará, gracias a mi dios que siempre estuvo conmigo y nunca me fallo, y no podía faltar agradecer a mi asesor quien me apoyo incondicionalmente desde la primera vez que solicite su ayuda y que me siguió apoyando en el transcurso de la realización de mi trabajo, hasta el final, muchas gracias profesor Rubén.

**Objetivo:** Establecer y utilizar los elementos necesarios para el manejo de bases de datos en aplicaciones en la web.

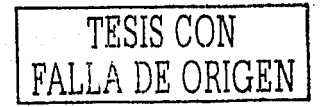

---------·-·------------·-----··----

# **INTRODUCCIÓN**

El temn de bases de datos es muy amplio por lo que en este tema me enfocaré ni muncjn de bases de datos relacionales en la wch. l'arn lograr el manejo de bases de datos relacionales en la Web es necesario contar con una aplicación que sirva como interfaz entre el usuario e Internet. Por lo tanto pretendo dar a conocer los elementos necesarios para poder desarrollar e implementar un sitio web que logre la manipulación de datos existentes o inserción de nuevos datos en alguna base de datos. Para esto es de suma importancia saber los conceptos fundamentales relacionados a: sistema operativo, Servidor de base de datos, servidor Web, hase de datos, Internet, así como el lenguaje de programación y discñador web. Debido a la enorme cantidad de sistemas operativos y manejadores de base de datos que existen hoy en día, en cada tema del trabajo me enfoco solo a uno de ellos, en especial al utilizado por la aplicación de control de ventas que se aborda en el tema IV. Además de saber las principales características que debe tener un sitio web y la seguridad con la que debe cumplir.

Se presenta información más importante del sistema operativo, ya que éste es una parle J'undamcntal para que el scn·idor web pueda lograr sus ohjclivos, asf pues se estudia lo fundamental del servidor web, es decir, las características principales, administración y seguridad. Ya que el servidor web es parte l'unJamcnlal para un sitio web y sin él, no se podrían mostrar las paginas hacin el exterior(Extranct .Portal).

También se presenta información importante sobre hase de dalos y conexiones de estas a la web. Además de las principales herramientas para diseñar y desarrollar sitios Web. Concluyendo con el desarrollo de una aplicación de control de ventas, aplicando las herramientas necesarias y los conceptos fundamentales para el desarrollo de sitios web.

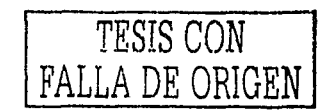

# **CONTENIDO**

# **INTRODUCCIÓN**

# TEMA I ELEMENTOS DE ENTORNO PARA UNA APICACIÓN

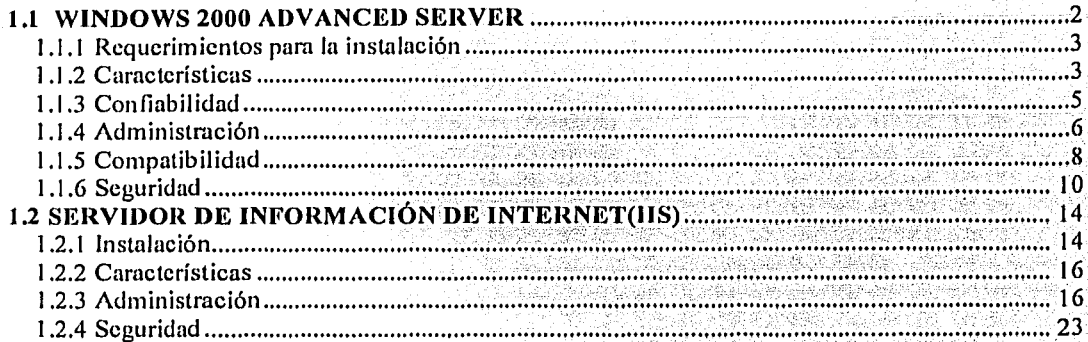

### TEMA II FUNDAMENTOS DE BASES DE DATOS

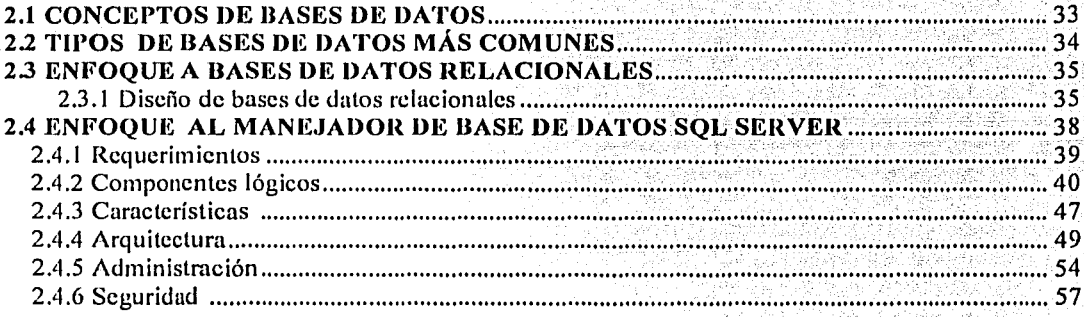

# TEMA III PROGRAMACIÓN PARA LA WEB

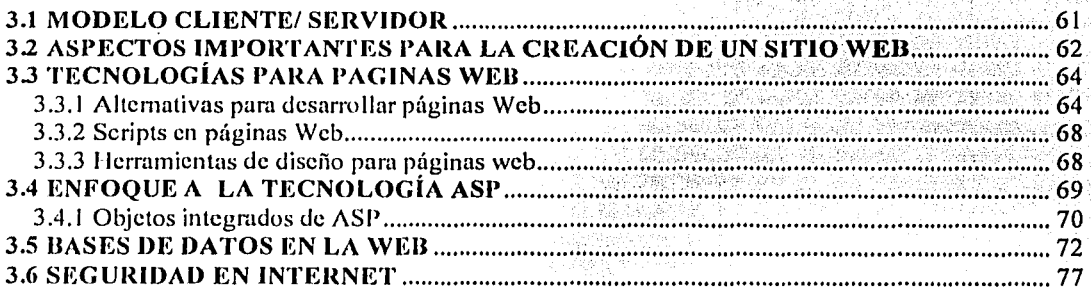

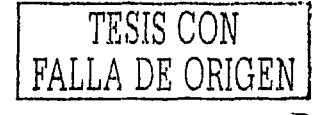

 $\varsigma$ 

# TEMA IV APLICACIÓN; SITIO WEB DE CONTROL DE VENTAS

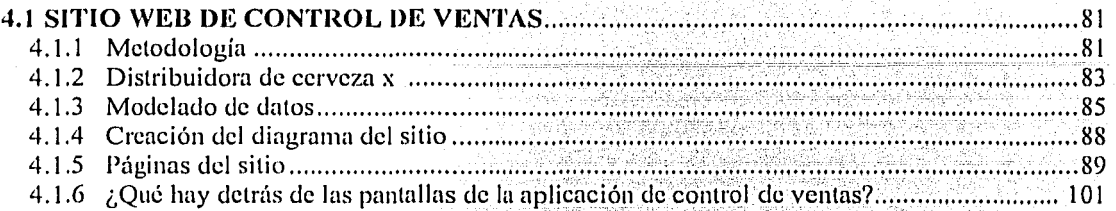

# **CONCLUSIONES**

### GLOSARIO

# BIBLIOGRAFIA

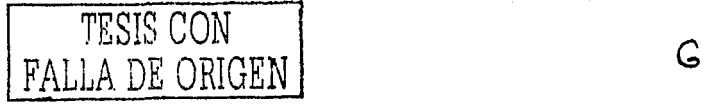

# **TEMAI**

# **Elementos de entorno para una**

# **aplicación**

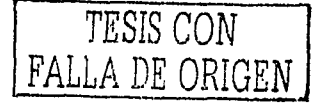

1966년 1월 1일<br>대한민국의 대학

Toda aplicación para que funcione correctamente debe tener un mnbicnte en el cual se ejecute y cumpla con las funciones y procedimientos que posea, en este caso la aplicación a desarrollar no es la excepción, por lo tanto en este tema se abordan algunos puntos importantes del ambiente en el cuál se desarrollará la aplicación, tal como el sistema opera1ivo que es Ja base principal para cualquier aplicación. El sislema operativo es una inlerfoz que se comunica enlre los usuarios y la computadora, es decir el sistema operativo se encarga de controlar el procesador, memoria, relojes, unidades de alnrnccnamicnto, impresoras, aplicaciones, ele. El trabajo del sistema operativo es ofrecer una distribución ordenada y controlada de los dispositivos de entrada y de salida entre los diversos programas que compiten por ellos.

Además del servidor web que es el que se encarga de administrar los sitios y dar respuesta a las peticiones del cliente(s).

Con forme pasa el tiempo surgen nuevos sistemas operativos, tanto gratuitos como comerciales, hoy en día existen demasiados y analizar cada uno de ellos abarcaría un estudio muy grande por lo que nos desviarfamos del objetivo del trabajo, por esta razón me enfoco a únicamente un sistema operativo, en este caso Windows 2000 Advanced Scrver(WAS) ya que es el que se utiliza en la aplicación de control de ventas.

#### Motivos por los cuales se cligió a Windows 2000 Advanced Server como Sistema Operativo

/\continuación describo los principales motivos por los cuales me enfoque a este Sistema Operntivo,:

- Es un sistema que se puede manejar de una forma fácil, visual y emplea asistentes que ayudan a realizar de una manera mús fücil las tareas a realizar.
- $\bullet$ Tiene un gran mercado y es compatible con In nueva tecnología ya sen n nivel de sortware o hardware, además de contar con soporte vía telefónica y web. ·
- Fue diseílado para aplicaciones web que procesen muchns transacciones y cucnla con bastantes servicios  $\bullet$ disponibles en la Web.
- Proporciona un servidor Web y a su vez una tecnología para desarrollar sitios.  $\bullet$
- Proporciona equilibrio de carga en componentes para aplicnciones.
- Proporciona un sistema de archivos seguro.

to a refol

- Varias herramientas visuales para poder llevar a cavo la administración de nuestras aplicaciones, archivos, así como dispositivos de hardware y software.
- Además de los puntos anteriores es un sistema operativo con el cual estoy muy relacionado ya que tengo experiencia en el y en el lugar donde laboro se ulilizn como platnfornm, por esta razón decidí enfocarme n él ya que es una herramienta a mi alcance.

#### 1.1 WINDOWS 2000 ADVANCED SERVER

Este sistema operativo es mucho más potente que Windows 2000 Server, puede admitir hasta 8 GB de memoria física. Incluye el equilibrio de carga de componenles y de red. Esto lo hace una plnlnfonnn ideal para servidores web crnncrciales con un alto nivel de transacciones y nplicncioncs de bases de dalos. Este sistema operativo proporciona el conjunto más completo de servicios web y están a disposición de cualquier sistema operativo Windows en la de red. Proporciona mejor compatibilidad con la memoria y el uso de procesadores, esto hace que las aplicaciones del servidor pueden ejecutarse más rápidamente, proporcionando así una mejor respuesta a los usuarios de la red. Además de permitir instalarlo en un dominio (cluster) de entre dos y cinco servidores.

لأنبذخ

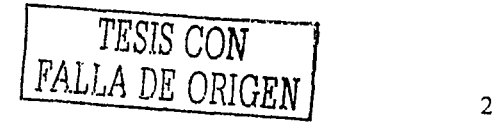

#### 1.1.1 Requerimientos para instalación *:* . . . ..: ~ ~ -

Para garantizar un mejor funcionamiento y rendimiento optimo del sistema, es necesario asegurarse de que los equipos en los que va a instalar. WAS cumplen con los siguientes requerimientos físicos:

- Procesador (CPU) Pentium de 133 MHz o superior.
- 128 MB (McgaBytes) de RAM es el m!nimo admitido, recomendable 256 MB; 8 GigaBytes (GB) es el máximo.
- Una partición de disco duro con suficiente espacio libre para alojar el proceso de instalación. El espacio  $\bullet$ m!nimo necesario será aproximadamente 1 GU. Es posible que necesite más espacio dependiendo de los factores siguientes:
	- o Los componentes que van a instalarse: en cuanto más componentes, más espacio se necesitará.
	- o El sistema de archivos: FA T requiere entre 100 y 200 MB más de espacio libre en disco.
	- o El método utilizado para la instalación: si va a instalar a través de una red, necesitará entre 100 y 200 MB más de espacio que si instala desde el disco compucto. (Es necesurio tener disponibles más archivos de controlador durante la instalación a través de una red).
	- o El tamaño del archivo de paginación.

Además, una actualización puede requerir mucho más espacio que una instalación nueva, ya que la base de datos de cuentas de usuario existentes puede expandirse hasta multiplicarse por diez ni agregar la funcionalidad del Directorio Activo.

- Monitor VGA o de mayor resolución.
- Unidad de CD-ROM.

#### l.1.2 Cnmctcrísticns

W AS cuenta con un número muy grande de caractcr!sticas por lo que se presentan las más importantes, algunas de ellas se describen de forma implícita en otros subtemas.

#### Escalabilidad del servidor 1

"Abarca desde distribuciones de grupos de trabajo pequeños a distribuciones de centros de datos empresariales". Admite un máximo de 8 procesadores. También integra nuevas optimizaciones de multiprocesador para las aplicaciones empresariales.

- Arquitectura de memoria empresarial
- Escalabilidad del hardware
- Compatibilidad con 120
- Equilibrio de la carga en la red

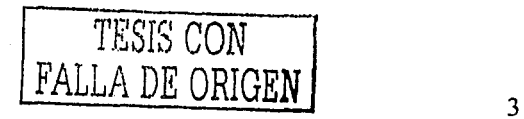

#### NTFS

Algunas de las característicos que puede utilizar son:

- '"El Directorio Activo que puede utilizarse para ver y controlar los recursos de la red fácilmente".
- El cifrado de archivos.
- Permite establecer permisos a archivos individuales en vez de sólo a carpetas.
- El Almacenamiento remoto, que proporciona una extensión al almacenamiento de disco
- El registro de recuperación de actividades del disco, que ayuda a restaurar información rápidamente en el caso de que se produzca una interrupción de energía u otros problemas en el sistema.
- Mejor escalabilidad a unidades de gran tamaño. El rendimiento con NTFS no disminuye al aumentar el tamaño de la unidad a diferencia de FAT.

#### Niveles de RAID soportados

Admite tres tipos de RAID de software: RAID0, RAIDI y RAIDS. El propósito de RAIDI y RAIDS es proporcionar protección frente a la pérdida de datos en el caso de que se produzca un error catastrófico en el disco o discos duros y poder recuperar los datos de tal forma que no altere la información almacenada, en el caso de RAID 0 es mejorar el rendimiento.

#### Rendimiento y optimizaci6n

- Límites de CPU para sitios o aplicaciones Web : WAS puede limitar el tiempo de procesamiento de CPU empicado por un sitio u aplicación Web. Esto permite liberar tiempo de procesador para otras aplicaciones.
- Información sobre el proceso para sitios o aplicaciones Web: Con este se puede obtener información acerca del uso que Jos sitios Web hacen de recursos de CPU. Esta información puede ser muy impotiantc para la loma de decisiones sobre cambios o mejoras en el hardware o las nplicaciones. También puede ser útil al supervisar o diagnosticar problemas ocurridos en secuencias de comandos o aplicaciones.
- <sup>14</sup>Compresión HTTP : La compresión HTTP conserva el ancho de banda y aumenta la velocidad de transmisión de las páginas entre el servidor Web y los clientes habilitados para compresión. Internet Explorer 4 e Internet Explorer 5 son compatibles con los métodos de compresión utilizados en" WAS.

#### Discos y archivos

- Control de cuotas de disco: Permite supervisar y limitar la cantidad de espacio en disco disponible para los usuarios del sistema operativo. También es posible definir mensajes que se obtendrán cuando los usuarios superen los limites especificados por el administrador.
- Sistema de archivos distribuido: El sistema de archivos distribuido (Dfs) permite a los administradores de sistemas facilitar que los usuarios accesen y administren archivos que se encuentran distribuidos a través de la red. Con Dfs, puede hacer que parezca que los archivos distribuidos por millliples servidores residen en un sitio de la red a ojos de los usuarios. Permite a los autores remotos modificar, mover y eliminar archivos, propiedades de archivos y directorios en el servidor a través de una conexión HTTP.
- Indexación de contenido de alto rendimiento: Puede utilizar el Servicio de Index Server para proporcionar a Jos usuarios una manera rápida, fácil y segura de buscar información localmente o en la red. Los usuarios pueden utilizar eficaces sistemas de consulta para buscar archivos en diferentes formatos e idiomas, mediante el comando Buscar del menú Inicio o mediante páginas HTML que pueden ver en un browser.
- Administración de discos gráfica: Es una herramienta gráfica para administrar el almacenamiento en disco, en esta utilidad se pueden conligurar Jos niveles de raid soportado por Windows, así como asignar nombre a los discos, ele.

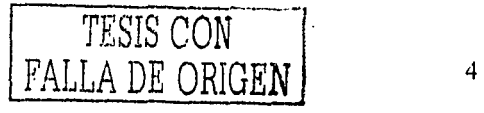

#### Protocolos y teenologlas de red

Proporciona una variedad de protocolos y tecnologlas de red para ampliar las capacidades del servidor y hacerlo más robusto, las cuales son: -

- **DHCP** : Un servidor de Protocolo de configuración dinámica de host (DHCP) concede temporalmente una dirección JP a un cliente cuando éste inicia una sesión en In red. Cuando el cliente inicia una sesión, el servidor DHCP le asigna una dirección IP de su conjunto de direcciones disponibles. Cuando el cliente cierra la sesión, la dirección queda libre y puede asignarse a un nuevo cliente. El servidor DHCP evita al administrador del sistema la tarea de efectuar un seguimiento de las asignaciones de direcciones IP y es especialmente útil en redes grandes o que cambian con frecuencia. Un servidor DHCP sólo permite asignar una dirección IP a cada equipo de In red
- Compartir conexión a Internet: Esta opción permite compartir una conexión de Internet a otras computadoras, es decir puede utilizar Windows para conectar una red local pequeña a Internet.
- Traducción de direcciones de red: La Traducción de direcciones de red (NAT), oculta las direcciones IP administradas internamente a las redes exteruns mediante la traducción de direcciones internas privadas a direcciones externas públicas. También oculta In estructura de red interna, con lo que se reduce el riesgo de ataques contra los sistemas internos.
- Modo de transferencia nsincr{Jnica: El Modo de transferencia nsincrónica (ATM) es un protocolo orientado a conexiones de alta velocidad para el transporte de varios tipos de tráfico a través de una red. Es aplicable a redes LAN y WAN. Mediante ATM, la red puede transportar simultáneamente una gran variedad de tráfico de red: voz, datos, imágenes y video.
- Cnnal de fibra: es una tecnologla para trunsfcrencia de datos de 1 gigabit por segundo que asigna protocolos de transporte comunes como SCSI e IP, con lo que combina la E/S de alta velocidad y de red en una sola tecnologfa de conectividad. La tecnología Canal de Fibra permite resolver las limitaciones de distancia y de espacio de direcciones que presentan las tecnologlas de canal convencionales.

#### 1.1.3 Confiabilidad

- Administración de memoria mejorada: La administración de memoria mejoruda permite obtener una mayor velocidad, confiabilidad y flexibilidad para el sistema operativo y las aplicaciones, residentes ·
- Arquitectura de sistema más robusta: Un sistema robusto proporciona una mayor confiabilidad, aunque se produzcan problemas en una de las aplicaciones o servicios.
- Herramientas de diagnóstico mejoradas: Con estas herramientas de diagnóstico, se puede supervisar el  $\bullet$ estado del sistema y prevenir problemas aún más fácilmente.
- Inicio en modo a prueba de errores: Mediante el modo a prueba de errores, podrá iniciar WAS con un  $\bullet$ número mínimo de controladores y servicios, y ver después un archivo de registro que muestra la secuencia de los sucesos generados durante el inicio. Este modo permite diagnosticar problemas con coniroladores y otros componentes que pueden impedir el inicio normal.
- Utilidad copia de seguridad mejorada: Es posible realizar copias de seguridad de datos en una gran variedad de medios de almacenamiento, como unidades de cinta, disco duro externas, zip y compactos gravables.
- Dcsfrugmentador de disco: Puede dcsfragmentar volúmenes de disco con formato FAT, FAT32 y NTFS, lo que aumentará el rendimiento y la confiabilidad del servidor.
- Reducción de reinicios en el servidor: En versiones anteriores al cambiar algunos parámetros de configuración del sistema operativo, el servidor tenia que ser reiniciado, ahora se reduce el número de veces que debe reiniciarse el servidor.

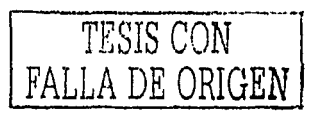

5

a sa mga balangang ng kalawang ng kalawang ng kalawang ng kalawang ng kalawang ng kalawang ng kalawang ng kala<br>Ng pangang ng nang mga pangang ng kalawang ang pang sa kalawang ng pangangan nang sa mga pang ng nang ng pang 

a ta kasa ada ke ka mara ya yaya matika masa ya kara na masa ya mana ya mana ya mana ya kana ya ma  $\label{eq:2.1} \frac{d^2\mathbf{x}}{d\mathbf{x}}\left(\mathbf{x}^2+\mathbf{x}^2\right)=\frac{d^2\mathbf{x}}{d\mathbf{x}}\left(\mathbf{x}^2+\mathbf{x}^2\right)=\frac{d^2\mathbf{x}}{d\mathbf{x}}\left(\mathbf{x}^2+\mathbf{x}^2\right)=\frac{d^2\mathbf{x}}{d\mathbf{x}}\left(\mathbf{x}^2+\mathbf{x}^2\right)=\frac{d^2\mathbf{x}}{d\mathbf{x}}\left(\mathbf{x}^2+\mathbf{x}^2\right)=\frac{d^2\mathbf{x}}{d\mathbf{x}}\left(\mathbf{x}^$ 

 $\label{eq:2.1} \frac{1}{\sqrt{2\pi}}\int_{0}^{\infty}\frac{1}{\sqrt{2\pi}}\left(\frac{1}{\sqrt{2\pi}}\right)^{2\sqrt{2}}\frac{1}{\sqrt{2\pi}}\left(\frac{1}{\sqrt{2\pi}}\right)^{2\sqrt{2}}\frac{1}{\sqrt{2\pi}}\frac{1}{\sqrt{2\pi}}\frac{1}{\sqrt{2\pi}}\frac{1}{\sqrt{2\pi}}\frac{1}{\sqrt{2\pi}}\frac{1}{\sqrt{2\pi}}\frac{1}{\sqrt{2\pi}}\frac{1}{\sqrt{2\pi}}\frac{1}{\sqrt{2\pi}}\frac{1}{\sqrt{2\$ 

# 1.1.4 Administración

WAS cuenta con bastantes herramientas, las cuales nos ayudan a lograr una mejor rendimiento y seguridad en nuestras aplicaciones como en nuestro sistema operativo, lo que lo hace más robusto. Entre las herramientas de administración que destacan en son:

- Administrador de servicios de Internet  $\bullet$
- Configuración del servidor  $\bullet$
- Directivas de seguridad local
- Enrutamiento y acceso remoto
- Orígenes de datos
- Rendimiento
- Servicios de componentes
- Servicios
- Visor de sucesos

El Administrador de servicios de Internet, también conocido como IIS es el que se encarga de administrar los sitios web, así como interpretar las paginas web y servir a clientes de Internet, este tema se abordará más adelante de una manera más profunda.

Configuración del servidor, esta herramienta es de suma importancia ya que aquí permite configurar las diferentes opciones del servidor de impresión, servidor de archivos, directorio activo, servidor web, entre otras opciones,

Directivas de seguridad local, esta herramienta permite modificar y crear nuevas directivas para lograr un mejor control del sistema operativo.

Enrutamiento y acceso remoto, esta herramienta permite configurar el servidor para que pueda conectarse a otras redes y permitir conexiones de otros clientes.

Orígenes de datos, esta herramienta permite crear, modificar y eliminar accesos a diferentes bases de datos, también conocidos como ODBC.

Rendimiento, es aquel que nos permite ver el rendimiento del procesador, así como localizar o crear el archivo de registro, entre otras opciones de rendimiento de procesos, es decir esta herramienta nos permite monitorear el rendimiento del sistema operativo dividido en procesos.

Servicios de componentes, nos permite administrar los componentes de aplicaciones, esto significa que podemos crear registros de componentes, así como eliminar y configurar.

Servicios, esta herramienta nos permite iniciar, detener, pausar, reanudar, es decir administrar los servicios del sistema operativo.

Visor de sucesos, mantiene en su equipo registros acerca de sucesos de aplicaciones, de seguridad y del sistema, Puede utilizar el visor de sucesos como su nombre lo dice para ver y administrar los registros de sucesos, recopilar información acerca de los problemas de hardware y software, etc.

#### Administración remota mediante Servicios de Terminal Server

Puede iniciar una sesión de forma remota y administrar sistemas WAS desde prácticamente cualquier lugar de la red en vez de limitarse a trabajar localmente en un servidor. Para ello necesita una conexión de red de 28,8 Kbps o más rápida. Gracias a los Servicios de Terminal Server, los usuarios pueden tener acceso a los programas que se ejecutan en el servidor desde una gran variedad de dispositivos más antiguos. Un usuario puede tener acceso a un escritorio virtual Windows 2000 Professional y a aplicaciones de 32 bits basadas en WAS desde hardware que no podría ejecutar el software localmente.

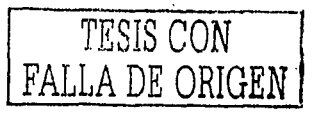

Los Servicios de Terminal Scrver proporcionan las ventajas siguientes:

Acceso centralizado a las aplicaciones

Con los Servicios de Terminal Server, todaslas aplicaciones residen y se ejecutan en elservidor. En caso de que haya aplicaciones que requieran actualizaciones frecuentes, los Servicios de Terminal Server permiten proporcionar a los usuarios la versión más actual de. la aplicación de una manera elicaz y extremadamente sencilla.

• Acceso remoto a las nplicncioncs

Los Servicios de Terminal Server envían eficazmente la pantalla de la aplicación, en lugar de los datos subyacentes de ésta, del servidor al cliente. Esto significa que es posible proporcionar a los usuarios acceso a aplicaciones que requieren una gran cantidad de datos a través de conexiones con poco ancho de banda (por ejemplo, una conexión de acceso telefónico de 28,8 Kbps) y proporcionar un rendimiento superior al que se obtendría sin los Servicios de Terminal Servcr.

#### Servicios de instalación remota

Con los Servicios de instalación remola, puede instalar Windows 2000 l'rofessional en cualquier equipo cliente que se pueda iniciar de la misma forma. La instalación de clientes múltiples es mucho más sencilla. Mediante el uso de los servicios de instalación remota, puede configurar nuevos equipos cliente de la misma manera sin tener que visitar físicamente cada uno de ellos. Concretamente, puede instalar sistemas operativos en los equipos cliente habilitados para inicio remoto si conceta el equipo a la red, inicia el equipo cliente e inicia la sesión con una cuenta de usuario válida.

• Directorio Activo

Es el servicio de directorios que nlmacena información aceren de objetos de una red y la hace disponible para los usuarios y administradores de la misma, da a los usuarios de red acceso a los recursos permitidos en cualquier punto de la red mediante un único proceso de sesión. Proporciona a los administradores de red una vista jerárquica intuitiva de la red y un punto de administración único para todos los objetos de la red. El Directorio Activo almacena información acerca de las cuentas de usuario y permite que otros usuarios autorizados de la misma red tengan acceso a esa información. Las caructerfsticas del Directorio Activo facilitan la configuración y administración de las aplicaciones y otros componentes habilitados para directorios. Es posible organizar y simplificar la administración de usuarios, equipos. aplicaciones y dispositivos y facilitar a los usuarios la búsqueda de la información que necesitan.

#### Equilibrio de carga en la red

Distribuye el tráfico TCP/IP entrante entre varios servidores. Las aplicaciones en clúster, especialmente las aplicaciones de servidor Web, pueden controlar más tráfico y proporcionar tiempos de respuesta más rápidos.

Equilibrio de la carga en la red proporciona una gran disponibilidad y escalabilidad de servidores Web mediante un clústcr de dos o mús equipos de host que trabajan juntos. Los clientes de Internet tienen acceso al clúster mediante una única dirección IP (o un conjunto de direcciones para un husl multitarjeta), los programas de servidor no reconocen que se están ejecutando en un clúster. Sin embargo, un clúster de equilibrio de la carga en la red difiere significativamente de un único hosl que ejecuta un único programa de servidor. ya que proporciona un servicio ininterrumpido aunque se produzca un error en el hosl del clúsler. El clúster también responde con más rapidez a las solicitudes de clientes que un único host para puertos con equilibrio de carga.

Equilibrio de la carga en la red empica un algoritmo completmnenle distribuido para asignar estadlsticamcnte clientes entrantes a los hosts del clúster en función de sus direcciones IP, puerto y otra información. Cuando se espera la llegada de un paquete, simultáneamente todos los hosts realizan esta asignación a fin de determinar rápidamente qué host debe controlar ese paquete. La asignación pennanece invariable a menos que cambie el número de hosts del clúsler. El algoritmo de filtrado de equilibrio de la carga en la red es mucho más eficaz en el control de paquetes que los programas de equilibrio de carga centralizados, que deben modificar y retransmitir los paquetes. Esto permite a equilibrio de la

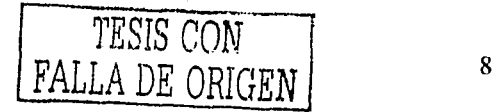

carga en la red suministrar un ancho de banda agregado mucho mayor. Al ejecutarse directamente en los hosts del clúster, el rendimiento de equilibrio de la carga en la red no está limitado por una generación específica de procesadores o tecnología de red.

n general en de la proposició de la proposició de la proposició de la proposició de la proposició de la propos<br>La proposició de la proposició de la proposició de la proposició de la proposició de la proposició de la propo

#### **J** .1.5 **Compatibilidad**

#### Calidad de servicio integral

Calidad de servicio de WAS (QoS) Es un componente de Windows que permite controlar cómo se asigna el ancho de banda de red a las aplicaciones. A las aplicaciones importantes se les puede asignar más ancho de banda y a las aplicaciones de menor importancia, menos ancho de banda. Los servicios y protocolos basados en QoS proporcionan un sistema de entrega garantizado urgente de extremo a extremo para transmitir información a través de la red. El Control de admisión QoS ofrece la posibilidad de designar de forma centralizada cómo, cuándo y quién utiliza los recursos de la red. Esto se consigue a través de la implementación en WAS de la administración de ancho de banda de subred (SBM) y calidad de servicio.

#### l'rotocolo de reserva de recursos

Protocolo de señalización que permite que el remitente y el destinatario de una comunicación configuren una autopista reservada para la transmisión de datos con una calidad de servicio específica. El Protocolo de reserva de recursos también se denomina RSVP, Es un tipo de servicio de petición y concesión en el que las reservas solicitadas por el cliente se conceden o deniegan en función de las directivas y la disponibilidad de recursos de la red. RSVP es un protocolo de estado frágil que requiere que la reserva se actualice periódicamente. La información de la reserva o estado de la reserva, se almacena en la caché de cada salto.

Se puede utilizar con aplicaciones multimedia y otras aplicaciones que requieran ancho de banda o niveles de respuesta uniformes en la red. Con RSVI', estas aplicaciones pueden obtener la calidad de servicio necesaria en la red y permite administrar el efecto que tienen en los recursos de la red.

#### Compatihilidnd cun SNMI'

Protocolo simple de administración de redes (SNMP), Protocolo de red utilizado para administrar las redes TCP/IP. Se utiliza para proporcionar información de estado acerca de un host de una red TCl'/IP. La información de estado muestra la versión del software dirección IP, espacio disponible en disco duro, tablas de sesión, archivos abiertos, etc, SNMP proporciona un método de administración de hosts de redes como concentradores, enrutadores y equipos de servidor o estaciones de trabajo desde un equipo central que ejecuta un software de administración de redes.

Cumpntibilidad cun aplicaciones existentes: WAS admite aplicaciones BackOflicc existentes como Exchange y SQL Scrver.

#### Compatibilidad con dispositivos y protocolos

Compatibilidad con más de 2,500 impresoras diferentes y con los protocolos de red TCP/IP, IPX y NctBEUJ.

#### l'lug and Play

----·--· --- -------

Con el sistema Plug and Play, el sistema operativo reconoce el hardware nuevo disponible y permite instalarlo de manera sencilla, el servidor puede reconocer y adaptarse automáticamente a los cambios en la configuración del hardware, sin que sen necesaria In intervención del usuario o el reinicio del sistema.

#### Protocolo de impresión Internet (IPP)

Con este protocolo, los usuarios pueden imprimir desde una página hasta toda la información visible en las páginas de un sitio completo directamente en una dirección URL a través de una intranet o de Internet;

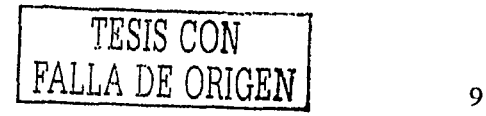

Integración con sistemas operativos existentes: WAS se integra perfectamente con los sistemas operativos existentes e incluye la compatibilidad con versiones anteriores del sistema operativo WAS así como nuevas características para admitir otros sistemas operativos conocidos. WAS incluye:

Compatibilidad con clientes que ejecutan diversos sistemas operativos, incluidos Windows 3.x. Windows 95. Windows 98 y Windows NT Workstation 4.0.

Interoperabilidad con UNIX mediante un paquete de complementos denominado Servicios de WAS para UNIX.

Servicios completos para aplicaciones Internet, mediante los servicios integrados de Web, administración de componentes, procesamiento de transacciones y cola de mensajes de WAS, los programadores pueden desarrollar y distribuir rápidamente aplicaciones escalables basadas en componentes.

TAPI 3.0 unifica las telefonías IP y tradicional para que los desarrolladores puedan crear una nueva generación de aplicaciones de telefonía que funcionen en Internet o en una red intranet con la misma eficacia que en la red telefónica tradicional.

WAS es una excelente plataforma para ejecutar aplicaciones de base de datos al incluir compatibilidad nativa con ODBC, Oracle y SQL Server.

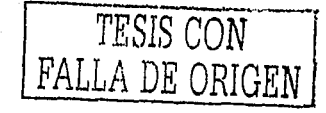

#### 1.1.G Seguridad

Todos Jos ailos, muchos sistemas informaticos comerciales y gubernamentales son violados. Datos valiosos se pierden o dañan por culpa de los piratas informaticos que están ahí solo para ver que destrozos pueden causar, se pierden grandes cantidades de dinero en proteger la información frente a robos o fraudes. La seguridad de los sistemas informalicos es de extremada importancia. El hardware de las computadoras puede ser rápidamente reemplazado y el software del sistema puede volverse a cargar a partir de las copias originales, pero los dalos pueden ser irreemplazables si no se mantienen copias de seguridad completas. WAS utiliza un modelo de seguridad muy potente y un algoritmo de gran fortaleza para cifrar las contraseñas de los usuarios. Ha sido clasificado en el nivel de seguridad C2 por el departamento de defensa de EE.UU. Un aspecto muy importante de esta clasificaciún es que una vez que una computadora ha sido conectada n una red, ya no puede ser clnsilicnda como C2 debido en parle a los peligros asociados con los riesgos de seguridad externos.

Puntos importantes para tener una mejor seguridad en el sistema.

- Los usuarios deben iniciar una sesión en el servidor y ser identificados mediante un identilicador univoco, que normalmente suele ser una combinación de nombre de inicio de sesión y contraseña.
- El propietario de un recurso, como por ejemplo un archivo o base de datos, debe ser capaz de controlar el acceso a dicho recurso.
- Debe existir algún mecanismo que permita a un administrador auditar los sucesos relativos a la seguridad, así como las acciones de cada usuario.
- El sistema operativo debe ser capaz de proteger los objetos que se hayan almacenado en memoria para un determinado proceso, de forma que otro proceso no pueda reutilizarlos.
- El sistema no debe ser de arranque dual. WAS ha de ser el (mico sistema operativo instalado.
- No deben instalarse sistemas OS/2 ni POSIX.
- Todas las unidades del sistema deben formatearse utilizando el sistema de archivos de NT (NTFS) .
- No permitir que haya contrascñas en blanco.
- Desactive In cuenta invitado.

#### Permisos NTFS

Se pueden utilizar para definir con precisión que usuarios tienen acceso a un determinado conténido y como manipularlo.

Los niveles de los permisos NTFS incluyen:

- Control total Los usuarios pueden modificar, agregar, mover y eliminar directorios, archivos y además de las propiedades asociadas a dichos archivos. Además pueden cambiar la configuración de los permisos para todos los archivos y subdirectorios.
- Modificar Los usuarios pueden ver y modificar los archivos y sus propiedades, que incluye acciones como eliminar y agregar archivos a un directorio o propiedades de archivo tales como lectura, escritura, ocultos.
- Lectura y Ejecución Los usuarios pueden ejecular los archivos .EXE, secuencias de comandos incluidas.
- Mostrar contenido de la carpeta Los usuarios pueden ver una lista con el contenido de la carpeta.
- Lectura Los usuarios pueden ver los archivos y sus propiedades.
- Escritura Los usuarios pueden escribir en los archivos.
- Sin acceso Cuando no está activada ninguna casilla de verificación, los usuarios no tienen absolutamente ningún acceso al recurso, incluso aunque lo tengan a un directorio primario de nivel superior.

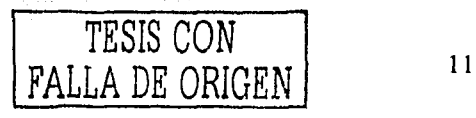

### Tabla de seguridad para WAS

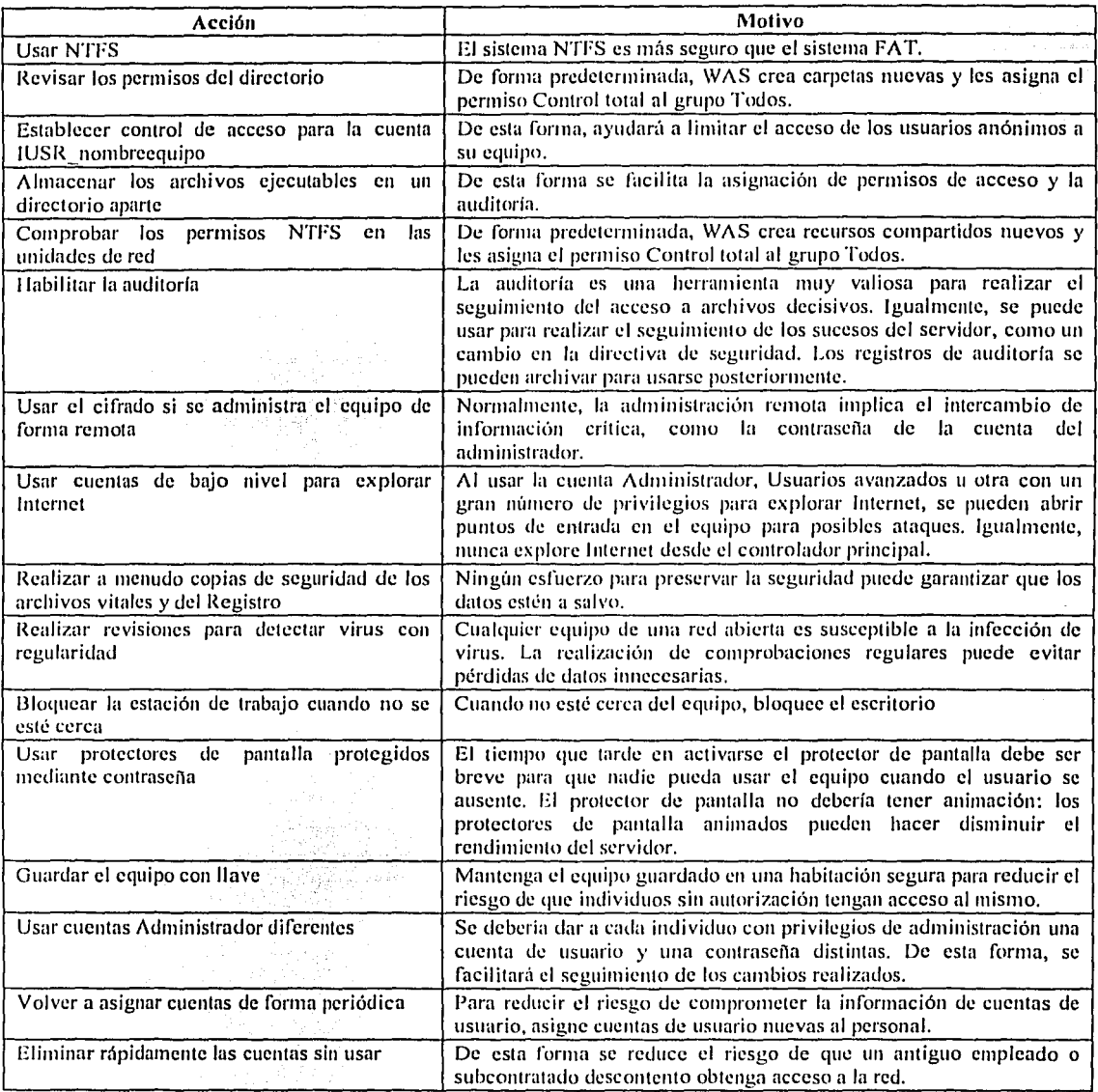

Tabla 1.

------·---·-·---- -- -- ------·-

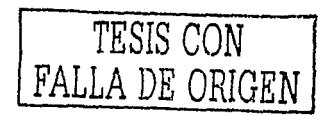

#### Usunrios

Los miembros del grupo Usuarios tienen todos los permisos que necesitan para hacer su trabajo. En un volumen con formato para NTFS, la configuración de seguridad predeterminada está diseñada para que los miembros de este grupo no puedan poner en peligro Ja integridad del sistema operativo y de las aplicaciones instaladas. Los usuarios no pueden modilicar In conliguración del Registro, los archivos del sistema operativo ni los archivos de programa. Los usuarios pueden apagar las estaciones de trabajo, pero no los servidores. Asimismo, pueden crear grupos locales, pero únicamente pueden administrar los grupos locales que hayan creado. Pueden ejecutar aplicaciones instaladas por los administradores y Jos usuarios avanzados tienen control total sobre todos sus archivos de datos.

No pueden instalar aplicaciones que otros usuarios puedan ejecutar. De esta forma se evitan los llamados caballos de Troya. Tampoco pueden tener acceso a los parámetros de configuración ni a los datos privados de otros usuarios, a menos que el administrador del sistema les otorgue los permisos necesarios.

Para garantizar la seguridad de un sistema con WAS, el administrador debe:

- Agregar todos los usuarios al grupo Usuarios.
- Instalar aplicaciones que los Usuarios puedan ejecutar correctamente.

Supuestamente, los Usuarios deberían poder ejecutar cualquier aplicación instalada por los componentes de los grupos Administradores, Usuarios avanzados o Usuarios, y no podrían ejecutar las instaladas por otros usuarios.

En la práctica, los Usuarios no podrán ejecutar la mayor parte de las aplicaciones escritas para versiones anteriores de W AS ya que casi todas ellas no fueron disefladas con el conocimiento de In seguridad que caracteriza a WAS. Los miembros del grupo Usuarios avanzados deberían poder ejecutar aplicaciones escritas para versiones anteriores de \VAS.

#### Grupos

También puede establecer permisos para archivos carpetas, impresoras y otros recursos del sistema mediante cualquiera de los grupos de usuarios que crea WAS automáticamente. Los usuarios que pertenezcan a estos grupos tienen todos los permisos definidos por el grupo.

- Grupo interactivo. Este grupo contiene automáticamente al usuario que ha iniciado actualmente la sesión en el  $\bullet$ equipo.
- Red, Este grupo contiene automáticamente a todos los usuarios que tienen actualmente acceso remoto al sistema a través de la red.
- Usuario de Terminal Server. Cuando Terminal Server se instala en modo de servidor de aplicaciones, este grupo contiene autormíticamente a todos los usuarios que han iniciado sesión en el sistema mediante Terminal Server. Cualquier aplicación que pueda ejecutar un Usuario en Windows NT 4.0 se ejecutará para un Usuario de Terminal Server en \VAS. Los Usuarios de Terminal Server deben poder ejecutar la mayoría de las aplicaciones desarrolladas para versiones anteriores de WAS. Para que esto sea posible, deberán tener permisos para modificar determinados parúmctros del sistema.

#### Protocolo Kerberos VS

La compatibilidad con Kerberos V5 proporciona a los usuarios un proceso de inicio de sesión rápido y único que les permite obtener el tipo de acceso que necesitan a los recursos empresariales basados en WAS, asi como a otros entornos compatibles con este protocolo. La compatibilidad con Kcrberos V5 incluye ventajas adicionales, corno la autenticación mutua (el cliente y el servidor deben proporcionar autenticación) y la autenticación delegada, es decir se hace un seguimiento integral de las credenciales del usuario.

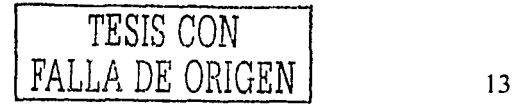

#### Servicio de autenticación de Internet

El Servicio de autenticación de Internet (IAS) proporciona al usuario una ubicación central desde la que administra la autenticación, autorización, cuentas y auditoria de usuarios de acceso telefónico o VPN. IAS utiliza un protocolo del Grupo de trabajo de ingeniería de Internet (IETF) denominado Servicio de usuario de acceso telefónico de autenticación remota (RADIUS).

#### Sistemas de autenticación y autorización ílexibles y seguros

Los servicios de autenticación y autorización, flexibles y seguros, proporcionan protección para los datos al mismo tiempo que reducen las barreras para hacer negocios a través de Internet. El Directorio Activo admite numerosos protocolos de autenticación (como Kerberos V5, Nivel de sockets seguro v3 (SSL) y Seguridad de nivel de transporte (TLS) con Jos certificados X.509v3 y grupos de seguridad que abarcan Jos dominios de unn manera elicaz.

#### Seguridad de protocolo lnlcrnet

Puede utilizar la Seguridad de protocolo Internet (IPSec) para proteger las comunicaciones en una intranet y crear soluciones de red privada virtual segura en Internet. IPSec ha sido diseñada por el Grupo de trabajo de ingeniería de Internet (IETF) y es un estándar del sector para el cifrado de tráfico TCP/IP. IPSec, es un protocolo basado en estándares que proporciona unos niveles óptimos de seguridad VPN. Mediante IPSec se pueden cifrar prácticamente todos los elementos que se encuentran por encima del nivel de red.

#### Sistema de archivos de cifrado

El Sistema de archivos de cifrado (EFS) complementa los controles de ucceso existentes y agrega un nuevo nivel de protección para los datos, permite a Jos usuarios cifrar y descifrar archivos. El Sistema de archivos de cifrado se ejecuta como un servicio integrado de sistema, lo que permite administrarlo fácilmente, dificulta los intentos de ataque y lo hace transparente para el usuario.

#### Seguridad de datos almacenados

El acceso a archivos que desea proteger puede estar restringido mediante derechos de usuario y permisos. Sin embargo, si un intruso tiene acceso a la unidad de disco del usuario, podría quitarla, instalarla en otro sistema y con privilegios administrativos, tener acceso a los datos almacenados en la unidad. Para asegurarse de que no se produce esta situación, \VAS proporciona la mejor solución posible: el cifrado de datos. WAS proporciona el cifrado de datos de forma transparente mediante una característica conocida como Sistema de archivos de cifrado (EFS).

Además de permitir a los usuarios proteger sus datos contra intrusos o robo, WAS también admite la firma digital, que protege a los usuarios contra componentes de software no clesendos.

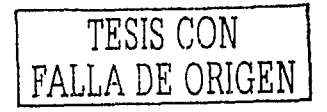

# **1.2 SERVIDOR DE INFORMACIÓN DE INTERNET (IIS)**

llS es el servicio Web de WAS que focilila la publicación de información en intrancts o en Internet, proporciona servicios que permiten que los usuarios concetados, accesen a la WWW, transfieran archivos y busquen en la web.

Los servicios que proporciona llS son el servicio WWW, el servicio de Protocolo de transferencia de archivos (FTP) y el servicio Gopher. Estos tres servicios son el núcleo uc llS. Una vez que **1** IS cslá instalado en el serviuor Windows NT se pueden colocar páginas HTML en la carpeta \wwwroot de forma sencilla y disponer de un buen lugar web. IIS proporciona dos potentes bibliotecas de enlace dinámico (DLL): el Conector de bases de datos de Internet (IDC) y la Interfaz de programación de aplicaciones para el Servidor de Internet OLE (OLEISAPI).

Estas DLL permiten un sencillo acceso a los aspectos más importantes de llS, que fundamentalmente se destinan a la edición de bases de datos. IlS es la espina dorsal del sitio Web. Con IIS, se pueden compartir fácilmente documentos en loún la lnlcrnct o Intranet, csla completnmcnte inlegrndo con el sislema operativo, es el elemento que servirá las paginas web al explorador del usuario.

#### **1.2. I 1 nstalaciún**

Antes de instalar los servicios de IIS, es necesario que estén instalados los siguientes componentes de software:

Programas de conectividad y prolocolo TCP/11' de Windows. Si publica en lnternel, el ISP debe proporcionarle la dirección IP del servidor, la máscnra de subrcd y la dirección IP de la puerla de enlace prcdetenninada. La puerta de enlace predeterminada es el equipo del ISP a través del cual el equipo enruta todo el tráfico de Internet.

Se recomienda instalar los componentes opcionales siguientes:

El servicio Sistema de nombres de dominio (DNS) instalado en un equipo de la intranct. Si trabaja con una intranet pequeña, puede utilizar archivos llosts en todos los equipos de la red. Este paso es opcional, pero permite utilizar nombres descriptivos en lugar de direcciones IP. En Internet, los sitios Web suelen utilizar el Sistema de nombres de dominio. Si registra un nombre de dominio para el sitio, los usuarios podrán escribir ese nombre en el explorador para ponerse en conlacto con el sitio.

Por motivos de seguridad, se recomienda dar formato con NTFS a todas las unidades utilizadas con llS.

#### Para instalar IIS

Los Servicios de IIS se instalan de manera predeterminada al instalar WAS, u otra plataforma Windows para servidores, con excepción de Windows 98 que se instala Personal. Web Server. ...

Si por algún motivo no se instalo el IIS se puede instalar de manera manual, como se describe a continuación:

En Windows haga clic en Inicio, seleccione Configuración, haga clic en Panel de control y después haga doble clic en Agregar o quitar programas.

Seleccione Configurar Windows, haga clic en el botón Componentes y a continuación, siga las instrucciones en pantalla para instalar, quitar o agregar componentes a IIS; ·. ·. ·. ·. ·. ·. · · · ·

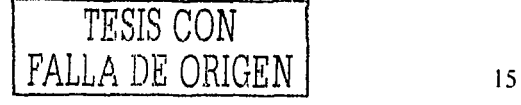

/,');~- *·.:/,:'* 

h : Lenter GAU (A

a sa sa tumulu, katikat deka kalend

#### Probar la instalación

Después de realizar la instalación, puede probarla con internet Explorer y ver los archivos del directorio particular.

Para probar un sitio Web conectado a Internet-

Asegúrese de que el servidor Web contiene archivos HTML en la carpeta Wwwroot.

Inicie un explorador de Web, como Internet Explorer, desde un equino que disponga de una conexión activa a Internet, Este equipo puede ser el equipo que está probando, aunque es preferible utilizar otro equipo conectado a la red.

Escriba la dirección URL del directorio particular del nuevo sitio Web.

La dirección URL se compone de la secuencia "http://" seguida del nombre del sitio Web y de la ruta de acceso del archivo que desea ver. No olvide las barras diagonales. Por ciemplo, si el sitio está registrado en DNS como "cervezax com" y desea ver el archivo PaginaPrincipal.htm en la raíz del directorio principal, escriba en el cuadro Dirección: http://cervezax.com/paginaprincipal.htm y presione ENTRAR. En la pantalla aparecerá la página principal.

#### Para publicar contenido en el sitio Web

Cree una página principal para el sitio Web.

Asigne el nombre Default, htm o Default, asp a su página principal u otro nombre, pero tendría que darlo de alta en las propiedades del servidor.

Copie su pagina principal en el directorio de publicación de Web predeterminado de IIS. El directorio de publicación de Web predeterminado también se denomina directorio particular y la ubicación proporcionada por el programa de instalación es \lnetpub\Wwwroot.

Si la red dispone de un sistema de resolución de nombres (DNS), basta con que los visitantes escriban el nombre del equipo en la barra de dirección de su explorador para visitar el sitio. Si la red no tiene un sistema de resolución de nombres, los visitantes deben escribir el número de la dirección IP del equipo.

#### Funcionalidad básica de IIS

IIS define una funcionalidad básica que puede utilizar para crear aplicaciones Web. Páginas: ASP y otras tecnologías para crear un entorno rico para el desarrollo de aplicaciones. La funcionalidad básica del servidor se expone mediante la Interfaz de programación de aplicaciones de servidor de Internet (ISAPI).

Estas son las funciones básicas proporcionadas por IIS:

- Establecer y mantener conexiones HTTP
- Leer peticiones HTTP y escribir respuestas HTTP  $\bullet$
- Modificar encabezados HTTP  $\bullet$
- Obtener información del certificado de cliente
- Administrar conexiones asíncronas  $\bullet$
- Asignar direcciones URL a rutas físicas
- Administrar y ejecutar aplicaciones  $\bullet$
- Transmitir archivos

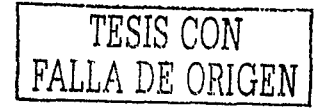

16

#### **1.2.2 Características**

- Páginas ASP
- Reiniciar, Detener, Pausar IIS
- Realizar copias de seguridad y restaurar llS
- Información acerca de procesos
- Límite del proceso
- Mensajes de error personalizados mejorados
- Opciones de configuración

#### **1.2.3 Administración**

El complemento IIS, alojado en la consola de administración (MMC), es una eficaz herramienta de administración de sitios que proporciona acceso a todas las opciones de configuración del servidor. Use el complemento IIS para administrar un sitio complejo de su intranet corporativa o para que publique infornrnción en Internet.

#### Sitio Wch

Un Sitio Web es un espacio en el servidor en donde radican recursos que van a ser utilizados por los clientes de internet o intranet, entre los recursos que pueden residir son páginas web, imágenes, archivos "exe" y de cualquier tipo de archivos siempre y cuando tengan privilegios para ser utilizados por los clientes, etc. Un Sitio Web puede ser accedido por medio de una dirección IP.

#### Administración de sitios Web

Tanlo si el sitio Web se encuentra en una intranet como si está en Internet, los principios pnra proporcionnr contenido son los mismos. Se colocnn los archivos Web en directorios del servidor de forma que los usunrios puedan establecer una conexión HTTP y ver los archivos en un browser. Pero, además de almacenar simplemente archivos en un servidor, debe administrar la forma en que se distribuye el sitio y lo que es más importante, la forma en que evoluciona. Actualmente, un sitio Web atractivo rara vez está formado sólo por una colección estática de páginas. Los administradores de los sitios Web de mayor éxito siempre están ocupados haciendo sitio para contenido que cambia continuamente. Para empezar, al configurar los sitios Web debe indicar que directorio contiene los documentos que desea publicar. El servidor Web no puede publicar documentos que no están en los directorios especificados. Puede publicar los documentos inmediatamente si copia los archivos Web en el directorio particular predeterminado, C:\lnetPub\Wwwroot. En el caso de un sitio FTP, copie los archivos en C:\lnetPub\Ftproot. Los usuarios de la intranet pueden tener acceso si escriben la siguiente dirección URL: *http://nombreServidorlnombreArchivo*.

#### Definición de los directorios particulares

Cada silio Web o FTP debe tener un directorio particular. El directorio particular es la ubicación central de las páginas puhlicndas. Coniicne una pügina principal o archivo de Indice que da la bienvenida a los clienies y contiene Jos vínculos a otras páginas del sitio. El directorio particular se asigna al nombre de dominio del sitio o al nombre del servidor. Por ejemplo, si el nombre del dominio de Internet del sitio es www.cervezax.com y el directorio particular es C:\Websitc\CcrvezaX. los exploradores utilizan la dirección URL http://www.cervezux.com para tener acceso a los archivos en el directorio particulnr. En una intranet, si el nombre del servidor es cervezax, los exploradores utilizan la dirección URL http://cervezax para tener acceso a los archivos en el directorio particulnr. El directorio pnrticular prcdelerminado se eren al instalar los Servicios de IJS y crear un silio Web nuevo.

#### ;,Qué es un directorio \'irtual'!

Para publicar desde cualquier directorio que no esté contenido en el directorio particular, cree un directorio virtual. Un directorio virtual es un directorio que no está en el directorio particular pero que aparece en los exploradores de los clientes como si lo estuviese. Un directorio virtual tiene un alias, un nombre que los browsers utilizan para tener acceso al directorio. Puesto que el alias suele ser más corto que el nombre de la ruta del directorio, a los usuarios les resulta más cómodo escribirlo. Un alias es más seguro, los usuarios no conocen el lugar del servidor donde están ílsicamente los archivos y no pueden utilizar esa información para modificar los archivos. Con los alias es más fácil mover los directorios en el sitio: En lugar de cambiar la dirección URL del directorio, cambie la asignación entre el alias y la ubicación f1sica del directorio.

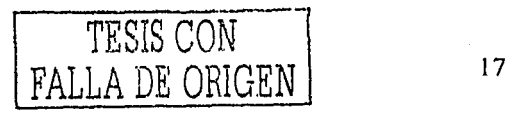

Tanto los directorios virtuales como los físicos (directorios sin un alias) aparecen en el Administrador de servicios Internet. Un directorio virtual viene indicado por un icono de carpeta con un globo en la esquina. La siguiente ilustración muestra el sitio Web de ejemplo descrito anteriormente; /Customers y /PR son directorios virtuales:

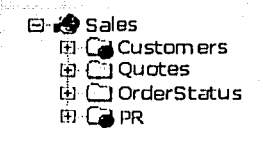

<sup>2</sup>"Figura 1."

#### Enrutamiento de peticiones mediante redirecciones

Cuando un browser pide una página en el sitio Web, el servidor Web encuentra la página identificada por la dirección URL y se la devuelve al browser. Cuando mueve una página en un sitio Web, no puede siempre corregir todos los vínculos que se refieren a la anterior dirección URL de la página. Para garantizar que los browsers puedan encontrar la página en la nueva dirección URL, indique a los servidores Web que den al explorador la nueva dirección URL. El explorador utiliza la dirección URL nueva para pedir de nuevo la página. Este proceso se llama "redirigir una petición de browser" o "redirigir a otra dirección URL." Redirigir una petición de página es similar a utilizar una dirección de reenvío con un servicio postal. La dirección de reenvío asegura que las cartas y los paquetes dirigidos a su residencia original se entregan en su nueva dirección. Redirigir una dirección URL es útil cuando actualiza el sitio Web y desea que una parte del sitio deie de estar disponible temporalmente o cuando cambia el nombre de un directorio virtual y desea crear vinculos a archivos en el directorio virtual original para tener acceso a los mismos archivos en el directorio virtual nuevo.

#### Habilitar la caducidad del contenido

Si en el sitio Web se dispone de información en la que el tiempo sea un factor importante, se pueden configurar opciones que permitan asegurar que la información obsoleta no se publique. Se puede configurar el contenido del sitio Web de forma que caduque automáticamente en cualquier momento mediante la hoja de propiedades Encabezados HTTP. Cuando se habilita la caducidad del contenido, el browser compara la fecha actual con la fecha de caducidad para determinar si debe presentar una página almacenada en memoria caché o solicitar una página actualizada al servidor.

#### Administración del servidor

Puede usar las opciones de configuración predeterminadas de IIS o puede personalizar dichas opciones para adaptarlas a sus propias necesidades de publicación en el Web. Puede proporcionar valor añadido, un rendimiento mejorado y una mayor seguridad si realiza ajustes en la configuración predeterminada.

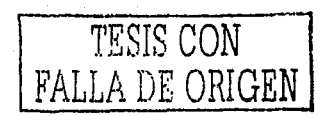

#### Sitios Web y FTP

Tanto en una intranet como en Internet, puede crear varios sitios Web y FTP en un único equipo donde se ejecute  $WAS$  de una de las tres formas siguientes:

- Anexar números de puerto a la dirección IP.
- Usar varias direcciones IP, cada una con su propia tarjeta adaptadora de red.
- Asignar varios nombres de dominio y direcciones IP a una tarjeta adaptadora de red mediante la utilización de nombres de encabezado de host.

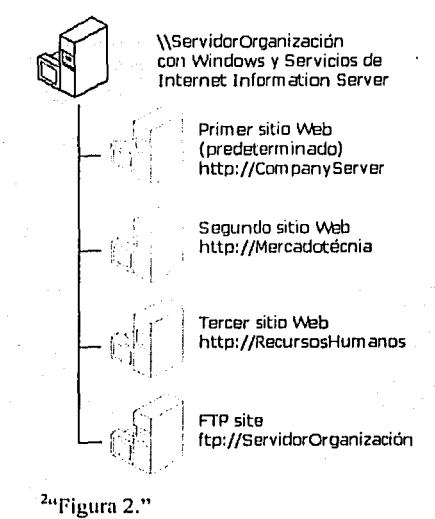

Aunque alojados en el mismo equipo, cada uno de los tres sitios *ServidoRDeOrganización, Mercadotecnia* y *Rec11rsosl/11111a11os* parece un sitio Web exclusivo. Estos sitios departamentnles cuentan con las mismas opciones de seguridad que tendrían si estuvieran en equipos independientes debido a que cada sitio tiene su propia configuración de permisos de administración y acceso. Además, las tareas administrativas se pueden distribuir a los miembros de cada departamento.

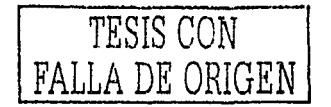

A continuación se presenta de una manera más explicita las distintas formas de obtener sitios web en un único servidor.

#### Números de puerto

Mediante el uso de números de puerto anexos, el sitio sólo necesitaría una dirección IP para alojar varios sitios. Para que los clientes lleguen a su sitio, tienen que anexar un número de puerto al final de la dirección IP estática (excepto para el sitio Web predeterminado, que usa el puerto 80). El gráfico siguiente muestra un equipo que usa números de puerto para alojar varios sitios Web.

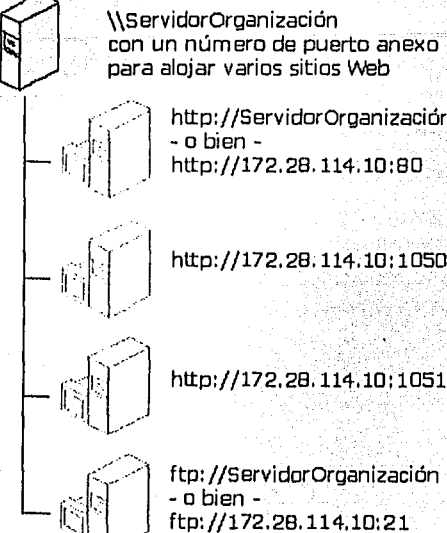

http://ServidorOrganización

ftp://172.28.114.10:21

<sup>2</sup>"Figura 3.'

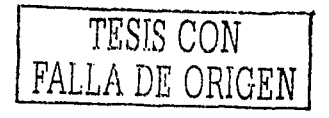

#### Varias direcciones IP

Para usar varias direcciones IP, debe agregar el nombre de host y su dirección IP correspondiente a su sistema de resolución de nombres (normalmente, DNS). A continuación, los clientes sólo tienen que escribir el nombre de texto en un browser para llegar al sitio Web. Si usa varias direcciones IP, necesitará una tarjeta de red adicional para cada dirección IP. El gráfico siguiente muestra un equipo que usa múltiples direcciones IP para alojar varios sitios Web.

> \\ServidorOrganización con múltiples direcciones JP para alojar varios sitios Web http://ServidorOrganización - o bien http://172.28. 114. 10 http://Marketing http://192.168.36.17 http://HumanResources - o bien http://10.131.8.255

> > **:?uFigurn 4."**

ftp://Servidororganización

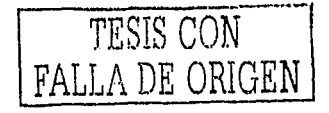

#### Nombres de encabezado host

Por último, para alojar varios sitios también puede usar nombres de encnbezado host con una dirección IP estática. Al igual que con el método anterior, tiene que agregar el nombre de host a su sistema de resolución de nombres (nonnalmentc DNS). La diferencia radica en que una vez que llega una petición al equipo, llS usa el nombre de host pasado en el encabezado 1-J'ITP para detenninar a qué clientes de sitio se están efectuando peticiones. El gráfico siguiente muestra un equipo que usa múltiples nombres de encabezado host para alojar varios sitios Web.

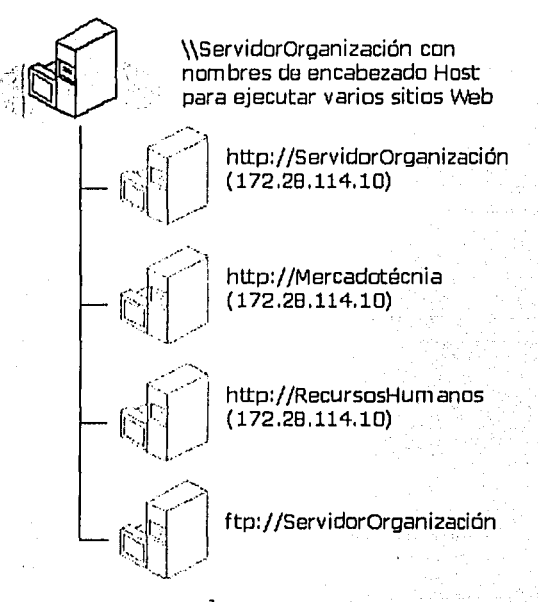

'"Figura *5."* 

Si crea un gran número de sitios, asegúrese de que tiene en cuenta las limitaciones de hardware y si fuera necesario, actualfcelo.

#### l'ropiedades y herencia de propiedades de sitios

Las propiedades son valores que se pueden establecer en un sitio Web. Por elemplo, puede usar el complemento Servicios de Información de Internet para cambiar el valor predeterminado (80) del puerto TCP asignado al sitio Web predeterminado por otro número de puerto. Las propiedades de un sitio se muestran en las hojas de propiedades y se almacenan en una base de datos denominada metabase.

#### Operadores de sitios Web

El grupo especial Operadores de un sitio Web está constituido por usuarios que. tienen privilegios udministrativos limitados en un sitio Web dctenninado. Los operadores sólo pueden administrar propiedades que afeclan a sus sitios respectivos. No tienen acceso a propiedades que afectan a IIS, al equipo servidor WAS qué aloja a llS o a la red.

----~--.. ---------- ----·--- -

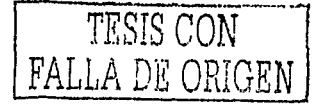

22

#### Administrar sitios de forma remola

Puesto que no siempre es conveniente realizar tareas de administración en el equipo donde se ejecuta IIS. hav disponibles dos opciones de administración remota. Si se está conectado ni servidor a través de Internet o de un servidor proxy, se puede usar el Administrador de servicios Internet basado en browser(HTML) para cambiar propiedades del sitio. Si se está en una Intranet, se puede usar el Administrador de servicios Internet (HTML) o el complemento Servicios de Servidor de Información de Internet MMC.

El Administrador de servicios Internet (l ITML) usa un sitio Web denominado Sitio Web de administración para tener acceso a las propiedades de llS. Al instalar llS, se selecciona aleatoriamente un nlimero de puerto entre 2,000 y 9,999 y se asigna a este sitio Web. El sitio responde a las peticiones del browser para todos los nombres de dominio instalados en el equipo, siempre y cuando el níunero de puerto se haya anexado a Ja dirección. Si se usa la autenticación básica, se pedirá al administrador un nombre de usuario y una contraseíla cuando se llegue al sitio. Sólo los miembros del grupo Administradores de WAS pueden utilizar el sitio. Los operadores de sitios Web también pueden administrar de forma remota Jos sitios Web.

#### Tipos MIME

Extensiones multipropósito de correo Internet (MIME) es un estándar para Internet que proporciona a los exploradores Web la posibilidad de mostrar archivos en varios formatos y no limitar solo a HTML.

Las asignaciones MIME se pueden configurar en el equipo, sitios Web, directorios virtuales, directorios y archivos. Para configurar asignaciones MIME en el equipo, use la hoja de propiedades Servicios del Servidor de Información de Internet.

#### Iniciar y detener sitios

Los sitios web se inician automúticamente cuando se reinicia el equipo. Al detener un sitio se detienen y se descargan Jos servicios Internet de Ja memoria del equipo. Al poner en pausa un sitio se evita que Jos servicios Internet acepten nuevas conexiones pero esto no afecta a las peticiones que estén siendo procesadas. Al iniciar un sitio se reinician o reanudan Jos servicios Internet.

#### Asignar nombre a los sitios Web

Cada sitio Web tiene un nombre descriptivo y puede tener uno o varios nombres de encabezado host. Los nombres de encabezado host permiten alojar varios nombres de dominio en un equipo. No todos Jos exploradores admiten el uso de nombres de encabezado hosl. Internet Explorer 3.0, Netscape Navigator 2.0 y las versiones posteriores de ambos browsers permiten utilizar nombres de encabezado de host, mientras que las versiones anteriores de estos dos no lo permiten.

Si un visitante intenta conectarse a un sitio mediante un bruwser antiguo que no admita encabezados host, el visitante se dirigirá a Ja dirección que indique el sitio Web predeterminado asignado n dicha dirección IP (si hay habilitado un sitio predeterminado), que no será necesariamente el sitio solicitado. Además, si se recibe de cualquier browser una petición para un sitio que se encuentra detenido, el visitante recibirá en su lugar el sitio Web predeterminado. Normalmente, Jos ISP muestran su propia página principal de forma predeterminada y no alguna perteneciente a algÍln sitio Web de uno de sus clientes. De esta forma se evita que las peticiones dirigidas a un sitio detenido lleguen a un sitio equivocado. Además, el sitio predeterminado puede incluir una secuencia de comandos que contemple el uso de nombres de encabezado host para Jos browsers antiguos.

#### Asignación de direcciones 11'

Hay dos maneras de asignar direcciones IP: una es de manera estática y Ja otra dinámica. Una red puede utilizar sólo una o Ja combinación de ambas.

- Estática El administrador del sistema asigna las direcciones IP de cada equipo de la intranet y realiza un seguimiento de las mismas. La asignación estática resulta adecuada para redes pequellas que cambian con poca frecuencia o cuando se desea tener múltiples sitios, cada uno con una dirección IP distinta, en una misma instalación de llS.
- Dinámica Esta es asignada por el DHCP y no siempre es la misma para un equipo.

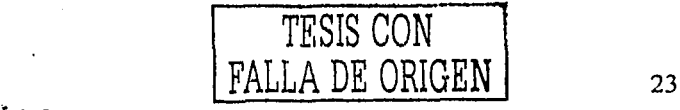

Normalmente, los nombres DNS se resuelven utilizando información estática. El servidor DNS contiene parte de la base de datos estática de nombres de host y direcciones. Si el nombre solicitado no se encuentra en la parte de la base de datos que tiene el servidor DNS, éste envía una consulta a otros servidores DNS para obtener la información solicitada.

Si configura múltiples sitios Web o FTP en un único servidor, cada uno con su propia dirección IP, puede encontrarse problemas con el registro DNS automático. Para asegurarse el enlace de IP y el registro DNS correctos, deshabilite el registro DNS de WAS automático y configure manualmente el registro DNS para los sitios.

#### 1.2.4 Seguridad

El establecimiento de medidas de seguridad adecuadas en el servidor Web nuede reducir o climinar la amenaza que suponen ciertos individuos, así como los usuarios que accidentalmente pueden tener acceso a información restringida o alterar archivos importantes de forma inadvertida.

#### Elementos de seguridad

A continuación se presenta una introducción a los cinco elementos de seguridad principales que los Servicios del Servidor de Información de Internet 5.0 ofrece:

- Autenticación
- Control de acceso
- Cifrado
- Auditoria
- Certificados

#### Introducción a la autenticación

Puede hacer que los usuarios tengan que proporcionar el nombre de usuario y la contraseña de una cuenta de usuario válida de WAS para poder tener acceso a cualquier información del servidor. Este proceso de identificación recibe habitualmente el nombre de *autenticación*. La autenticación, como muchas de las características de IIS, se puede establecer para sitios Web, directorios o archivos. IIS proporciona los siguientes métodos de autenticación para controlar el acceso al contenido del servidor.

Los Servicios del Servidor de Información de Internet ofrecen unas características de seguridad totalmente integradas con WAS. Se admiten cinco métodos de autenticación para que se pueda confirmar la identidad de cualquiera que pida acceso al sitio Web:

- La Autenticación anónima permite que cualquiera tenga acceso sin que se le pregunte su nombre de usuario y contraseña.
- La Autenticación básica solicita al usuario su nombre de usuario y contraseña, que se envían sin cifrar a través de la red.
- La Autenticación de texto implícita es una nueva característica que funciona de manera similar a la autenticación básica, pero que difiere de ella en que el nombre de usuario y la contraseña se envían como un valor hash. Un valor hash es un número derivado de un mensaje de texto, como una contraseña, desde el cual no es factible descifrar el texto original. La autenticación de texto implícita sólo está disponible para los dominios con un controlador de dominio de WAS.
- La Autenticación de Windows integrada utiliza la tecnología de hash para identificar al usuario sin enviar realmente la contraseña a través de la red.

Estos métodos se pueden utilizar para conceder acceso a las áreas públicas de su sitio, mientras que se impide el acceso sin autorización a los directorios y archivos privados.

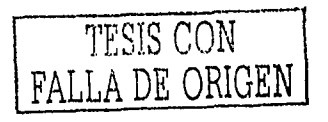

#### lntrotlucción al control de ncccso

Con los permisos de acceso NTFS, se puede definir el nivel de ncceso a archivos y directorios que se concede a usuarios y grupos de Windows. Por ejemplo, si un negocio decide publicar su catiílogo en su servidor Web, necesitará crear una cuenta de usuario de WAS para el negocio y después configurar los permisos para el archivo, subdirectorio o sitio Web especifico. Los permisos sólo dejarán actualizar el contenido del sitio Web al administrador del servidor y al propietario del negocio. Los demás usuarios podrán ver el sitio Web, pero no podrán alterar su contenido.

WebDAV es una extensión del protocolo HTTP 1.1 que facilita la administración de directorios y archivos a través de una conexión HTTP. Mediante el uso de los comandos WebDAV, se pueden agregar y leer las propiedades de los mchivos y directorios. Los archivos y directorios lambién se pueden crear, eliminar, mover o copiar remolmnenle. Se puede definir acceso mlicional con los permisos del servidor Web y con NTFS

#### ;,Ci'lmo funciona el control de ncccso'!

Se puede controlar el acceso de los usuarios al contenido del servidor Web configurando adecuadamente las carnclerísticas de seguridad del sistema de archivos WAS y del servidor Web. Cuando un usuario intcnla tener acceso al servidor Web, éste lleva a cabo varios procesos de control de acceso para identificar al usuario y determinar el nivel de acceso permitido

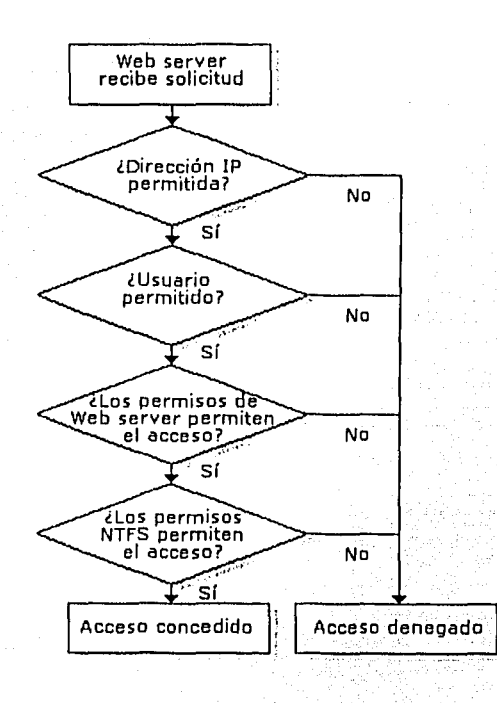

2 "Figura 6."

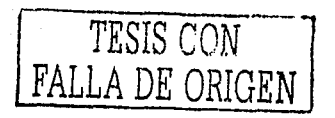

#### Descripción del proceso:

- El cliente pide un recurso del servidor.
- El servidor, si estíl configurado pnra ello, pide infornrnción de nutenticnción ni cliente. El browser puede pedir al usuario el nombre de usuario y la contraseña u ofrecer la información automáticamente. La dirección IP del cliente se contrasta con algunas restricciones de direcciones IP en HS. Si la dirección IP tiene denegado el acceso, se produce un error en la petición y el usuario recibe el mensaje "403 Acceso prohibido".
- JIS compruebn si el usuario tiene una cuenln de usuario de \VAS v¡ílidn. De lo contrario, se produce un error en  $\bullet$ la petición y el usuario recibe el mensaje "403 Acceso prohibido".
- llS comprneba si el usuario tiene permisos Web para el recurso cuya petición ha efectundo. De lo contrario, se produce un error en la petición y el usuario recibe el mensaje "403 Acceso prohibido".
- Todos los módulos de seguridad de terceros agregados por el administrador del sitio Web se usan aquí.
- llS eomprucbn los permisos NTFS para el recurso. Si el usunrio no tiene permisos NTFS para el recurso, entonces se produce un error en la petición y el usuario recibe mensaje "401 Acceso denegado".
- Si el usunrio tiene permisos NTFS, entonces se responde a la petición.

#### Introducción al cifrado

Puede utilizar las características de cifrado SSL de su servidor Web para codificar criptográficamente la información que transmite y recibe su servidor \Vch. Al habilitar el cifrado SSL, puede impedir que los usuarios no autorizados descodifiquen el contenido original de sus transmisiones.

La información conlidencial transmitida a través de una red no segura, como Internet, puede ser potencialmente interceptada por personas no deseadas. Por esta razón, si planea proporcionar a los usuarios acceso a sitios Web que procesen información personal o financiera confidencial, necesitará proteger sus vínculos de red mediante cifrado.

Se puede habilitar el intercambio de información privada entre el usuario y el servidor, como un número de tarjeta de crédito o de teléfono, de manera segura mediante el usu del ciliado. El cifrado codifica la información nntes de enviarla y el descifrado la descodifica después de recibirla. El pilar del cifrado de llS es el protocolo SSL J.O que proporciona un modo seguro de establecer vínculos de comunicación cifrada con los usuarios. SSL confirma la autenticidad del sitio Web y opcionalmente, la identidad de los usuarios que tienen acceso a los sitios Web restringidos.

Los certificados incluyen claves que se utilizan para establecer conexiones seguras SSL. Una clave es un valor único utilizado para autenticar el servidor y al usuario, al establecer una conexión SSL. Una clave pública y una clave privada constituyen un par de claves SSL. El servidor Web utiliza el par de claves al negociar una conexión segura con el explorador Web del usuario para determinar el nivel de cifrado necesario para comunicaciones seguras.

Para este tipo de conexiones, tanto el servidor Web como el explorador del usuario deben contar con capacidades compatibles de cil"iado y descifrado. Durante el intercambio se crea una clave de cifrado o de sesión. Tanto el servidor como el browser utilizan la clave de sesión para cifrar y descifrar la información transmitida. El grado de cifrado de la clave de sesión, llamado nivel, se mide en bits. Cuanto mayor sea el número de bits que forman la clave de sesión, mayores senín el nivel de cifrado y la seguridnd. Aunque estos niveles de clave de cifrado ofrecen una mnyor seguridad, también requieren la implementación de más recursos del servidor.

#### Introducción a la auditoría

Puede utilizar técnicas de auditoría de seguridad para supervisar una amplia gama de actividades de seguridad del usuario y del servidor Web. Se recomienda que audite de forma rutinaria la configuración del servidor para detectar áreas en las que los recursos puedan ser susceptibles de un acceso no autorizado o de un uso indebido. Puede utilizar las herramientas integradas de WAS, las características del registro integradas en HS 5.0 o las aplicaciones de páginas ASP para crear sus propios registros de auditoria.

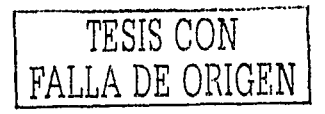

#### Introducción a los certificados

Los certificados son documentos de identificación digital que permiten tanto al servidor como al cliente identificarse mutuamente. Son necesarios en el browser del cliente y en el del servidor para configurar una conexión SSL a través de la cual se pueda enviar información cifrada. Las características de SSL basadas en certificados de IIS consisten en un certificado de servidor, un certificado de cliente y diversas claves digitales. Se pueden crear estos certificados con los Servicios de Servidor de Certificados -u -obtenerlos de una organización independiente de confianza llamada entidad emisora de certificados.

#### Certificados de servidor

Los certificados de servidor proporcionan a los usuarios una manera de confirmar la identidad del sitio Web, Un certificado de servidor contiene información de identificación detallada, como el nombre de la organización a la que está asociado el contenido del servidor, el nombre de la organización que ha emitido el certificado y una clave pública utilizada para establecer una conexión cifrada. Esta información ayuda a asegurar a los usuarios la autenticidad del contenido del servidor Web y la integridad de la conexión HTTP segura.

#### Certificados de cliente

Con SSL, el servidor Web también tiene la opción de autenticar al usuario mediante la comprobación del contenido de su certificado de cliente. Un certificado típico de cliente contiene información de identificación detallada acerca de un usuario y de la organización que emitió el certificado y una clave pública. Puede utilizar la autenticación de certificados de cliente iunto con el cifrado SSL para implementar un método altamente seguro con el que comprobar la identidad de los usuarios.

#### Estándares implementados

Muchas de las características de seguridad de IIS implementan los estándares de la comunidad de Internet. Estos estándares avudan a facilitar la uniformidad y la utilización multiplataforma de aplicaciones e información. Se compromete a trabajar con Internet y con las comunidades de equipos para ayudar tanto a estructurar estándares de calidad, como a implementarlos.

- Fortezza: El estándar de seguridad del gobierno de EE.UU, habitualmente llamado Fortezza, es compatible con IIS 5.0. Este estándar satisface la arquitectura de seguridad (DMS, Sistema de mensajería de la defensa) con un mecanismo criptográfico que proporciona la confidencialidad, integridad, autenticación y aceptación de mensajes y el control de acceso a mensajes, componentes y sistemas. Estas características se implementan con el software del browser y servidor, con la tarjeta de hardware PCMCIA. Fortezza es un mecanismo muy utilizado por el gobierno de EE.UU.
- SSL: Capa de sockets seguros (SSL 3.0) es un protocolo público de seguridad basado en claves, implementado por el proveedor de seguridad de canal seguro (Schannel). Los protocolos de seguridad SSL los utilizan con frecuencia los servidores y browsers para la integridad y confidencialidad de los mensajes y la autenticación,

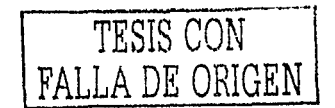

 $\mathcal{L}_{\text{new}}$ 

#### Lista de comprobación de la seguridad de HS

Hay varias formas de mejorar la seguridad de un equipo que publica información en una intranet o en Internet. Para mejorar ciertos aspectos del sistema de seguridad se deben analizar los siguientes puntos.

그리는 그 사업 부모님의 사

an Salah Kabupatén Bagaya<br>Majarang Palawangan

#### Aspectos importantes de seguridad para HS

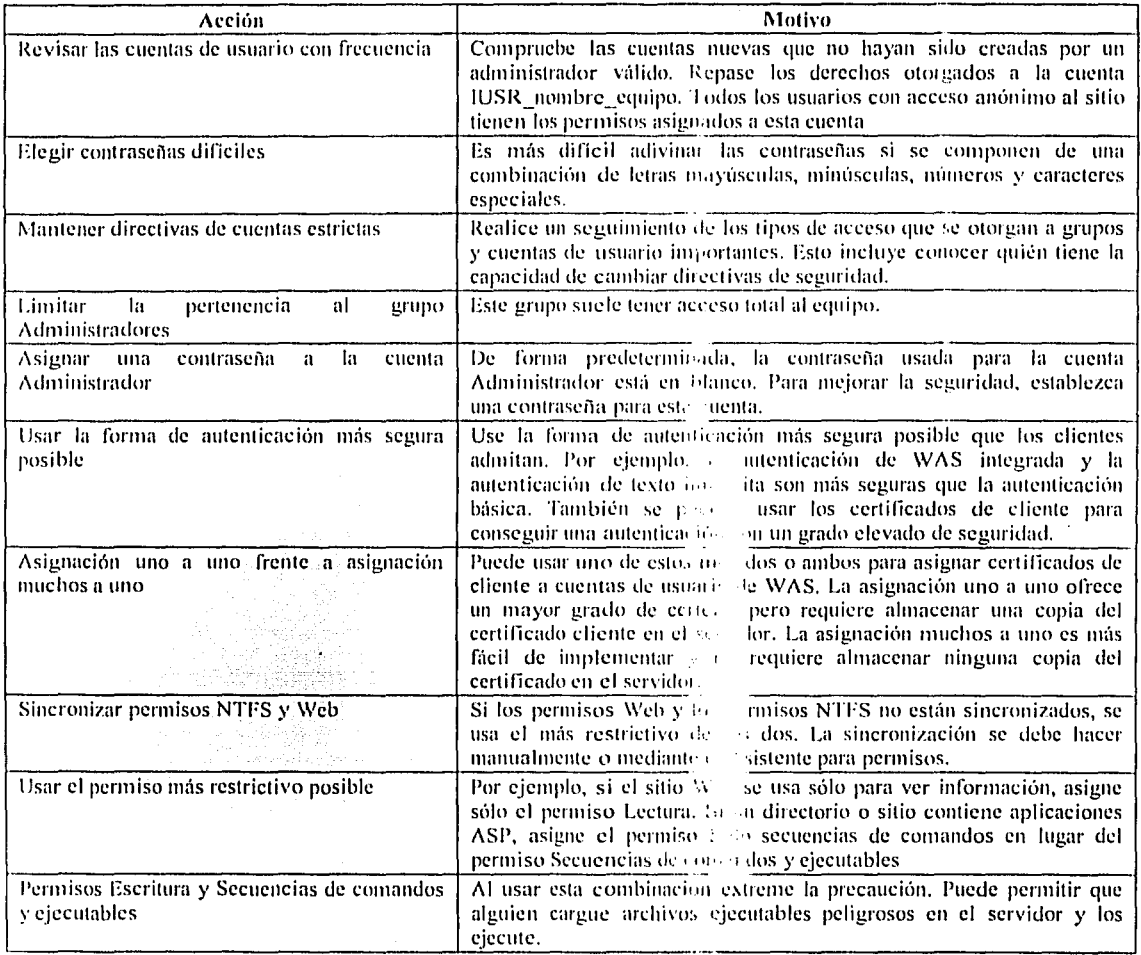

Tabla 2.

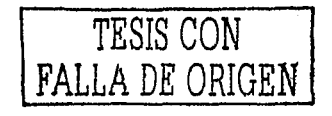
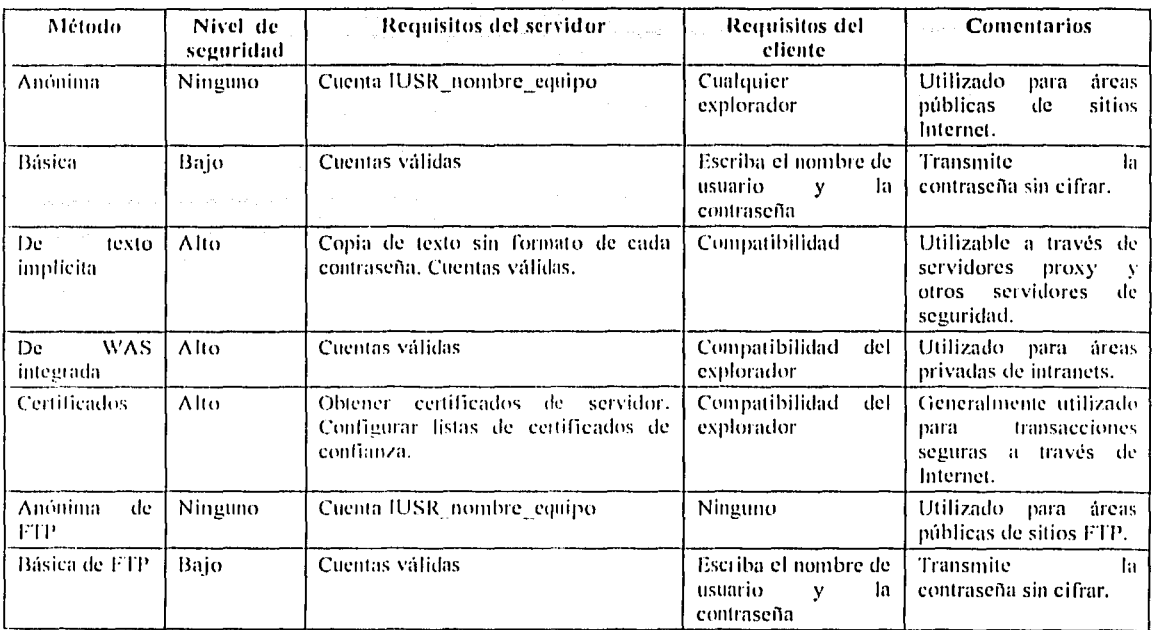

## <sup>10</sup>Resumen de los métodos de autenticación"

## Tabla 3.

## Restricciones de acceso de direcciones IP

Es posible configurar el servidor Web para impedir que determinados equipos, grupos de equipos o redes enteras tengan acceso a su contenido. Cuando un usuario intenta inicialmente tener acceso al contenido del servidor Web, este comprueba la dirección IP del equipo del usuario en la configuración de restricciones para direcciones IP

## Permisos de servidor Web

Se pueden configurar los permisos de acceso al servidor Web para archivos, directorios y sitios concretos. Estos permisos se aplicarán a todos los usuarios, independientemente de sus derechos de acceso específicos. Por ejemplo, se puede desactivar el permiso de Lectura de un sitio Web determinado para evitar el acceso de los usuarios a su contenido mientras éste se está actualizando. Cuando un usuario intente el acceso, el servidor le devolverá el mensaje de error "Acceso prohibido", sin embargo, al activar el permiso de Lectura, se permitirá ver el sitio Web a todos los usuarios, a menos que los permisos NTFS restrinjan qué usuarios pueden ver el sitio. Los niveles de permisos Web incluyen:

- Lectura (opción seleccionada de manera predeterminada) Los usuarios pueden ver las propiedades y el  $\bullet$ contenido del archivo.
- Escritura Los usuarios pueden modificar las propiedades y el contenido de los archivos.
- Acceso al código fuente de las secuencias de comandos Los usuarios pueden tener acceso al código fuente de los archivos. Si está seleccionado el permiso de Lectura significa que se puede leer el código fuente, si está seleccionado el de Escritura significa que se puede escribir en el código fuente.
- Examinar directorios Los usuarios pueden ver listas y recopilaciones de archivos.
- Registrar visitas Se crea una entrada de registro para cada visita al sitio Web.
- Indexar este recurso Permite a los Servicios de Index Server indexar este recurso.

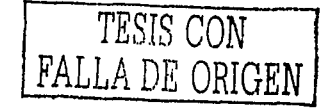

#### Directrices para controlar el acceso

Para lograr una mejor seguridad en el servidor se recomienda que utilice las siguientes directrices. Cuando las implemente con una directiva de control de acceso juiciosa y unas características de seguridad configuradas correctamente, conseguirá una configuración de seguridad de confianza.

#### Mantener una directiva de contraseñas estricta

Individuos no autorizados pueden lograr el acceso al servidor Web si roban o averiguan contraseñas de cuentas de usuario. Debe asegurarse de que todas las contraseñas, especialmente las utilizadas para proteger los privilegios administrativos, sean difíciles de adivinar. A continuación se presentan algunos puntos para lograr conseguir una mejor seguridad en la asignación o creación de contraseñas:

- No elija palabras comunes como contraseña. Un intento de comprometer el sistema puede consistir en emplear  $\bullet$ un programa especial de búsqueda en diccionario para averiguar la contraseña.
- Las contraseñas deben tener más de ocho caracteres y que contengan tanto letras mayúsculas como minúsculas.  $\bullet$ Además, las contraseñas deben contener varios números y si es posible, también caracteres no estándar,
- ٠ Cambiar contraseñas periódicamente.

## Limitar el acceso a los privilegios administrativos del servidor Web

Debe limitar el acceso al grupo Administradores del servidor Web. Los miembros del grupo Administradores tienen control completo sobre todo el servidor Web y sus características de seguridad. Para tener un mejor control se recomienda seguir los puntos siguientes

- $\bullet$ Conceda privilegios de administrador únicamente a individuos en los que confíc.
- Utilice la cuenta Administrador únicamente para administrar su dominio de red. Si desea navegar en Internet  $\bullet$ utilice una cuenta de usuario diferente con privilegios similares a los del grupo de usuarios invitados de WAS. Esto limitará los procesos en su equipo expuestos a Internet.
- Cuando crea nuevos grupos de usuarios, evite asignarles permisos de Control total que les permitan manipular  $\bullet$ libremente el contenido.
- Cambie periódicamente la contraseña de la cuenta Administrador.  $\bullet$
- No ejecute nunca programas en los que no confle si ha iniciado la sesión como Administrador.  $\bullet$
- Utilice las características de seguridad SSL cuando administre el servidor Web de forma remota,

#### Permisos de servidor Web

Es importante comprender la distinción entre los permisos de servidor Web y los permisos de NTFS. A diferencia de los permisos de NTFS, los de servidor Web afectan a todos los usuarios que tienen acceso a los sitios Web y FTP. Los permisos de NTFS sólo se aplican a un usuario específico o grupo de usuarios con una cuenta de WAS válida. NTFS controla el acceso a directorios físicos del servidor, mientras que los permisos Web y FTP controlan el acceso a directorios virtuales del sitio Web o FTP.

De forma predeterminada, los permisos de acceso a sitios Web y FTP usan la cuenta de WAS IUSR NombreDeEquipo. Cuando los usuarios tienen acceso al sitio mediante la autenticación anónima, usan esta cuenta. De forma predeterminada, IIS asigna permisos de NTFS a IUSR\_NombreDeEquipo para las carpetas que comprenden el sitio Web o FIP. No obstante, es posible cambiar estos permisos para cualquier carpeta o archivo del sitio. Por ejemplo, se pueden utilizar permisos de servidor Web para controlar si los usuarios que visitan el sitio Web pueden ver una página concreta. cargar información o ejecutar secuencias de comandos en el sitio.

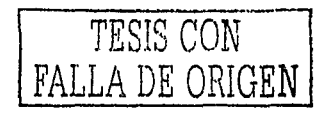

## Controlar el acceso a bases de datos

Son variadas las técnicas que se pueden utilizar para restringir de manera efectiva el acceso a los archivos de la base de datos. Estas técnicas pueden oscilar entre configurar las características de seguridad del software de la base de datos y establecer permisos NTFS para los archivos de la base de datos.

#### Introducción a los derechos de usuario

Los administradores pueden asignar derechos específicos a las cuentas de grupo o a cuentas de usuario individuales. Estos derechos autorizan a los usuarios a realizar acciones específicas, como iniciar una sesión en un sistema de forma interactiva o realizar copias de seguridad de archivos y directorios. Los derechos de usuario se diferencian de los permisos en que se aplican a las cuentas de usuario, mientras que los permisos se asignan a los objetos.

Los derechos de usuario definen las capacidades a nivel local. Aunque se pueden aplicar a cuentas de usuario individuales, se administran mejor en una cuenta de grupo. De esta manera, se asegura que un usuario que inició la sesión como miembro de un grupo hereda automáticamente los derechos asociados al grupo. Al asignar derechos de usuario a los grupos en lugar de a usuarios individuales, se simplifican las tareas de la administración de cuentas de usuario. Cuando los usuarios de un grupo requieren derechos de usuario, puede asignar una yez el conjunto de derechos de usuario al grupo, en lugar de asignar repetidamente el mismo conjunto de derechos de usuario a cada cuenta de usuario individual.

Si un usuario es miembro de múltiples grupos, se acumulan los derechos de usuario, por lo que el usuario tendrá más de un conjunto de derechos. El único caso en que los derechos asignados a un grupo pueden entrar en conflicto con los asignados a otro grupo es en el caso de algunos derechos de inicio de sesión. Sin embargo, en general, los derechos de usuario asignados a un grupo no entran en conflicto con los derechos asignados a otro grupo. Para quitar derechos a un usuario, el administrador simplemente tiene que quitar al usuario del grupo. En este caso, el usuario dejará de tener los derechos asignados a ese grupo,

Existen dos tipos de derechos de usuario; privilegios y derechos de início de sesión.

- Privilegio. Un ejemplo de un privilegio es el derecho de realizar copias de seguridad de archivos y directorios.
- Derecho de inicio de sesión. Un ejemplo de derecho de inicio de sesión es el derecho de iniciar localmente una sesión en un sistema.

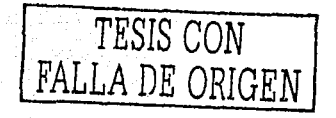

## Privilegios

La siguiente lista muestra los privilegios que se pueden asignar a un usuario. Estos privilegios se pueden administrar con la directiva derechos de usuario.

- Agregar estaciones de trabajo a un dominio
- Realizar copias de seguridad de archivos y directorios
- Cambiar la hora del sistema
- Crear objetos compartidos permanentes
- Crear un archivo de paginación
- Depurar programas
- Forzar el apagado desde un sistema remoto a la
- Generar auditorias de seguridad
- Aumentar las cuotas
- Aumentar la prioridad de programación
- Cargar y descargar controladores de dispositivo
- Bloquear páginas de memoria
- Administrar registros de auditoría y de seguridad
- Restaurar archivos y directorios
- Apagar el sistema
- Tomar posesión de archivos y otros objetos
- Desconectar un equipo portátil

## Derechos de inicio de sesión

La siguiente lista muestra los derechos de inicio de sesión que se pueden asignar a un usuario. Estos derechos de inicio de sesión se pueden administrar con la directiva de derechos de usuario.

- Tener ncceso n este equipo desde la red  $\bullet$
- Iniciar sesión local
- Iniciar sesión como trabajo de proceso por lotes
- Iniciar sesión como servicio
- Denegar el acceso a este equipo desde la red
- Denegar inicio de sesión corno trabajo de procesamiento por lotes
- Denegar inicio de sesión como servicio
- Denegar inicio de sesión local

La cuenta de usuario especial LocalSystem tiene casi todos los privilegios y derechos de inicio de sesión asignados, porque todos los procesos que se ejecutan como parte del sistema operativo están asociados a esta cuenta y requieren un conjunto completo de derechos de usuario.

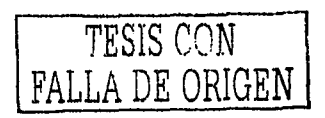

## **TEMA 11**

## **Fundamentos de Bases de Datos**

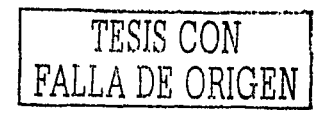

 $3z - A$ 

Para poder comprender el manejo de las bases de datos relacionales y lograr un buen funcionamiento de nuestra aplicación tenemos que conocer los conceptos fundamentales relacionados con estas, ya que para que una aplicación de manipulación de datos funcione correctamente se debe tener una buena base de datos. En este tema se presentan los conceptos de algunos tipos de base de datos que existen actualmente.

#### **CONCEPTOS DE BASES DE DATOS**  $2.1$

#### Base de datos

Una Base de datos es un conjunto de datos relacionados entre si (almacenados, estructurados) y de fácil acceso. Una base de datos puede tener mas de un uso, los múltiples usos pueden satisfacer múltiples enfoques de los datos almacenados. En una base de datos se concentran y se interrelacionan una gran diversidad de datos para que sean accesados por varios usuarios.

#### Sistema Manejador de Base de Datos Relacional

Un Sistema Manejador de Base de Datos Relacional (DBMS), consta de un conjunto de datos Relacionados entre si y un conjunto de programas para tener acceso a dichos datos, es decir un DBMS es un software que: almacena, recupera, modifica y guarda la consistencia de los datos, resuelve problemas de concurrencia y regula el acceso a los datos.

## Características:

- Representación de datos a través de tablas. ÷
- Desarrollo de aplicaciones a través de herramientas de alta productividad(Generadores de Formas, Reportes, Graficas, etc.)
- Flexibilidad en el mantenimiento de las estructuras, datos y en el tipo de los datos.
- Diccionario de datos integrado.

#### Objetivos de un RDBMS

- Minimizar la redundancia de los datos: No tener datos repetidos. Alexandera de la provincia de la provincia de
- Garantizar la consistencia de los datos: Obtener la misma información a una petición leual en un momento dado.
- Integridad de los datos: Las reglas dictadas por políticas o normas de la empresa y que los datos deben cumplir.
- Seguridad de los datos: La protección de los datos contra acceso, modificaciones o perdidas, va sea en forma intencional o no intencional.
- Controlar la concurrencia: Cuando múltiples usuarios pueden accesar a la misma información al mismo  $\bullet$ tiempo, sin que tengan problemas con los datos.
- Proteger los datos contra fallos del sistema: Es la capacidad de restaurar la integridad y consistencia de  $\bullet$ una falla del sistema.

#### El diccionario de datos

Es la capacidad que da el manejador de la base de datos de poder tener la descripción de los datos que están almacenados en la base de datos, además de su estructura.

#### Lenguaie de consulta estructurado(SOL)

Es un lenguaje de cuarta generación el cual tiene un alto potencial en consultas y manipulaciones a bases de datos, es el estándar que utilizan los manejadores de bases de datos. SOL esta compuesto por tres grupos de comandos tales como DDL, DML, DCL, Cada uno con diferentes funciones que más adelante se describirán.

r questo

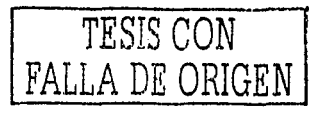

sikal intervisional proportional community of

## El optimizador de consultas

Es el componente del DBMS responsable de transformar la pregunta en una forma equivalente, de tal forma que pueda resolverse más eficientemente la consulta, establece de la consultación de la consultación de la consultación

El proceso de optimización esta dividido en las siguientes fases;

- Encontrar una estrategia detallada para procesar la consulta (orden en que se ejecutan los comandos).  $\bullet$
- Encontrar una estrategia que utilice menos accesos al disco,

### Inconsistencia

Se nenera cuando se hacen peticiones similares y se obtienen resultados diferentes.

#### Administrador de base de datos

Es el responsable del control del DBMS, y se encarga de crear la estructura física de almacenamiento de forma que asegure un acceso eficiente a los datos, estar en contacto con los usuarios finales para detectar necesidades de información, definir propietarios de los datos, otorgar autorización de acceso, establecer procedimientos de auditoria, asegurar la integridad de los datos ante fallas potenciales, deberá asegurar la ejecución eficiente de transacciones y consultas, además de crear copias de respaldo y asignación de espacio en disco.

#### TIPOS DE BASES DE DATOS MÁS COMUNES  $2.2$

## Bases de datos de fichero plano

Son archivos de texto divididos en filas y columnas. Esta base de datos es una de las más antiguas y tal vez ni siquiera se consideren como tal. Pueden ser útiles para aplicaciones muy simples, pero no para aplicaciones medianas o complejas, debido a sus grandes limitaciones.

#### Bases de datos relacionales

Son actualmente más utilizadas, tienen gran ventaja sobre las bases de datos de fichero plano: la posibilidad de relacionar varias tablas de datos entre si, compartiendo información y evitando la duplicidad y los problemas que se pueden ocasionar (espacio de almacenamiento y redundancia). Las bases de datos relacionales son una de las más efectivas. Los sistemas de bases de datos relacionales son una aplicación de la teoría matemática de conjuntos al problema de la organización de datos. En una base de datos relacional, los datos están organizados en tablas. Una tabla representa una clase de objeto que tiene cierta importancia en una organización. Cada tabla se érea con columnas y filas (Hamados atributos y tuplas en la teoria relacional). Cada columna representa algún atributo del objeto representado por la tabla. Cada fila representa una instancia del objeto representado por la tabla.

#### Bases de datos distribuidas

Es una red de bases de datos interconectadas, ubicadas físicamente en sitios diferentes, pero vistas por el usuario como una sola base de datos lógica, esto significa que se pueden encontrar geográficamente en lugares diferentes. Es necesario aclarar que cada que cada localidad constituye un sistema de base de datos; es decir cada localidad tiene sus bases de datos locales, cuenta con un sistema administrador de base de datos. Cada localidad puede ejecutar al menos una aplicación global, la cual se requiere accesar datos en diferentes localidades usando un sistema de comunicaciones.

## Bases de datos orientadas a objetos

Las bases de datos orientadas a objetos, tienen una organización similar a la de los árboles. Donde cada nodo del árbol representa un campo y cada árbol un registro, cada tipo de nodo tiene un método distinto de búsqueda. Las bases de datos orientadas a objetos pueden manejar información binaria (como objetos multimedia) de una forma eficiente,

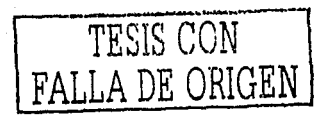

#### $2.3$ **ENFOOUE A BASES DE DATOS RELACIONALES**

Los sistemas relacionales son importantes porque ofrecen muchos tipos de procesos de datos, como; simplicidad y generalidad, facilidad de uso para el usuario final, períodos cortos de aprendizaje y las consultas de información se especifican de forma sencilla. Las tablas son un medio de representar la información de una forma más compacta y es posible accesar a la información contenida en una o más tablas. Están constituidas por una o más tablas que contienen la información ordenada de una forma organizada. Cumplen las siguientes leves básicas:

- Generalmente, contendrán demasiadas tablas,  $\Omega$
- El nombre de los campos de una tabla es distinto.  $\circ$
- Cada registro de la tabla es único.  $\circ$
- El orden de los registros y de los campos no está determinados.  $\circ$
- Para cada campo existe un conjunto de valores posible.  $\Omega$

## Principales reglas de codd para el modelo relacional

- $\mathbf{I}$ . Información.
- $2.$ Acceso.
- $3.$ Información faltante
- $4.1$ Diccionario de datos dinámico basado en el modelo relacional
- Sublenguajes  $5.$
- Actualización de vistas 6.
- Alto nivel de inserción, modificación y borrado.  $7.$
- Independencia física de los datos 8.
- Independencia lógica de los datos  $9<sub>1</sub>$
- 10. Integridad
- 11. Independencia de distribución
- 12. No subdivisión.

#### $2.3.1$ Discño de bases de datos relacionales

El primer paso para crear una base de datos, es planificar el tipo de información que se quiere almacenar en la misma, teniendo en cuenta dos aspectos: la información disponible y la información que necesitamos.

La planificación de la estructura de la base de datos, en particular de las tablas, es vital para la administración óptima de la misma. El diseño de la estructura de una tabla consiste en una descripción de cada uno de los campos que componen el registro y los valores o datos que contendrá cada uno de esos campos.

Los campos son los distintos tipos de datos que componen la tabla. La definición de un campo requiere; el nombre del campo, el tipo de dato, el ancho del campo, si es nulo, etc.

Los registros constituyen la información que va contenida en los campos de la tabla.

Un RDBMS cuenta con los siguientes componentes: Lenguaje de definición de datos (DDL), Lenguaje de manipulación de datos (DML), Lenguaje de control de datos (DCL).

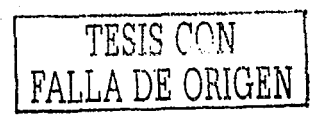

## DDL

El lénéuaie de definición de datos permite específicar el esquema de la base de datos. El resultado de la compilación de las proposiciones en el DDL son datos sobre la estructura de los archivos, los cuales se almacenan en el dicelonario de datos, por lo que el contenido del diccionario de datos, son datos de los datos, es decir metadatos. ang ang kalawang kalimatan ng mga matatagpang ang pangangang at tinang pangalang na mangalang sa mga mga mga m<br>Managayang managayang managang kanang managang pangang tanggalan na ang ang ang ang managang ng pangang na pan

Permite definir:

- $\bullet$
- 
- Nombre de la RELACION<br>ATRIBUTOS que la comprenden<br>La stributa de la comprenden
- LLAVE de la relación  $\bullet$
- **VALORES NULOS** ÷.
- RESTRICCIONES DE INTEGRIDAD<sup>®</sup>

## DML

El lenguaje de manipulación de datos tiene como tarea actualizar y recuperar los datos, existen dos tipos de DML; Los procedurates y los no procedurates.

ng.<br>Ay ang ang babay sang pat ng paso na ang atawa sa Paso Alba na Alba na Alba ng ang ang pangalang sa paso ng pa

En el DML procedural el usuario especifica cuales datos quiere y como debe obtenerlos, en el DML no procedural el usuario indica que datos desea sin decir como obtenerlos, otra característica es que no contiene ciclos iterativos como for, while y otros.

Modificación del contenido, en forma unitaria o de conjuntos

in a shekara

Almacenar nuevas tuplas Suprimir tuplas Modificar el valor de los atributos Consultar una, varias o todas las tuplas

## **DCL**

Un lenguaje de control de datos (DCL) Permite específicar a aquellos usuarios que podrán accesar a la información así como sus privilegios para el control de la base de datos. A la como sus privilegios para el control de la base

#### Modelo entidad relación

El modelo entidad-relación es una técnica para definir las necesidades de información de cualquier empresa o institución. Involuera conceptos como ENTIDADES, ATRIBUTOS y RELACIONES, los cuales pueden ser representados gráficamente, para poder ser entendido de una mejor manera dicho modelo.

## Entidades

Las entidades denotan a las personas, lugares, conceptos, actividades u objetos de interés del sistema. A las ocurrencias particulares de una entidad se le denomina instancia de la entidad. Estas entidades poseen un número indeterminado de propiedades, que son "trozos" de información que describen a las entidades de uno u otro modo. La ENTIDAD dentro del modelo relacional se representa por medio de una tabla, donde el nombre de la tabla corresponde al nombre de la identidad. Además, cada tabla debe contener una columna que identifique de forma única a cada renglón de esta. Esta columna recibe el nombre de llave primaria (PK), la cual no puede contener valores nulos, ni duplicados.

## **Atributos**

Un atributo es una propiedad o característica de las entidades. Cuando se distinguen de manera única se le denomina identificador. Los ATRIBUTOS dentro del modelo relacional se representan por medio de columnas dentro de una tabla.

FALLA DE ORIGEN

nelncioncs . Una relación requiere de una o más entidades, la cual debe caer dentro del alcance del sistema, acerca de la cual debe mantener, correlacionar y desplegar información.

Las relaciones dentro del modelo relacional se representan de la siguiente forma;

- Relación Uno a Uno entre dos entidades se modela dibujando la llave primaria (PK) de una de las tablas como llave foránea (FK) en la otra tabla. Se sugiere que se dibuje la llave primaria (PK) de la tabla con más columnas como llave foránea en la otra tabla. Una llave foránea son una o más columnas que son llave prinrnria en ulra tabla. una llave foránea permite nulos y valores duplicados.
- Relación Uno a Muchos entre dos entidades se modela dibujando la llave primaria (PK) de la tabla que licnc la correspondencia de 11no como llave for{1nea en la otra tabla.
- Relación Muchos a Muchos entre dos entidades se modela dibujando una tercer tabla, la cual se compone  $\bullet$ de una llave primaria compuesta de dos columnas, las cuales son llaves primarias y foráneas a la vez.

#### Normalización

Es un proceso de refinamiento de las estructuras de la base de datos para mejorar la velocidad a la que los datos pueden accesarse, así como mejorar su integridad.

La normalización es el proceso de ajustar tablas, claves, columnas y relaciones para crear un diseño de base de datos uniforme. esta se consiguc al aplirnr una serie de pruebas a las labias. Normnlmcnle se a1ilican tres reglas de normalización (primera, segunda y tercera forma normal), si bien se definen otros pero aquí solo se presentan los tres principnlcs.

Eliminar los grupos repetitivos

Eliminnr los datos redundantes

Eliminar las columnas que no se relacionen con la clava principal

#### Mnpco de hase de dalos

Es un paso mas para lograr convertir el modelo entidad relación a tablas en la base de datos, es decir es el proceso en el cual vamos a convertir toda entidad en tabla, todo atributo en dominio(columna) y toda relación en dominio(FK), en esta parte del modelado se establece el tipo de datos que se van a utilizar, además de su longitud, si son únicos, nulos entre otras características para crear una tabla completa, optima y funcional.

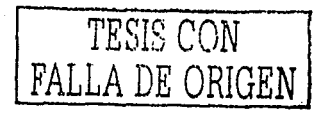

#### **ENFOOUE AL MANEJADOR DE BASE DE DATOS SOL SERVER**  $2.4$

Debido a que en la actualidad existen bastantes manejadores de bases de datos y haciendo referencia al obietivo del presente trabajo solo me enfoco al manejador de bases de datos utilizado para la aplicación de control de ventas, en este caso SOL Server Standar, ya que se llevaría un largo estudio analizar y comparar con otros maneiadores de bases de datos, lo cual no es el objetivo del trabajo.

Motivos por los cuales se eligió a SOL Server como manciador de base de datos

A continuación describo los principales motivos por los cuales me enfoque a este manelador de base de datos:

- Puede proporcionar servicios de almacenamiento de datos fáciles de usar para una persona u organización  $\bullet$ neoueña.
- Tiene un gran mercado y esta diseñado principalmente para la misma tecnología de Windows 2000 Advanced Server, por lo tanto funciona de una manera mejor y optima con este sistema operativo.
- SOL Server es un motor de bases de datos relacional sofisticado, es un sistema cliente/ servidor de  $\bullet$ administración de base de datos relacional (RDBMS) diseñado para procesamiento de transacciones en línea de alto rendimiento (OLTP), almacenamiento de datos (data warehousing) y aplicaciones de comercio electrónico (e-commerce).
- $\bullet$ Cumple los requisitos de almacenamiento de datos de los mayores sistemas de procesamiento de datos y sitios Web comerciales.
- Por ultimo, estov relacionado con este manejador de base de datos, ya que en la empresa donde laboro se utiliza  $\bullet$ dicha herramienta para llevar a cavo el control de sus datos, por esta razón decidí utilizar este manejador va que tengo mas experiencia y conocimiento acerca de el.

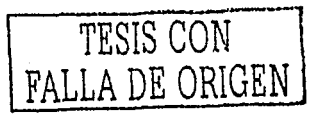

í.

#### Requerimientos  $2.4.1$

## Tabla de requerimientos de Hardware

Esta tabla muestra los requisitos de hardware para instalar SOL Server o las bibliotecas y herramientas de administración de cliente de SOL Server.

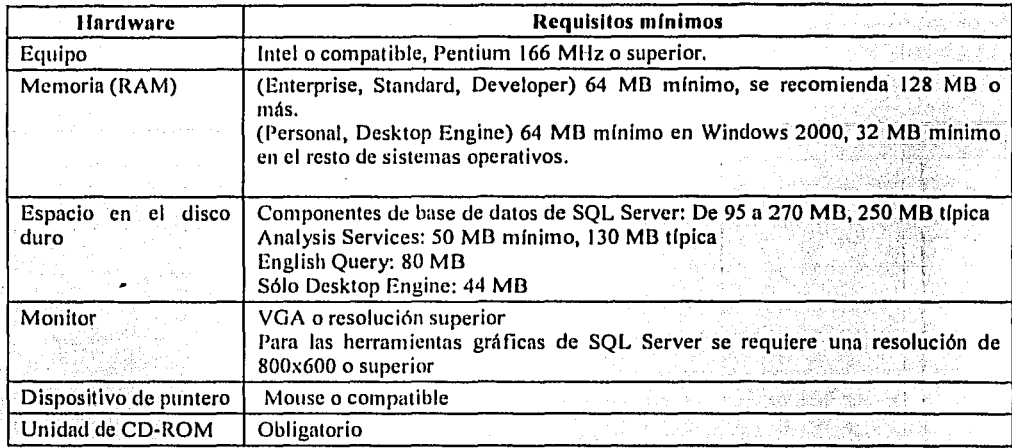

Tabla 4.

<sup>3</sup><sup>11</sup>Tabla de requerimientos de Sistema operativo"

Esta tabla muestra los sistemas operativos que deben estar instalados para utilizar las distintas ediciones o componentes de SQL Server.

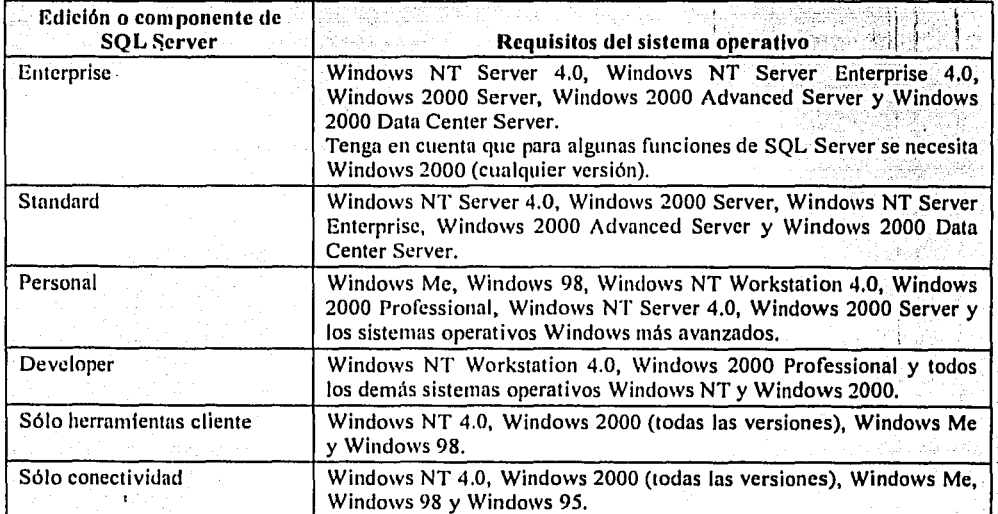

Tabla 5.

TESIS CON<br>FALLA DE ORIGEN

## Creación de unn hnsc úe dntns

Una única instrucción CREATE DATABASE creara la base de datos y el archivo de sistema operativo en el que se almacenará. Durante el proceso úe creación úe In base úe datos, se incluye 11110 copia de In base de dntos model como parte del nrchivo principal

## 2.4.2 Componentes lógicos

l.ns datos de unn bnse de dntos de SQL Server estiín organiznclus en vnrios objetos diferentes, IJiclios objetos son Jo que el usuario puede ver cuando se conecta a la base de datos.

Tablas Valores predeterminados Funciones deílnidas por el usuario Descncadenadores

Índices l'roceclimientos almncenados Reglas Vistas

## Tnhln

Las tablas son objetos de la base de datos que contienen datos. Una tabla se define mediante una colección de columnas. En las tablas, los datos se organizan en filas y columnas, similar al de una hoja de cálculo. Cada fila representa un registro único y cada columna representa un campo dentro de un registro;

Estructura básica para la creación de una tabla.

CREATE TABLE nombre tabla (columna dato 1 DEFAULT opción constraint [ PRIMARY KEY | UNIQUE ] )

#### *¡\* rgumentos

nombre\_tnbla: Indica el nombre de In tablan crear

columna: Indica el nombre de la columna a crear dentro de la tabla

dato: Indica tipo de de dato que va a contener la columna creada

DEFAULT opción: Indica que cuando no se asigne ningún valor a la columna se asignara uno predeterminado. constraint: Indica el nombre del constraint que pertenecerá a la columna que va a crear, este puede ser opcional. PRIMARY KEYI UNIQUE: Indica el tipo de índice que se va a crear para dicha columna, este es opcional.

### Valores predeterminados(DEFAULT)

Los valores predeterminados cspeciílcnn qué valores se utilizan en una columna si no se cspeciílco un valor al insertar las filas. Los valores predeterminados pueden ser cualquier expresión cuyo resultado sea una constante, como:

- Constante
- Función integrada
- Expresión matemática

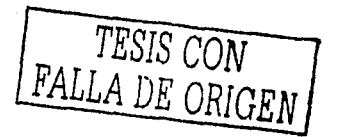

## Funciones definidas por el usuario

SQL Server admite dos tipos de funciones:

- Funciones integradas por el sistema: No modificables, solo se pueden ejecutar.
- Funciones definidas por el usuario: Son creadas por el usuario y estas se pueden modificar por su creador.

SOL Server permite definir funciones Transact-SQL mediante la instrucción CREATE FUNCTION.

Estructura básica para la creación de una función;

CREATE FUNCTION nombre funcion  $(Q\alpha)$ variable 1 dato, ...  $(Q\alpha)$  variable n dato **RETURNS** date **AS BEGIN** RETURN (@variable n) **END** 

#### Argumentos

nombre funcion: Indica el nombre de la función a crear.

variable; Indica el nombre de la variable que va a ser utilizada dentro de la función, en este caso variables de entrada.

dato: Indica el tipo de dato de la variable o de retorno de la función.

## Desencadenador o Trigger

Los desencademadores contienen instrucciones Transact-SOL, como los procedimientos almacenados. Los desencadenadores, como los procedimientos almacenados, devuelven el conjunto de resultados generado por las instrucciones SELECT del desencadenador.

Estructura básica para la creación de un trigger;

**Sintaxis** 

**CREATE TRIGGER nombre trigger** ON  $\{$  table  $\}$  view  $\}$ 

 $\{\{\text{FOR} | \text{AFFER}\}\}$  ([DELETE][J[ INSERT ] [, ] [ UPDATE ] } AS acción

## Argumentos

3

ł

nombre trigger: Es el nombre del desencadenador, este debe ser único en la base de datos.

*table* | view: Es la tabla o vista en que se ejecuta el desencadenador.

AFTER: Específica que el desencadenador sólo se activa cuando todas las operaciones específicadas en la instrucción SQL desencadenadora se han ejecutado correctamente,

Los desencadenadores AFTER no se pueden definir en las vistas.

{ [DELETE] [,] [INSERT] [,] [UPDATE] } : Son palabras clave que especifican qué instrucciones de modificación de datos activan el desencadenador cuando se intentan en esta tabla o vista. Se debe especificar al menos una opción. En la definición del desencadenador se permite cualquier combinación de éstas, en cualquier orden. Si especifica más de una opción, sepárelas con comas. acción: Acción que se ejecuta al dispararse el trigger.

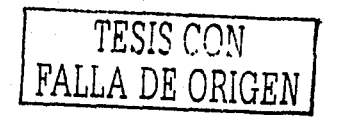

## Indices de tablas

Los dos tipos de Indice de SQL Server son:

- Agrupado: Los índices agrupados ordenan y almacenan las filas de los datos de la tabla de acuerdo con los valores de la clave del índice. Como las filas de los datos están almacenadas siguiendo el orden de la clave del Indice agrupado, los indices agrupados son eficientes para buscar filas. Sólo puede haber un indice agrupado por cada tabla, porque las filas de datos sólo pueden estar ordenadas de una forma. Las propias filas de datos forman el nivel inferior de los índices agrupados. La unica ocasión en la que las filas de datos de una tabla están ordenadas es cuando la tabla contiene un índice agrupado. Si una tabla no tiene un índice agrupado, sus filas de datos están almacenadas de manera desordenada.
- No agrupado: Los índices no agrupados tienen una estructura completamente separada de las filas de datos. Las filas inferiores de un índice no agrupado contienen los valores de las claves del índice y cada entrada de valor de clave tiene punteros hacia las filas de datos que contienen el valor de la clave. Las filas de datos no están ordenadas en el orden de las claves del indice no agrupado.

En SQL Server hay dos formas de definir índices. La instrucción CREATE INDEX crea y asigna el nombre de un indice.

- PRIMARY KEY crea un índice único que exige la clave principal.
- UNIOUE crea un índice único.  $\bullet$
- CLUSTERED crea un Indice agrupado.
- NONCLUSTERED crea un índice no agrupado,  $\bullet$

Este ejemplo muestra la sintaxis Transact-SOL para crear indices en una tabla.

#### CREATE TABLE tabla

(emp. id. int. PRIMARY KEY CLUSTERED, emp. dir., char(50), emp. titulo char(25) UNIQUE NONCLUSTERED.) **GO** 

CREATE NONCLUSTERED INDEX ejemplo noagrupado ON emp ejemplo(emp nombre)

## Procedimiento almacenado

Es una colección guardada de instrucciones que puede tomar y devolver los parámetros proporcionados por el usuario. Los procedimientos se pueden crear para uso permanente o para uso temporal en una sesión (procedimiento local temporal) o para su uso temporal en todas las sesiones (procedimiento temporal global).Los procedimientos almacenados se pueden crear también para que se ejecuten automáticamente. El tamaño máximo de un procedimiento almacenado es 128 MB.

**Sintaxis** 

CREATE PROC [ EDURE ] nombre procedimiento[ ; número ] { @parametro tipo dato } AS estructura  $\text{sgl}$  [ ...n ]

#### **Argumentos**

nombre procedimiento: Es el nombre del nuevo procedimiento almacenado.

número: Es un entero opeional utilizado para agrupar procedimientos del mismo nombre de forma que se puedan quitar juntos con una única instrucción DROP PROCEDURE.

Contrametro: Es un parámetro del procedimiento. En una instrucción CREATE PROCEDURE se pueden declarar uno o más parámetros. El usuario debe proporcionar el valor de cada parámetro declarado cuando se ejecuta el procedimiento, a menos que se hava definido un valor predeterminado para el parámetro. Un procedimiento almacenado puede tener un máximo de 2,100 parámetros. Especifique un nombre de parámetro o con un signo (@) como el primer carácter.

tipo dato: Es el tipo de datos del parámetro.

AS: Son las acciones que va a llevar a cabo el procedimiento.

estructura sol: Es cualquier número y tipo de instrucciones que se incluirán en el procedimiento.

## **Reglas**

Crea un objeto denominado regla. Cuando se enlaza una regla a una columna o un tipo de datos definido por el usuario, la regla especifica los valores aceptables que se pueden insertar en esa columna. Las reglas, que son una característica de compatibilidad con versiones anteriores, realizan algunas de las mismas funciones que las restricciones CHECK. Una columna o tipo de datos definido por el usuario sólo puede tener una regla enlazada. Sin embargo, una columna puede tener una regla y una o más restricciones CHECK asociadas a ella.

**Sintaxis** 

**CREATE RULE regla** AS expresión

#### **Argumentos**

Regla: Es el nombre de la nueva regla.

Expresión: Son las condiciones que definen la regla. Una regla puede ser cualquier expresión válida en una cláusula WHERE y puede incluir elementos como operadores aritméticos, operadores relacionales y predicados (IN, LIKE, BETWEEN). Una regla no puede hacer referencia a columnas u otros objetos de base de datos.

### **Vistas**

Una vista es un objeto de la base de datos, es una tabla virtual cuyo contenido está definido por una consulta. Al jeual que una tabla real, una vista consta de un conjunto de columnas y filas de datos. Sin embargo, la vista no existe como conjunto de valores de datos almacenados en una base de datos, es como un reflejo de las tablas relacionadas.

**Sintaxis** 

**CREATE VIEW nombre** AS expresión

#### Argumentos

nombre: Es el nombre de la vista. expresión: Es la instrucción SELECT que define la vista. Puede utilizar más de una tabla y otras vistas.

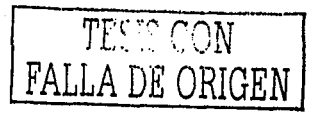

## Procedimientos almacenados integrados más importantes

## sp\_renamedb

Cambia el nombre de una base de datos, sólo pueden utilizar este procedimiento almacenado el creador de la base de datos y el administrador de esta. **Sintaxis** 

sp renamedb 'nombre anterior', 'nombre nuevo'.

#### Argumentos

' nombre anterior' : Es el nombre actual de la base de datos.

' nombre muevo ': Es el nuevo nombre de la base de datos.

## sp\_helpdb

Presenta información acerca de una base de datos específicada o de todas las bases de datos.

**Sintaxis** 

sp\_helpdb\_'nombre'

#### Argumentos

'nombre': Es el nombre de la base de datos cuya información se va a presentar.

## sp\_spaceused

Muestra el número de filas, el espacio de disco reservado y el espacio de disco que utiliza una tabla de la base de datos actual o bien muestra el espacio de disco reservado y el que útiliza la base de datos completa. **Sintaxis** 

sp spaceused 'nombre objeto'

#### Argumentos

' nombre objeto ': Es el nombre de la tabla para la que se solicita la información de utilización de espacio (espacio reservado y asignado).

#### sp help

Presenta información acerca de un objeto de la base de datos. **Sintaxis** 

sp help nombre

## Argumentos

nombre: Es el nombre de cualquier objeto

## sp helpindex

Devuelve información acerca de los índices de una tabla o vista.

## **Sintaxis**

sp\_helpindex ' nombre '

### Argumentos

' nombre ': Es el nombre de una tabla o vista de la base de datos actual.

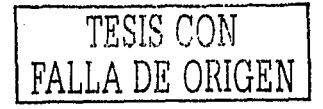

## sp\_rcnnmc

Cambia el nombre de un objeto creado por el usuario (por ejemplo, una tabla, una columna o un tipo de datos definido por el usuario) en la base de datos actual. Sintaxis

sp\_rename 'nombre\_objeto', 'nuevo\_nombre'

#### Argumenlos

'nombre objeto': Es el nombre actual del objeto de usuario (tabla, vista, procedimiento almacenado, desencadenador, valor predeterminado, base de datos, objeto o regla) o tipo de <lutos. 'nuevo\_nombre': Es el nuevo nombre del objeto especificado.

## sp<sup>-</sup>addlogin

Crea un nuevo 1111c10 de scs1on, que permite a un usuario coneclarse a una instuncia de SQL Server mediante la Autenticación de SOL Server.

## Sinlaxis

sp\_addlogin 'login', 'password', 'database', 'encryption\_option'

#### Argumentos

'login': Es el nombre del inicio de sesión.

'password': Es la contraseña de inicio de sesión.

'dalabase': Es la base de datos prcdeterminadn del inicio de sesión (In bnse de datos n la que se conecta el inicio de sesión después de haber iniciado la sesión).

'encryption option': Especifica si se debe cifrar la contraseña cuando se almacena en las tablas del sistema.

### sp\_ndduscr

Agrega una cuenta de seguridad para un nuevo usuario de In bnse de dntos nctunl; Sintaxis

sp\_adduser 'login', 'user', 'group'

#### Argumentos

'login': Es el nombre de inicio de sesión del usuario.

'user': Es el nombre del nuevo usuario.

'group': Es el grupo o función del que el nuevo usuario forma parte nutomáticamente.

toleimr

## sp\_dhrcmovc:

Quiln una base de datos y todos los archivos nsochidus a ella. **Sintaxis** 

sp dbremove 'database'

-------···------·-·--··-·

#### Argumentos

'database': Es el nombre de la base de datos que se va a quitar.

#### sp\_pnssword

Agrega o cambia una contraseña de un inicio de sesión de SQL Server. Sintaxis

sp\_pnssword 'pnssword\_antcrior', 'password\_nucvo', 'login'

#### Argumentos

'password\_anterior': Es la contrasciia antigua. 'password\_nuevo': Es la nueva contraseña. 'login': Es el nombre del inicio de sesión al que afecta el cambio de contraseña.

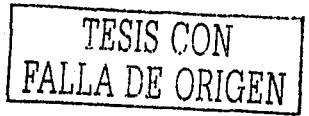

## sp. tables

Devuelve la lista de los objetos que se pueden consultar en el entorno actual (cualquier objeto que pueda aparecer en una cláusula FROM). وأكرمه ومعاونه ومعاهده والمتلو المساويل والمراوي والمراوي والمراوي

Sintaxis

sp tables 'nombre', 'propietario'

#### Argumentos

'nombre';Es la tabla que se utiliza para devolver información de catálogo. 'propietario': Es el propietario de la tabla que se utiliza para devolver información de catálogo.

### sp who

Proporciona información acerca de los procesos y usuarios actuales de SQL Server. La información obtenida puede tiltrarse para devolver únicamente los procesos que no estén inactivos. **Sintaxis** 

sp. who 'login'

**Argumentos** 

"login": Es un nombre de inicio de sesión de SQL Server.

## Instrucciones integradas más importantes

#### Drop database

Puede eliminar una base de datos que no sea del sistema cuando ya no se necesite o si se ha movido a otra base de datos o servidor. Cuando se elimina una base de datos, los archivos y sus datos son eliminados del disco del servidor. Una vez eliminada una base de datos, la eliminación es permanente y no podrá recuperarla si no utiliza una copia de seguridad previa a la eliminación. Las bases de datos del sistema (msdb, master, model, tempdb) no se pueden eliminar.

#### **Sintaxis**

DROP DATABASE nombre base

## **Argumentos**

nombre base: Especifica el nombre de la base de datos que se va a quitar.

#### Backup database

Se usa para crear la copia de seguridad de la base de datos. **Sintaxis** 

> BACKUP DATABASE nombre base TO unidad  $=$  'ruta'

#### **Argumentos**

Nombre base: Específica el nombre de la base de datos a la que se le va hacer una copia de seguridad. Unidad unidad de almacenamiento Ruta: la ruta donde se va ha grabar la copia de seguridad.

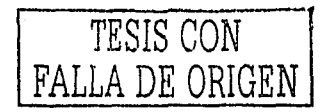

## 2.4.3 Características

## • Integración con Internet,

El-- motor- de base de datos de SQL Server incluye compatibilidad integrada con XML. El modelo de programación de SOL Server está integrado con la arquitectura de Windows DNA para desarrollar aplicaciones Web y SQL Scrver admite caracteristicas como English Query y el servicio Search para incorporar consultas descriptivas y sólidas funciones de búsqueda en aplicaciones Web.

Características de base de datos corporativas.

El motor de base de datos relacional de SQL Server admite las características necesarias para satisfacer los exigentes entornos de procesamiento de datos. El motor de base de datos protege la integridad de los datos a la vez que minimiza la carga de trabajo que supone la administrnciún de miles de usuarios modificando la base de datos simultáneamente. Las consultas distribuidas de SOL Server permiten hacer referencia a datos de varios orígenes como si fuesen parte de una base de datos de S+)L Server. Al mismo tiempo, el soporte para transacciones distribuidas protege la integridad de las actualizaciones de los datos distribuidos. La duplicación permite también mantener varias copias de dntos a la vez que garantiza que las distintas copias pcrnrnnezcan sincronizadas.

Facilidad de instalación, distribución y utilización.

SQL Server incluye un conjunto de herramientas administrativas y de desarrollo que mejora el proceso de instalación, distribución, administración y uso de SOL Server en varios sitios. SOL Server admite también un modelo de programación basado en estándares que se integra con Windows DNA, haciendo que el uso de las bases de datos de SQL Server y de los almacenes de datos resulte una parte fluida de la creación de sistemas sólidos y escalables.

• Almacenamiento de datos.

SQL Server incluye herramientas para extraer y analizar datos de resumen para el procesamiento analítico en lfnea. SQL Server incluye también herramientas para discñar gráficamente las bases de datos y analizar los datos mediante preguntas en inglés.

## Transact-SOL.

Transact-SQL es fundamental para trabajar con SQL Server. Todas las aplicaciones que se comunican conSQL Server lo hacen enviando instrucciones Transact-SQL al servidor, independientemente de la interfaz de usuario de la aplicación. Transact-SQL se genera desde muchas clases de aplicaciones, como son las siguientes: ·

- Aplicaciones de la linea de negocios que almacenan sus datos cn bases de datos SQL Server.
- Secuencias de comandos Transact-SQL que se ejecutan con her ramientas tales como osql,
- Aplicaciones creadas con sistemas de desarrollo tales como Visual C++, Visual Basic o Visual J++, y que utilizan interfaces de programación de aplicaciones (API) de base de datos tales como ADO, OLE DB y ODBC.
- Páginas Web que extraen datos de bases de datos SQL Server.

Sistemas de bases de datos distribuidos desde los que se duplican datos SQL Server en varias bases de datos o se ejecutan consultas distribuidas.

A lmacenes de datos en los que los datos se extraen de los sistemas de procesamiento de transacciones en línea (OLTP) y se resumen para el amílisis dirigido a la toma de decisiones.

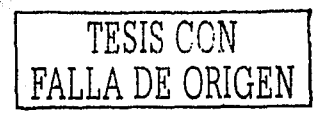

#### Programa de copia masiva

#### **BCP**

El programa, de copia masiva es una utilidad de línea de comandos que se incluye con SQL Server. Se utiliza, para copiar datos a, o desde, un archivo. Frecuentemente, se utiliza para importar datos de una base de datos heredada que este planeando reemplazar. También puede utilizarla para importar datos desde una base de datos antigua, que este siendo utilizada actualmente, a una base de datos SOL Server para la Web, lo que le permite mantener sus datos Web sin tener que revisar el sistema actual completo.

## Procesamiento analítico en línea y almaçenes de datos

Describe los Servicios de transformación de datos (DTS) y Analysis Services de SQL Server y cómo pueden ayudar a crear y analizar un almacén de datos o un puesto de datos. SOL Server proporciona componentes que pueden utilizarse para generar almacenes de datos o puestos de datos. Los sistemas de inteligencia corporativos sofisticados pueden utilizar los almacenes de datos o los puestos de datos que procesan las consultas necesarias para descubrir tendencias y analizar factores críticos. Estos sistemas se denominan sistemas de procesamiento analítico en línea (OLAP). Los datos en los almacenes de datos y puestos de datos están organizados de forma distinta que en las bases de datos de procesamiento de transacciones tradicionales. Ya que el sistema se basa en equipos y registra las transacciones organizativas de la empresa, estos sistemas se conocen como sistemas de procesamiento de transacciones en línea  $(OLTP)$ .

#### **Sistemas OLTP**

Los datos en los sistemas OLTP están organizados básicamente para admitir transacciones, como:

- Registrar un pedido de un terminal punto de venta o introducido a través de un sitio Web.
- Realizar un pedido de más provisiones cuando los niveles de inventario bajan hasta un nivel definido.
- Hacer un seguimiento de componentes desde su ensamblaje hasta un producto final en un proceso de fabricación.
- Registrar datos de empleados.

Las transacciones individuales se completan rápidamente y se tiene acceso a cantidades de datos relativamente pequeñas. Los sistemas OLTP están diseñados y ajustados para procesar cientos o miles de transacciones que se introducen al mismo tiempo.

Aunque los sistemas OLTP sobresalen en el proceso de registro de los datos necesarios para admitir operaciones diarias. los datos OLTP no están organizados de una manera que proporcione fácilmente la información requerida por los administradores para planear el trabajo de sus organizaciones.

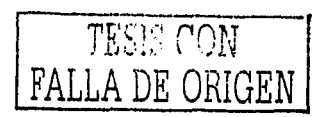

## **2.4.4 An111ilcct11ra**

En este tema se describe la implementación física en los archivos de la base de datos, así como algunos componentes lógicos. Los datos de SOL Server se almacenan en bases de datos. Los datos de una base de datos están organizados en los componentes lógicos visibles para los usuarios, tales como las tablas. Además, una base de datos está implementada fisicamente como dos o más archivos de disco.

Al utilizar una base de datos, se trabaja principalmente con los componentes lógicos, como tablas, vistas, procedimientos y usuarios. La implementación física de los archivos es casi enteramente transparente. Normalmente, sólo el administrador de la base de datos necesita trabajar con la implementación física.

#### Componentes del motor de base de datos

El servidor de base de datos relacional de SQL Server dispone de dos partes principales: el motor relacional y el motor de alnmcenarniento

#### Motor relacional

Las principales responsabilidades del motor relacional son:  $\Box$ 

/\nnliznr las instrucciones SQL.

El nnnlizador recorre una instrucción SQL y la separa en unidades lógicas lales como palabras clave, parámetros, operadores e identificadores. El analizador separa también toda la instrucción SQL en varias operaciones lógicas más pequeñas.

• Optimizar los planes de ejecución.

Normalmente, hay muchas maneras en las que el servidor puede utilizar los datos de las tablas de origen para crear el conjunto de resultados. El optimizador de consultas determina cuáles son estos grupos de pasos, estima el costo de cada grupo (principalmente en términos de E/S de archivos) y elige el grupo de pasos con menor peso. Después, combina los pasos específicos con el árbol de In consulta para elaborar un plnn de ejecución optimizndo.

• Ejecutar el conjunto de opernciunes lógicas definidas en el plnn de ejecución.

Una vez que el optimizador de consultas ha definido las operaciones lógicas necesarias para completar una instrucción, el motor relacional pasa por estas operaciones en la secuencia especificada en el plan de ejecución optimizado.

Procesar el lenguaje de definición de datos (DDL) y otras instrucciones.

Estas instrucciones no son las instrucciones SELECT, INSERT, UPDATE o DELETE típicas, sino que tienen necesidades de procesamiento especiales. Ejemplos de esto son las instrucciones SET para establecer las opciones de conexión y las instrucciones CREATE para crear objetos en una base de datos.

Resultados de formato.

El motor reiaclonnl da formato a los resultados que se devuelven al cliente. Se da formato a los resultados como un conjunto de resultndos tradicional, tabular o como un documento XML.

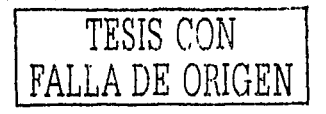

## Motor de almacenamiento

Las principales responsabilidades del motor de almacenamiento son:

- Administrar los archivos en los que se almacena la base de datos y administrar el uso del espacio de los archivos.
- Generar y leer las páginas físicas que se utilizan para almacenar los datos.
- Administrar los báferes de datos y toda la E/S hacia los archivos físicos.
- Controlar los procesos simultáneos, administrar las transacciones y utilizar el bloqueo para controlar el acceso  $\bullet$ simultâneo de los usuarios a las filas de la base de datos.
- Implementar funciones de herramientas, como las instrucciones BACKUP, RESTORE V BCP.  $\bullet$

Cada instancia de SQL. Server tiene cuatro bases de datos del sistema (master, model, tempdb y msdb) y tiene una o varias bases de datos de usuario.

Los sistemas SOL Server tienen cuatro bases de datos del sistema:

#### master

La base de datos master registra toda la información del sistema de SOL Server. Registra todas las cuentas de inicio de sesión y todas las opciones de configuración del sistema, la existencia del resto de bases de datos, inclúida la ubicación de los archivos de base de datos, la información de inicialización de SQL Server y mantiene disponible una copia de seguridad reciente de master.

## tempdb

La base de datos tempdb almacena todas las tablas y todos los procedimientos almacenados temporales. También satisface otras necesidades de almacenamiento temporal, como las tablas de trabajo generadas por SQL Server. Las tablas y los procedimientos almacenados temporales de todos los usuarios conectados al sistema se almacenan en ella, tempdb se vuelve a crear cada vez que se inicia SQL Server, de forma que el sistema se inicia con una copia limpia de la base de datos.

#### model  $\bullet$

La base de datos model se utiliza como plantilla para todas las bases de datos creadas en un sistema. Cuando se emite una instrucción CREATE DATABASE, la primera parte de la base de datos se crea copiando el contenido de la base de datos model, el resto de la nueva base de datos se llena con páginas vacías. Como tempdb se crea de nuevo cada vez que se inicia SQL Server, la base de datos model siempre tiene que existir en un sistema SQL Server. La base de datos model incluye todas las tablas del sistema, también denominadas catalogo de la base de datos. También puede actualizar la base de datos model para incluir procedimientos almacenados, tipos de datos definidos por el usuario y otros objetos de bases de datos que desee tener en cualquier base de datos nueva.

## msdb

La base de datos msdb utiliza el Agente SQL. Server para programar alertas, trabajos y para registrar operadores.

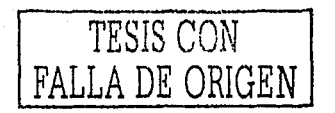

En SQL Server y SQL Server 7,0, cada base de datos, incluidas las bases de datos del sistema, tiene su propio conjunto de archivos y no los comparte con otras bases de datos.

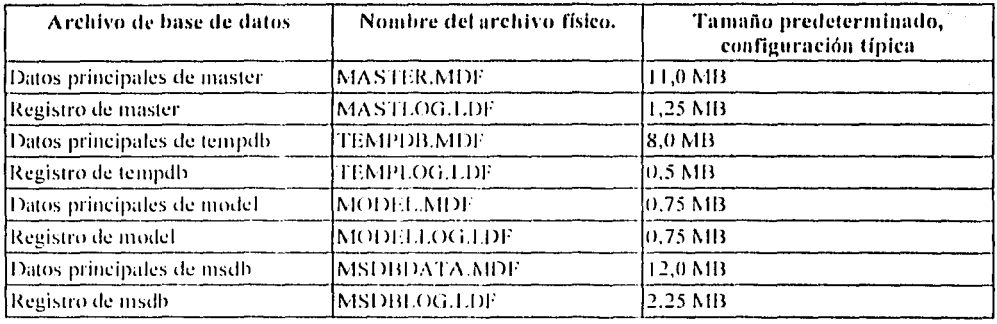

#### Tabla de archivos de la base de datos

## <sup>3"</sup>Tabla 6."

Archivos y grupos de archivos físicos de la base de datos

SQL Server asigna una base de datos a un conjunto de archivos del sistema operativo. Los datos y la información del registro nunca se mezclan en el mismo archivo y cada archivo sólo es utilizado por una base de datos.

Las bases de datos de SQL Server tienen tres tipos de archivos:

Archivos de datos principales

El archivo de datos principal es el punto de partida de la base de datos y apunta a los otros archivos de la base de datos. Cada base de datos tiene un archivo de datos principal. La extensión de nombre de archivo recomendada para los archivos de datos principales es "MDF".

Archivos de datos secundarios  $\bullet$ 

> Los archivos de datos secundarios son todos los archivos de datos menos el archivo de datos principal. Puede que algunas bases de datos no tengan archivos de datos secundarios, mientras que otras pueden tener varios archivos de datos secundarios. La extensión de nombre de archivo recomendada para los archivos de datos secundarios es "NDF".

Archivos de registro  $\bullet$ 

> Los archivos de registro almacenan toda la información de registro que se utiliza para recuperar la base de datos. Como mínimo, tiene que haber un archivo de registro por cada base de datos, aunque puede haber varios. La extensión de nombre de archivo recomendada para los archivos de registro es "LDF", el tamaño mínimo para este archivo es de 512 kb.

Un punto muy importante que se debe saber es que en un servidor de SQL Server se pueden crear hasta 32,764 Bases de Datos.

SQL Server no exige las extensiones de nombre de archivo "MDF", "NDF" y "LDF", pero dichos extensiones son las recomendadas para identificar el uso de cada archivo.

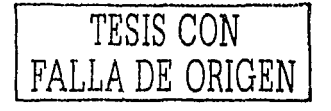

En SQL Server las ubicaciones de todos los archivos de una base de datos se graban tanto en la base de datos master como en el archivo principal de la base de datos. La mayoría de las veces el motor de la base de datos utiliza la información de ubicación del archivo de la base de datos master.

Los archivos de datos y de registro de SQL Server pueden almacenarse en sistemas de archivo FAT o NTFS, pero no en sistemas de archivo comprimidos.

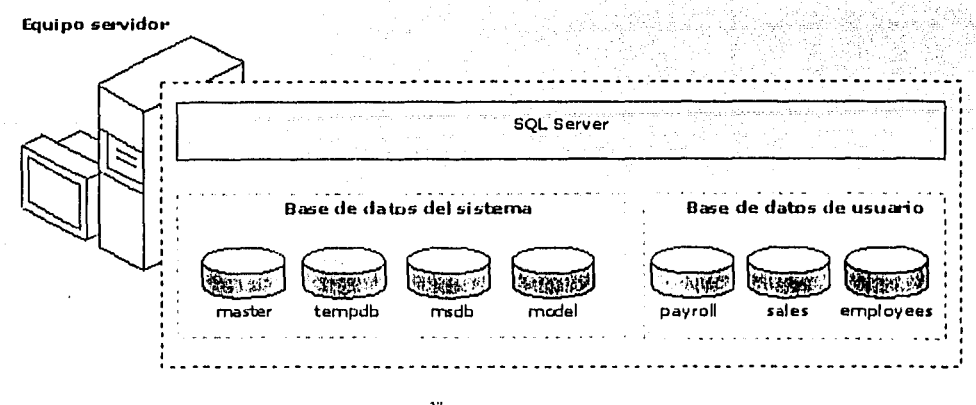

<sup>3"</sup>Figura 7."

No es necesario ejecutar varias copias del motor de base de datos SQL Server para que varios usuarios puedan tener ncceso a las bases de datos de un servidor. Una instancia de SQL Server Standard o Enterprise es capaz de controlar el trabajo de miles de usuarios sobre varias bases de datos al mismo tiempo. Cada instancia de SQL Server deja disponibles todas las bases de datos de la instancia para todos los usuarios que se conecten a la instancia, de acuerdo con los permisos de seguridad definidos.

Al conectarse a una instancia de SQL Server, la conexión se asocia a una base de datos concreta del servidor. A dicha hase de datos se le llama base de datos actual. Normalmente, el usuario se conecta a una base de datos definida como la hase de datos predeterminada por el administrador del sistema, aunque puede utilizar las opciones de conexión de las API de la base de datos para especificar otra base de datos. Puede cambiar de una base de datos a otra mediante la instrucción Transact-SQL USE nombre de la base de datos o mediante una función API que cambie el contexto de la base de datos nctual.

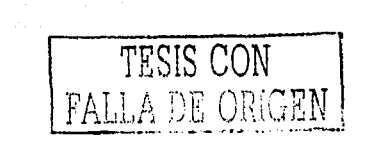

## Arquitectura del motor de base de datos relacional

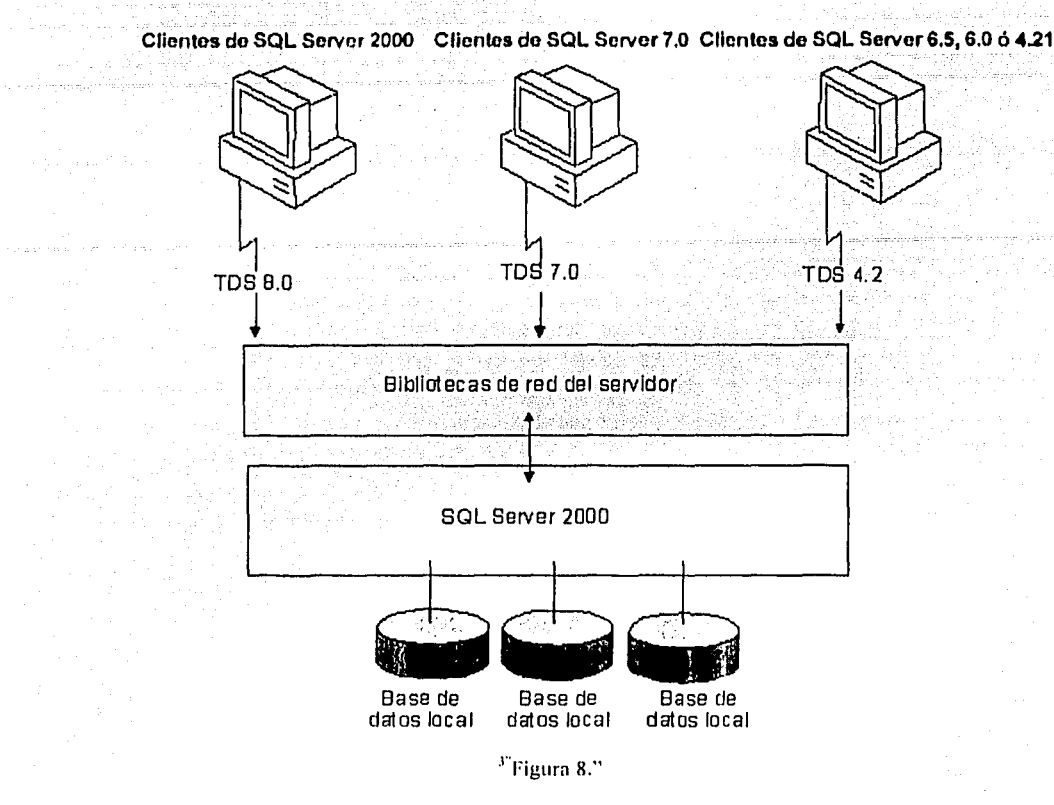

#### Motor de base de datos relacional

El servidor de base de datos procesa todas las peticiones que le pasan las bibliotecas de red de servidor. Compila todas las instrucciones SQL en planes de ejecución y a continuación, utiliza los planes para tener acceso a los datos solicitados y crear el conjunto de resultados devuelto al cliente. El motor del servidor es el que hace que este sea eficaz al procesar grandes cantidades de peticiones simultáneas de datos desde varios usuarios.

## Flujo de datos tabulares

Los clientes envían las instrucciones SQL mediante un protocolo de nivel de aplicación específico de SQL Server Hamado Flujo de datos tabulares (TDS), SQL Server acepta las siguientes versiones de TDS;

- TDS 8.0
- TDS 7.0
- 1DS 4.2  $\bullet$

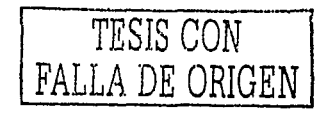

## API admitidas por SQL Server

SQL Server admite varias API para generar aplicaciones de base de datos de propósito general tales como:

- Las API abiertas con específicaciones públicas admitidas por varios fabricantes de bases de datos ActiveX Data Objects (ADO)
- **OLE DB**
- Conectividad abierta de bases de datos (ODBC) y las API de objetos generadas en ODBC  $\bullet$ Objetos de datos remotos (RDO) y Objetos de acceso a datos (DAO)
- SOL incrustado para C (ESOL)
- DB-Library heredada para la API C que se desarrolló específicamente para su uso con versiones de SOL Server anteriores al estándar SOL-92.

#### $2.4.5$ Administración

## Iniciar, pausar y detener SQL Server

Antes de iniciar una instancia de SOL Server, necesita saber cómo iniciar, pausar y detener una instancia de SOL Server. Una vez iniciada la sesión, puede realizar diversas tareas, como administrar el servidor o consultar la base de datos.

## Utilizar el servicio SOL Server

Cuando se inicia una instancia de SQL Server, se inicia el servicio SQL Server. Una vez iniciado el servicio SQL Server, los usuarios podrán establecer nuevas conexiones al servidor. Puede iniciarlo y detenerlo como un servicio de Windows NT 4.0 o Windows 2000, de forma local o remota. El servicio SOL Server se conoce como MSSOLServer si es la instancia predeterminada.

### Utilizar el servicio SQL Server Agent

SQL Server Agent es un servicio que ejecuta trabajos, supervisa SQL Server y activa alertas. Se trata del servicio que le permite automatizar algunas tareas administrativas. Permite ejecutar automáticamente las tareas administrativas locales o multiservidor.

## Administrador corporativo de SOL Server

El Administrador corporativo de SOL Server es la principal herramienta administrativa de SOL Server y proporciona una interfaz de usuario compatible con la consola de administración (MMC) que permite a los usuarios:

- $\bullet$ Definir grupos de servidores SQL Server.
- Registrar servidores individuales dentro de un grupo.
- Configurar todas las opciones de SQL Server en los servidores registrados.
- Crear y administrar todas las bases de datos, objetos, inicios de sesión, usuarios y permisos de SOL Server en  $\bullet$ los servidores registrados.
- Definir y ejecutar todas las tareas administrativas de SQL Server en los servidores registrados.
- Diseñar y probar de forma interactiva instrucciones SQL, archivos por lotes y secuencias de comandos al invocar al Analizador de consultas SQL.

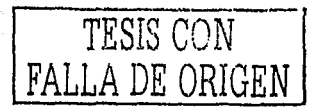

## Administrador de servicios de SQL Server

l lerrmnienln ele SQL Servcr que permite cargar diferentes servicios sobre detem1inados servidores, los servicios que puede cargar son SQI. Server, Search, SQL Server Agent.

Si tiene que reiniciar su equipo, el Administrador de servicios de SQL Server aparece automáticamente y muestra el servicio predeterminado. Se puede modificar el servicio predeterminado en el equipo local mediante el Administrador de servicios de SQL Server.

## Importar y exportar datos

SQL Server proporciona herramientas para importar y exportar datos entre diferentes orígenes de datos, como archivos de texto, orígenes de datos ODBC, orígenes de datos OLE DB (como otras instancias de SQL Server), archivos de texto ASCII y hojas de cálculo de Excel.

La importación de datos desde un origen de datos externo a una instancia de SQL Server será probablemente el primer paso que realice después de cunfigurnr la base de datos. Una vez importada la infonnaciún a Ja base de datos de SQL Server, puede comenzar a trabajar con dicha base.

La exportación de datos suele ser menos frecuente. SQL Server proporciona herramientas y características que permiten que aplicaciones corno Access o Excel se conecten y traten Jos elatos directamente, en Jugar de tener que copiar todos los datos desde una instancia de SQL Server a la herramienta para poder tratarlos. No obstante, es posible que sea necesario exportar datos regularmente desde una instancia de SQL Server. Además, la duplicación de SQL Server permite distribuir los datos en toda la organización, copiar datos entre ubicaciones y sincronizar automáticamente los cambios entre distintas copias de los datos.

#### Administrar servidores

Este tema involucra registrar y configurar servidores remotos y vinculados, agregar o quitar servidores y modificar las opciones de configuración.

La administración de servidores SQL Server abarca una gran variedad de tareas de administración tales corno:

- Registrar servidores y asignar contraseñas.
- Volver n configurar las conexiones de red.
- Configurar servidores vinculados, lo que permite ejecutar consultas y transacciones distribuidas en orígenes de datos OLE DB por toda la empresa.
- Configurar servidores remotos, lo que permite utilizar una instancia de SQL Server para ejecutar un  $\bullet$ procedimiento almacenado que reside en otra instancia de SQL Sérver,
- Configurar servidores de reserva.  $\bullet$
- Establecer opciones de configuración de servidores.  $\bullet$
- Administrar mensajes de SQL Server.
- Establecer los intervalos de sondeo.

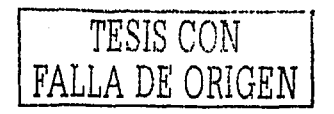

## Administrar clientes

Un eliente es una aplicación para el usuario que utiliza los servicios que proporciona un servidor. El equipo que hospeda la aplicación recibe el nombre de equipo cliente. El software de cliente permite que los equipos se conecten a una instancia de SQL Server a través de una red.

La administración de clientes consiste en configurar las conexiones con los componentes de servidor y cambiar el protocolo de red predeterminado para satisfacer las necesidades del sitio. Independientemente del tipo de aplicación, Según los requisitos del sitio, la administración de los clientes puede variar desde poco más que especificar el nombre del equipo servidor hasta generar una biblioteca de entradas de configuración personalizada.

## Componentes de la administración automática

Los trabajos, los operadores y las alertas constituyen los tres componentes principales de la administración automática.

#### Trabajos

Un trabajo es una serie específica de operaciones que el Agente SQL Server realiza secuencialmente. Utilice los trabajos para definir tareas administrativas de manera que se elecuten una o más veces y se pueda supervisar si se realizan o no correctamente cada vez que se ejecuten.

## **Alertas**

Una alerta indica al operador designado que ha ocurrido un suceso. Debe definir las condiciones en las que se genera una alerta.

#### **Operadores**

Los operadores son las personas responsables del mantenimiento de una o más instancias de SQL Server.

#### Sunervisar el rendimiento y la actividad del servidor

SQL Server proporciona una gran variedad de herramientas que puede utilizar para supervisar el rendimiento de una instancia de SQL Server y la actividad de los usuarios en las bases de datos. La supervisión permite determinar si la aplicación de base de datos funciona eficazmente y de la forma esperada, aunque cambien la aplicación, la base de datos y el entorno. Por ejemplo, a medida que aumenta el número de usuarios que utilizan simultáneamente una aplicación de bases de datos, también podría aumentar la carga en SOL Server. Mediante la supervisión puede determinar si es necesario modificar la instancia actual de SQL Server o la configuración del sistema para controlar un aumento de carga de trabajo o si el aumento de carga no afecta de forma significativa al rendimiento.

La supervisión de SQL Server permite:

- Determinar si es posible mejorar el rendimiento.
- Evalúe la actividad de los usuarios.  $\bullet$
- $\bullet$ Solucionar problemas o depurar componentes de aplicaciones, como procedimientos almacenados.

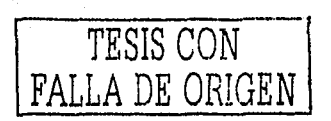

## 2.4.6 Seguridad

Una base de datos debe tener un sistema de seguridad sólido para controlar qué actividades se pueden realizar y qué información se puede ver y modificar. Un sistema de seguridad sólido garantiza la protección de los datos, independientemente de la manera en que los usuarios tienen acceso a la base de datos.

#### l lacer copias de seguridad y restnurnr bases de dntos

Describe cómo proteger y restaurar los datos ante posibles daños ya sean intencionales o por fallas del sistema. El componente para la realización de copias de seguridad y restauración de SQL Server proporciona una importante protección para los datos decisivos almacenados en bases de datos de SQL Server. La realización de copias de seguridad y la restauración de bases de datos resulta útil para otros fines, como copiar una base de datos de un servidor a otro.

Con una planificación ndecuadn, se pueden recuperar muchos errores, incluidos:

- Errores de medios.
- Errores de usuarios.
- l'érditla permanente de un servidor.

#### Permisos de acceso en SQL Server

Los permisos GRANT dependen de los pennisos de instrucción que se conceden y del objeto implicado en los pennisos. Los miembros de la función sysndmin pueden conceder cualquier permiso en cualquier base de datos, Los propietarios de objetos pueden conceder permisos sobre los objetos que poseen. Los miembros de las funciones db\_owner o dh\_securityadmin pueden conceder permisos en cualquier instrucción u objeto de su base de datos.

#### Grnnt

Crea una entrada en el sistema de seguridad que permite a un usuario de la bnse de datos actual trabajar con datos de la base de datos actual o ejecutar instrucciones Transact-SQL especificas,

Permisos de la instrucción:

GRANT { ALL | estructural } TO cuenta [ *, ... 11* ] l'ennisos del objeto: GRANT { ALL [ PRIVILEGES JI permiso[ *, ... 11]* } {ON {objeto}

TO cuenta [ *, ... 11* ] [ \VITH GRANT Ol'TION] [ AS {grupo | rol } ]

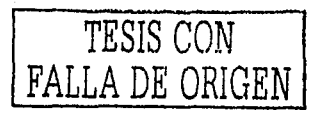

#### Argumentos

ALL: Especifica que se conceden todos los permisos aplicables.

estructura: Es la instrucción para la que se concede el permiso.

n: Marcador de posición que indica que el elemento se puede repetir en una lista separada por comas.

TO; Especifica la lista de cuentas de seguridad. ·

cuenta: Es la cuenta de seguridad a Ja que se aplican Jos permisos.

l'RIVILEGES: Es una palabra clave opcional que se puede incluir para cumplir con SQL-92,

permiso: Se trata de un permiso de objeto que se concede. Cuando se conceden permisos sobre una tabla, una función de valores de tabla o una vista, la lista de permisos puede incluir uno o más de los siguientes permisos: SELECT, INSERT, OELETE, REFERENCES o UPDATE.

Ohjelo: Cualquier objeto al que quiera asignar permisos.

AS {grupo | rol}: Especifica el nombre opcional de la cuenta de seguridad de la base de datos actual que tiene los permisos necesarios para cjccular Ja instrucción GRANT.

#### Resto re

Restaura copias de seguridad realizadas con el comando BACKUP. Sintaxis

> Restaurar una base de datos completa: RESTORE DATABASE nombre\_base FROM unidad= 'rula'

#### Argumentos

DATABASE: Especifica la restauración completa de la base de datos a partir de una copia de seguridad.

nombre base: Nombre de la base de datos

Unidad: Unidad de almacenamiento Ruta: la dirección donde3 se encuentra la base de datos

#### Rcvokc

Quita un permiso otorgado o denegado previamente de un usuario de la base de datos actual. Sintaxis

```
Permisos de Ja instrucción: 
REVOKE { ALL | estructura[ ,...n] }
FROM cuenta[ ,...n]
```
## **Argumentos**

A LL: Especifica que se quitan todos Jos permisos aplicables.

n: Es un marcador de posición que indica que el elemento se puede repetir en una lista separada por comas. FROM: Especifica la lista de cuentas de seguridad.

estructura: Es In instrucción para In que se revoca el pcnniso.

cuenta: Es Ja cuenta de seguridad de In base de datos actual cuyos permisos se quilan.

#### Bcgin transaction

Marca el punto de inicio de una transacción local explicita. Sintaxis

BEGIN TRAN [ SACTION ] trans

#### **Argumentos**

trans: nombre de la transacción.

---------------·- --·· -----··--··-·

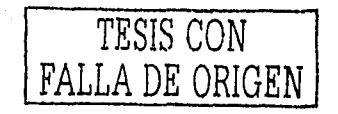

## Commit transaction

Marca el final de una transacción correcta<br>Sintaxis

## **COMMIT [ TRAN [ SACTION ] trans**

**Argumentos** 

trans: nombre de la transacción.

## **Rollback transaction**

Deshace una transacción explícita o implícita hasta el inicio de la transacción o hasta un punto de almacenamiento dentro de una transacción. an di kacamatan kabupaten dan masa yang bermula dalam kacamatan dan di kacamatan dan di kacamatan dan kacamata

Série Cop

Sintaxis -

ROLLBACK TRAN [ SACTION ] nombre transacción

ilat 19. stolet

Argumentos

ishe ndine.<br>Rhendine nombre transacción: Es el nombre asignado a la transacción en BEGIN TRANSACTION.

## **Shutdown**

Detiene inmediatamente SQL Server. **Sintaxis** 

SHUTDOWN [WITH NOWAIT]

#### **Argumentos**

WITH NOWAIT: Cierra SQL Server inmediatamente, sin realizar puntos de comprobación en cada base de datos.

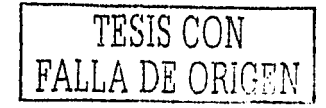

## **TEMA III**

# Programación para la Web

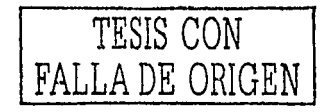

60

En este tema se mencionarán las principales herramientas de desarrollo para nplicaciones que manejen bases de datos en la Web, así como un breve resumen de cada una de ellas, poniendo principal énfasis a las herramientas usadas para la aplicación desarrollada, también se abordará informnciún relacionada con el ambiente donde funcionará In nplicnciún de control de ventas.

Internet es una red internacional de miles de compntadoras que empican las mismas reglas para comunicnrse, lo que Jo hace popular. Los browsers son aplicaciones sencillas, que se ejecutan en computadoras, que permiten a los usuarios accesar n Ja información. Se usan normalmente para visualizar páginas Web.

La información de Internet se almacena en servidores. Un servidor es una computadora que proporciona servicios a Jus clientes conectados a una red. Un servidor Web es una computadora conectada al WWW, que ofrece información para visualizar en el browser en forma de páginas Web. Cada servidor Web esta identificado mediante una única dirección del Protocolo Internet (JI'). l'nrn coneclnrse a un servidor Web concreto, el explorador debe especilicar la dirección JI' del servidor. Esta dirección normalmente toma la forma URL, que es una cadena de texto que identifica el servidor y los datos concretos a visunlizar, Jos servidores y browscrs son Jos componentes básicos de Internet.

Las computadoras conectadas a Internet se comunican usando un protocolo. Un protocolo es un conjunto de reglas usadas por las computadoras para intercambiar información. Las computadoras conectadas a Internet se comunican mediante el Protocolo de control de transferencia / Protocolo Internet (TCP/IP), que permite enviar datos en pequeños "paquetes" de información. Los servidores Web y los browsers intercambian información en la WWW usando el conocido HTTP. Los datos se transmiten desde el servidor en forma de páginas de texto que son leídas por el browser. Estas páginas se escriben en HTML. El browser reconoce y decodifica HTML para presentar gráficos y texto a través de la interfaz.

## **3.1 MODELO CLIENTE/ SEIWIDOR**

Cuando se utiliza algún servicio de Internet, se establece un proceso, en el cual entran en juego dos partes. Por un lado, El usuario ejecuta una aplicación en la computadora local, que es el denominado programa cliente, este programa se pone en contacto con el host remoto para solicitar la información deseada, el host remoto a su vez, responderá al pedido realizado por el programa cliente. Los términos cliente y servidor se usan tnnto para referirse a los programas que cumplen estas funciones, como a las computadoras donde son ejecutados dichos programas.

El programa cliente cumple dos funciones distintas, por un lado gestiona la comunicación con el servidor, solicita un servicio y recibe los datos enviados por servidor; por otro maneja la interfaz con el usuario, presenta los datos en el formato adecuado y brinda las herramientas y comandos para que el usuario pueda utilizar los recursos del servidor de forma sencilla.

FI programa servidor, accptn atenciones recibidas a través de Ja red, realiza el servicio y regresa el resultado al cliente, de esta forma un mismo servidor puede atender a varios clientes al mismo tiempo, sin embargo el servidor procesa una petición a la vez, después de aceptar una petición, el servidor forma una respuesta y la manda antes de volver a ver si ha llegado otra petición, se asume que el sistema operativo hace una cola de peticiones que llegan al servidor mientras este c~ta ocupado, los servidores tienen dos partes importantes, un programa maestro sencillo, el cual es responsable de aceptar nuevas peticiones y un conjunto de esclavos, los cuales son responsables de manejar las peticiones individuales, cPmo el maestro ejecuta un esclavo para cada nueva petición el procesamiento procede de manera concurrente, de este mndo lns peticiones que requieren de poco tiempo para completarse pueden terminar antes que las peticiones que llevan más tiempo, independientemente del orden en que hayan comenzado.

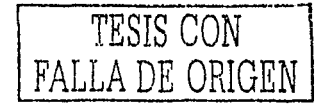

Sin embargo esto que parece sencillo es aún más complejo, ya que necesita acomodar varias peticiones concurrentes, con esto Jos servidores deben de reforzar las reglas de autorización y protección, Jos programas servidor suelen requerir una ejecución de alta prioridad, pues tienen que leer archivos, mantenerse en linea y tener acceso a los datos, cada servidor loma Ja responsabilidad para reforzar el acceso al sistema y las pollticas de protección.

#### Modelo de tres cupas

En t 995 se popularizó una variación del modelo, prometiendo la resolución del problema de Jos costos derivados de Ja escalabilidad de los proyectos. Se propuso una nueva subdivisión en el concepto del cliente, dejando en la PC del usuario otra vez un procesamiento mínimo (la presentación de los datos y su validación previa), e incorporando una nueva "capa", denominada servidor de aplicaciones, donde se realizan los procesamientos complejos, y solicitando los servicios del servidor de datos cuando es necesario acceder a los repositorios de información a este se conoce como nmdelo de tres capas.

El cliente ahora requiere de un mantenimiento mínimo. El nuevo servidor intermedio es entonces el procesador que almacena y procesa las reglas de vnliuación propias ue la aplicación, es uccir, encapsula las reglas que definen las actividades que son factibles de realizar sobre los datos. Incluso, es posible que esta capa permita el acceso a servicios de datos heterogéneos (uistintas bases de datos, con distintas tccnologias, en distintos scrviuores). Un mismo servidor intermedio puede potencialmente atender a diversas aplicaciones "cliente". El modelo permite asignar a grupos distintos el desarrollo y el mantenimiento de cada una de las tres capas, los que probablemente producirán códigos más optimizados. Es posible aislar las modilicaciones que se realizan en cada capa, sin que éstas afecten a las demiis. Se pueden destinar los servidores de más memoria y capacidad de cálculo para el manejo de la capa de la aplicación, y destinar los que poseen mayor capacidad de manipulación de discos para la administración de la base de datos. Este modelo entonces nos permitirá "adelgazar" los recursos necesarios en los clientes, disminuyendo los costos globales.

#### TCP/11'

La familia de protocolos TCP/IP se diseñó para intercambiar información de una forma sencilla entre los distintos usuarios de una red. Una de las principales razones de ser Internet lo que es hoy ha sido su facilidad para interconcctar distintas redes entre sí. Es el estánuar de comunicaciones para todos los equipos de Internet. En el extremo emisor, TCP descompone en segmentos de datos, los que se van a enviar. IP ensambla los segmentos en paquetes que contienen segmentos de datos, así como las direcciones del remitente y del destinatario. Después IP envía los paquetes al ruteador para que los entregue. En el extremo receptor, IP recibe los paquetes y los descompone en segmentos de datos. TCP ensambla Jos segmentos de datos para formar el conjunto de datos original.

## 3.2 ASPECTOS IMPORTANTES PARA LA CREACIÓN DE UN SlTIO WEB

En Ja actualidad la mayorla de las empresas sino es que todas ya cuentan con sistemas vla Internet lo cual hace que las cmprcsas sean conocidas a nivel mundial, por eso es muy importante saber !ns caractcrlsticas con las que debe cumplir un sitio Web, para esto a continuación se presentan algunos puntos importantes para lograr este objetivo.

- Es importante analizar el tamailo actual del negocio.
- Tener en cuenta el dinero que se invertirá en hardware y software.
- El número aproximado de transacciones que se procesaran en un sitio Web.  $\bullet$
- El ritmo al que espera que crezca su negocio.

Tamaño del negocio. El tamaño del negocio es un factor muy importante en el modo de concebir la presencia de su empresa en Internet. Si su sitio Web tiene apariencia profesional, esa es la imagen que el cliente percibirá de su empresa.

lnvcrsiím en hanlwarc y software. Cuanto mnyor sen el negocio, mas se podrá invertir en el cqúipamiento y sollware necesarios para crear un buen sitio Web Internet-intranct. Después de crear su sitio, puede alojarlo en un proveedor de servicios de Internet(ISP).

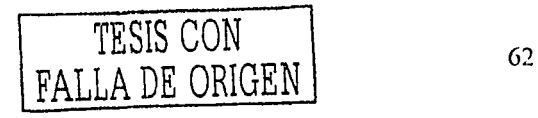

Numero de trnnsaceiones. Si espera que su sitio Web genere un gran trnlico (miles de visitas al dla), tendrá que invertir en un muy buen servidor (o dos), una conexión a Internet de alta velocidad y software necesario para admitir este trafico.

Expectativas de crecimiento, Este- es uno de los aspectos más difíciles en cualquier-decisión empresarial. Es fundamental prever el crecimiento para presupuestar la posible expansión y para tener liquidez en el momento en que sen necesaria

#### Conexión a una base de datos

Este paso le indica al servidor. Web donde esta la base de datos, quien y como puede conectarse, Cuando cree su conexión de datos, esta se añade como parte del proyecto en el archivo ~global.asa".

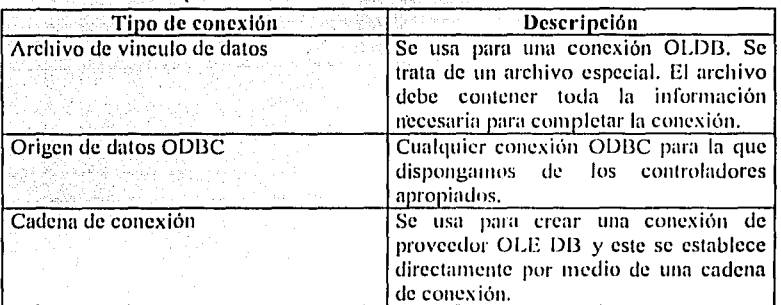

## Conexiones de bases de datos

#### Tabla 8.

## Creación de un dingrama del sitio

Un diagrama del sitio se empica para facilitar la navegnción por las páginas del sitio, se pueden vincular fácilmente grupos de p{lginus utilizando botones de navegación, independientemente de que se trate de una página principal o padre de páginas secunllarias. El lliagrnma del sitio es el método müs sencillo pnrn garantizar.que dichas páginas se encuentren en el nivel que les corresponde y que se han vinculado mediante botones de navegación a las páginas necesarias, no existiendo ninguna página huérfana que no tenga vínculos.

#### Paginas llTML

La pagina HTML, es la página básica utilizada para mostrar u obtener información en Internet. No todas las páginas HTML tendrán necesariamente que ser interactivas. Puede disponer de muchas páginas que solo proporcionen información y de otras que proporcionen vínculos a otras. Una página HTML se define mediante marcadores que encierran información o código. Los marcadores que se incluyen en la página deben tener un marcador de inicio y uno de fin. La barra inclinada indica que se trata del marcador de fin. Los marcadores pueden anidarse dentro de otros, siempre que se asegure de incluir el apropiado marcador de fin.

#### Scripts

Script es un conjunto de instrucciones generadas por un lenguaje o pseudolenguaje y que se añaden a un determinado archivo, en este caso a un archivo HTML para complementar los procesos de nuestra página y asf lograr el buen funcionamiento de la aplicación Web, algunos scripts se relacionan con los datos de la página, otros funcionan independientemente pero con fines iguales, dar funcionalidad a la aplicación.

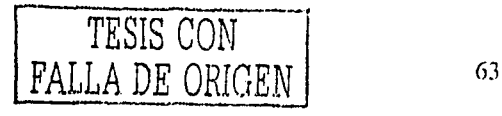
#### TECNOLOGÍAS PARA PÁGINAS WEB  $3.3$

Interfaz de programación de aplicaciones de servidor Internet (ISAPI): Es la interfaz propuesta como una alternativa más rápida que el CGI, está incluida en el Servidor de Internet. Así como los escritos CGI, los programas escritos usando ISAPI habilitan un usuario remoto para elecutar un programa, busca información dentro de una base de datos, o intercambia información con otro software localizado en el servidor. Los programas escritos usando la interfaz ISAPI son compilados como bibliotecas de enlace dinámico, ya que son cargados por el servidor Web cuando éste se inicia. Dichos programas se vuelven residentes en memoria, por lo que se ejecutan mucho más (ápido que las aplicaciones CGI, debido a que requieren menos tiempo de uso de CPU al no iniciar procesos separados. Uno de los programas ISAPI más usados es el HTTPODBC.DLL que se usa para enviar y/o devolver información hacia y desde las bases de datos, a través de ODBC. Además, ISAPI permite realizar un procesamiento previo de la olicitud y uno posterior de la respuesta, con lo cual manipula la solicitud/respuesta HTTP.

# Common GateWay Interface (CGI)

CGI es una forma de comunicar información entre un servidor de Web y un programa ejecutable nativo que está en la misma máquina que dicho servidor. La información es enviada en ambos sentidos (parámetros y resulta los). No es un lenguaje, sólo una forma de pasar información. Una vez creado el CGI, se pasa al servidor y se compila» allí. Los datos pueden transferirse al programa para su procesamiento, al igual que pueden devolver información al servidor Web. Con esto la información introducida por el usuario puede afectar el comportamiento del programa y los resultados devueltos por el programa son resultado de lo que introduce el usuario. En algunos casos los programas se ejecutan al cargar la página y los resultados se despliegan como parte de la misma. Pero los scripts CGI presentan problemas de escalabilidad si el sitio recibe un gran número de peticiones concurrentes.

#### $3.3.1$ Alternativas para desarrollar páginas Web

#### **Active Server Pages ASP**

ASP es un entorno de secuencia de comandos eficaz que puede utilizar con un editor de textos estándar, como el Block de notas. Puede crear un archivo central que contenga información común para todas las páginas del sitio Web. Mientras diseña el sitio Web, puede agregar una secuencia de comandos de una línea en cada página que inserte el contenido del archivo central. ASP puede alterar dinámicamente el contenido Web. Aunque ASP está diseñado principalmente para el desarrollo de aplicaciones Web, tiene muchas características que se pueden utilizar para hacer más fácil la administración de los sitios Web.

ASP utiliza delimitadores para establecer diferencias entre los comandos de la secuencia, el texto normal y HTML. Concretamente, los delimitadores <% y %> encierran los comandos de la secuencia que se ejecutan en el servidor, al contrario que los delimitadores  $\leq y$  > utilizados por el código HTML para indicar las etiquetas que analizará un servidor Web. Una aplicación ASP es un conjunto de ficheros con extensión "asp" interpretados por una ISAPI e pecífica. Estos documentos son una mezcla de HTML con códigos en lenguaje script, generalmente Visual Basic Scripto Java Script. Los tags del HTML son devueltos con rapidez al servidor Web por parte de la ISAPI, mientras cae el script es interpretado.

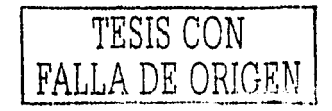

#### Java Server Pages JSP

La tecnología JSP permite a diseñadores y desarrolladores Web rápidamente desarrollar y mantener información, Paginas Web dinámicas que influyen en los sistemas de negocios existentes. Como parte de la familia de Java, habilita el desarrollo rápido de aplicaciones robustas basadas en la Web que son la plataforma independiente. La tecnología JSI' separa la interfaz del usuario de la generación de contenido esto habilita a los diseñadores que cambien el esquema de la pügina global sin alterar el contenido dimímico.

#### Cornpatihilidad

Bases de datos: Sybase, Progress, MySQL, Postgre SQL, SQL Server, Oracle, Access, Informix, DB2, etc.

Sistemus Operativos: Linux, Unix, Windows.

Servidores Web: Apache(Tomcat), Sun Web Server, llS(Tomcat); WebSphere.

#### Cold Fusion

Cold Fusion es una interfaz creada por Allaire para accesar a bases de datos desde el Web. Es una potente herramienta para realizar las funciones de acceso a la información alojada en bases de datos, utilización de programación personalizada y presentnción de Ja información utilizando formatos muy avanzados.

Mediante el uso de esta herramienta, se puede distribuir información a nivel de Internet y/o de intranets, ya que permite conectar una base de datos al interior de una red (Intranet) o a nivel de redes más amplias en el Web, El mismo programa de instalación detectará por si solo, con qué tipo de Servidor HTTP se cuenta.

#### Compatihilidad

Bases de datos: SQL Server, Access, FoxPro, Visual FoxPro, Borland Paradox, Visual Basic, Oracle, dBase y otras bases de datos que tengan fuentes de datos ODBC de 32-bits.

Sistemas Operativos: Windows NT, Windows 95, Linux Red Hat.

Servidores Web: llS, Apache.

#### **Características**

- Puede servir cualquier requisición de datos mediante el uso de fuentes de datos ODBC de 32-bits y de sentencias SQL.
- Es muy conlinblc y ofrece control de los datos.
- Ofrece una potente seguridad, veloz carga de datos, procesamiento rápido de escritos COI para la entrada o de volución de datos.
- Detecta fácilmente los errores.
- Funciona correctamente tanto en Internet como en Intranets.
- Se requiere del conocimiento de sentencias SQL para la generación de código para la selección de información.
- Genera páginas HTML en forma dinámica.

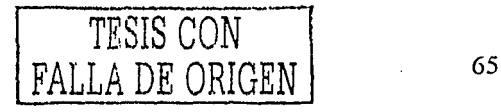

## DhCGI

DbCGI es una interfaz CGI entre bases de datos SQL y la Web, desarrollada por CorVu Pty Ltd (Australia). Además da la posibilidad de crear dinámicamente documentos personalizados en formato HTML, tales como formularios, tablas y reportes complejos. DbCGI está diseñado para soportar codificación de sentencias SQL para interactuar con las bases de datos. Cuando un cliente browser hace una requisición a documentos DbCGI, el programa ejccula las requisiciones a las bases de datos e interpola los resultados dentro del respectivo archivo para devolverlos al browser.

#### **Compatibilidad**

Bases de datos : Soporte ODBC de 32 bits ver. 2.5 o superior (en inglés), tales como Access, FoxPro, Visual FoxPro, Paradox, Btrieve, dBase, Excel, Informix, Ingres, Oracle, Progress y Sybase

Sistemas Operativos: Windows NT y Windows95, Unix.

Servidores Web: IIS, Web OmniHTTPd.

### Características

- Independencia de la base de daros con los módulos ejecutables, especilieos para cada DBMS, que contienen alrededor de 250 lineas de código.
- Sintaxis similar al formato estándar HTML.
- Los archivos DbCGI son una extensión del formato HTML, en los que se pueden insertar sentencia SQL.
- Posee funciones de seguridad que permiten In veriílcación de los datos remitidos pór el usuario a través del  $\bullet$ servidor Web
- Permite consultar y/o actualizar bases de datos a través de sentencias SQL.

## DhWeb

l\ntcs de instalar DbWeb debe asegurarse de tener correctamente instalado el Servidor Web, que para este caso es el llS.

#### Acceso al Diseñador de Esquemas y a las Fuentes de Datos

El Disc11ador de Esquemas es la herramienta que este paquete facilita para la· creación de los "Esquemas Db\Vch". Presenta una interfaz gráfica mediante la cual pueden visualizarse de una manera más fácil y directa, tanto una base de dalos como sus respectivos campos.

#### Compatibilidad

Bases de datos: Informix, SQL Server, Visual FoxPro, Access, Oracle, Sybase y otras bases de datos que soporten las fuentes de datos ODBC de 32-bits.

Sistemas operativos: Windows NT 3.51 o superior, servidor o workstation.

#### Servidores Web: IIS.

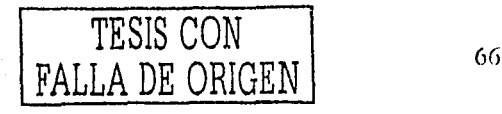

#### **Características**

- No requiere conocimientos de CGI ni de HTML.
- Procesamiento de datos y uso de ODBC de 32-bits.
- Compatible con las cspecilicncioncs COI l. l.
- Conexión con cualquier plataforma en que se corra un browser o con aquella que soporte ODBC de 32-bits.
- Rápida forma de distribuir información dentro de redes locales o de área amplia a través de presentaciones tabulares.
- Uso de una sola base de datos de depósito de formas HTML, de herramientas de administración gráfica y de datos.

#### llypcrtcxt Proccssur (Pll I')

l lypertcxt l'roccssor es un lenguaje interpretado de alto nivel incrustado en paginas 1 ITML y ejecutado en el servidor, con 1'111' puede procesnr la informaciún de formularios, generar púginas con contenidos dinúmicos, nrnndar y recibir cookics y la caracteristica más importante es su soporte para una gran cantidad de bases de datos entre las cuales se mencionan las siguientes:

#### Compntihilidad

Bases de datos: Adabas D, Ingres, Oracle, Dbase, InterBase, Postgre, Empress, FrontBase, Solid, FilePro, MSQL, Sybase, DB2, MySQL, Velocis, Informix, UnixDBM,

Sistemas operativos: Unix, Windows 95/98/NT.

Servidores: Personal Web Server, Internet Information Server 3 ó 4, Apache 1.3.x, Omni 1 ITTPd2.0b1

## WebDBC

Es una herramienta para desarrollo de aplicaciones de Base de Datos en el Web, es decir, permite agregar la funcionalidad de diversas bases de datos a un sitio Web.

\\'cbDl3C otorga facilidad al momento de elaborar una aplicación que integre el Web con una base de datos, ya que obtiene provecho de dos tecnologlas: la sintaxis propia de HTML y los drivers ODIJC existentes. Con ambos elementos se pueden incrustar comandos en una página Web que consulten o modifiquen una base de datos, para lo cual se hacen necesarios los archivos de resultado.

Estos archivos de resultado poseen extensión "HTX" y en general, son la respuesta dinámica que un usuario obtiene después de haber especificado ciertos criterios en un formulario previo. Los archivos "HTX" accesan a una base de datos a través de sentencias SOL y la respuesta que generan puede ser de dos tipos:

- 1. Mensaje indicador de éxito o fracaso de la operación.
- 2. Reporte de los registros consultados.

En general, en los archivos de resultado se pueden incrustar sentencias SQL para establecer comunicación con una base de datos, así como también comandos de formato y reporte de resultados, funciones matemáticas y de manejo de caracteres compatibles con Visual Basic y sentencias que permiten integrar el Web con el correo electrónico. Además se puede ejecutar como DLL(ISAPI o NSAPI), aplicación CGI 1.1 o Servicio NT. El proceso de ejecución que WebDBC realiza, da inicio cuando recibe requisiciones de clientes Web(como Browser o aplicaciones Java), las cuales son transfonnadas en sentencias SQL para luego enviarlas a la base de datos a través de ODBC.

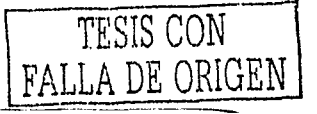

### **Compatibilidad**

Sistemas Operativos: Windows NT ver. 3.51 6 4.0 (Server y Workstation) sobre plataformas Intel o Alpha, Windows 95, Macintosh System 7.1, Sparc Solaris 2.x

Bases de Datos: WebDBC usa el interfaz ODBC para accesar a diversas bases de datos; con lo cual se tiene la ventaja de establecer conexión con cualquier base de datos para la cual exista manejador ODBC de 32 bit, es decir: SQL Server, Access, Oracle, Sybase, Paradox, FoxPro, etc. And Jackson Martin Access, Oracle

Servidores Web: WebDBC es compatible con cualquier servidor Web que soporte ISAPI y/o CGI

#### Características

- Usa archivos "HTX", que extienden las ventajas de una página Web.
- Sintaxis compatible con HTML estandar.
- Se comunica con una base de datos a través de ODBC.  $\bullet$
- Permite incrustar comandos en una página Web para Hevar a cabo sentencias SQL, integración con correo y código Visual Basic.

#### $3.3.2$ Seripts en páginas Web

Las páginas HTML solo pueden presentar información de forma estática, por lo tanto se tienen que auxiliar de secuencias de comandos llamadas scripts, estas complementan el buen funcionamiento de las paginas y ayudan a crear páginas de una manera dinámica y más completas, enseguida se presentan algunos pseuo-lenguales de tipo Script más usados en páginas HTML.

#### VBScript

Subconjunto del lenguaje Visual Basic que se implementa como un interprete rápido, portátil y ligero para su uso en browsers y otras aplicaciones que usan controles ActiveX y subprogramas Java. Estas secuencias de comandos se ejecutan ya sea a nivel cliente o a nivel servidor.

#### JavaSeript

Lenguaje de secuencias de comandos desarrollado por Netscape Communications. Su sintaxis es similar a la de Java. No obstante, Javascript no es un verdadero lenguaje orientado a objetos y su rendimiento es limitado en comparación con el de Java ya que no está compilado. Es necesario un browser cliente de JavaScript para ejecutar código JavaScript.

#### $3.3.3$ - Herramientas de diseño para páginas Web

#### **Front Page**

Con Front Page los equipos de trabajo pueden publicar y buscar documentos, formar parte de discusiones relacionados con documentos y analizar los datos corporativos mediante un browser.

FrontPage proporciona herramientas completas y fáciles de utilizar para administrar el contenido y la estructura del Web. Se puede ver fácilmente la estructura de exploración del Web, los directorios de información, los hipervínculos, el estado de los hipervínculos o todos los archivos a la vez.

Con tan solo pulsar un botón se pueden añadir animaciones HTML dinámicas que trabajen con Internet Explorer 4.0 y posteriores, aunque en las versiones 3.0 de estos navegadores las animaciones aparecerán como gráficos estáticos. Mediante las Hojas de estilo en cascada (CSS) se puede aplicar un formato personalizado y coherente a una sola página Web o a todo un sitio.

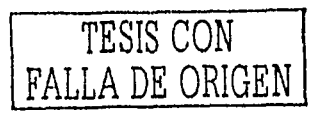

Se puede usar FrontPage para editar directamente HTML y secuencia de comandos ASP creados con otras herramientas. FrontPage es muy bueno como diseñador aun que cuando se quiere editar una página que contiene secuencias de comandos ASP no se mantiene la misma estructura y puede causar mal funcionamiento en la ejecución de la página.

#### Visual lntcrDcv

Visual fntcrDev es una herrnrnicnta discilada para desarrolladores que desean construir aplicaciones Web dinámicas. Soporta equipos de desarrollo y un amplia interoperabilidad con Front page, es una herramienta para usuarios finales y diseñadores. Por lo tanto los equipos de desarrollo pueden trabajar juntos sobre el sitio Web.

Visual lntcrDev esta diseilado para soportar estándares tales corno llTML, HTTI', ODBC, ActiveX, componentes de aplicaciones(COM) y Java. Por lo tanto proporciona una alta interoperabilidad que otras herramientas y plataformas.

Ademús proporciona escalabilidad en Internet e intranct accesa a bases de datos que soportan OflBC. Esto incluye sistemas manejadores de bases de datos tales como SOL Server, Oracle, Informix y DB/2, también bases de datos de escritorio tales como Access y Visual FoxPro.

#### l>rcam \Vea ver

Es un diseñador de páginas Web, que permite editar paginas con distintas tecnologías tales como HTML, ASP, JSP, 1'111', CODFUSION, cte. Este es un híbrido de Front page e lnterDev lo cual lo hace más poderoso, además se pueden editar sitios completos de una manera muy sencilla y se pueden visualizar páginas con secuencias de comandos, que en lnterDcv no se puede y por si fuera poco este dise11ador si permite modificar las paginas sin alterar la funcionalidad en comparación de Front Page.

# 3.4 ENFOQUE A LA TECNOLOGÍA ASP

1 lace algún tiempo, las consultas a bases de datos desde la Web se construían aparte y se montaban en una página HTML estática. Si los datos de la base de datos cambiaban había que volver a modificar las páginas HTML. Con ASP conseguimos consultar la base de datos y ofrecer los datos actualizados en el momento que el usuario consulta el Web. Con un lenguaje sumamente sencillo como VBScript o JScript introducido en una página ASP, podemos conseguir resultados que hace poco tiempo eran muy complicados de obtener y estaban reservados para muy pocas personas.

### ;,Qué es una secuencia de comandos'?

Es una serie de instrucciones y comandos que se puede utilizar para cambiar mediante programación el contenido de las páginas Web. Al ejecutarse una secuencia de comandos, se envía la serie de comandos a un motor de la misma, el cual los interpreta y los traslada al sistema. Las secuencias de comnndos se escriben en lenguajes que tienen reglas cspecllicas, por lo que si desea utilizar un lenguaje dclcrminndo, el servidor debcni contar con el motor de secuencia de comandos que corresponda a ese lenguaje. ASP cuenta con motores de secuencia de comandos para los lenguajes VllScripl y JScript.

Una secuencia de comandos ASP comienza a ejecutarse cuando el cliente solicita un fichero ASP. lrrmediatamente el servidor Web llama a la ISAPI que da servicio a las ASP e interpreta el fichero y devuelve la página HTML resultante al browscr.

Los ficheros ASP completos se pueden componer por tres elementos fundamentales: textos, tags del HTML y comandos del lenguaje script que utilicemos, ya sea JScript o VBScript. Los textos y los tags del HTML se agregan automáticamente al documento que va a ser enviado al cliente. Los comandos scripts son interpretados por el ASP, pueden asignarle un valor a una variable, llamar a una función o escribir un texto sobre la página HTML que será devuelta.

Para crear un archivo ASP sólo tiene que cambiar el nombre de cualquier archivo HTML, sustituyendo la extensión "htm" o "html" por "asp". Para que el archivo de secuencia de comandos ASP esté disponible para los usuarios del Web, guarde el nuevo archivo en un directorio público del Web (asegúrese de que el directorio virtual asociado tenga activados los permisos de ejecución), al ver el archivo con un browser, obscrvani que ASP procesa y crrvla l ITML de la misma forma que antes.

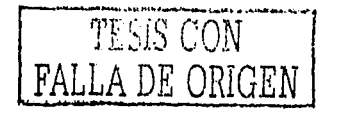

# $3.4.1$  Objetos integrados de ASP

ASP proporciona objetos integrados que facilitan la recopilación de información enviada en la petición del explorador, la respuesta al explorador y el almacenamiento de información acerca de un determinado usuario, como sus preferencias.

#### **Application**

Este objeto se utiliza para compartir información entre todos los usuarios de alguna aplicación dada. Una aplicación basada en ASP se define como el conjunto de archivos ASP de un directorio virtual y sus subdirectorios. Como más de un usuario puede compartir el objeto Application, los métodos Lock y Unlock permiten garantizar que varios usuarios no intentarán modificar una propiedad al mismo tiempo, es decir bloquea y desbloquea la variable para controlar la concurrencia de usuarios.

### Session

Este objeto permite almacenar la información necesaria para una determinada sesión de usuario. Las variables almacenadas en el objeto no se descartan cuando el usuario pasa de una página a otra dentro de la aplicación; en tal caso, dichas variables persisten durante todo el tiempo que el usuario tiene acceso a las páginas de la aplicación. También puede utilizar los métodos Session para terminar explicitamente una sesión y establecer el período de tiempo de espera de inactividad de las sesiones. El servidor Web crea automàticamente un objeto Session cuando un usuario que aún no tiene una sesión pide una página Web de la aplicación y este lo destruye cuando caduca o se abandona la sesión. Dicho objeto se utiliza a menudo para almacenar las preferencias de los usuarios.

#### Request

La función principal de este objeto es tener acceso a la información que se pasa en las peticiones http, además de que se pueden utilizar algunos métodos propios encapsulados en dicho objeto. Entre dicha información se incluyen los parâmetros que se pasan desde los formularios HTML mediante el método POST o el método GET del tag FORM, los cookies y los certificados de cliente.

#### Response

La función principal de este objeto es controlar la información que se envía al usuario, además de contar con métodos encapsulados que pueden ser utilizados para otras funciones. Las acciones que realiza incluyen el envío de información directamente al browser, la redirección del browser a otra dirección URL o el establecimiento de valores de los cook: s,

#### Server

Este objeto proporciona acceso a los métodos y las propiedades del servidor. El método utilizado más frecuentemen + es el que crea una instancia de un componente COM (Server.CreateObject). Otros métodos aplican la codificación Ul , o HTML a las cadenas, asignan rutas virtuales a rutas físicas y establecen el período de tiempo de espera par, las secuencias de comandos.

#### ObjectContext

La función de este objeto es para confirmar o anular una transacción, administrada por Servicios de compone, es, iniciada por una secuencia de comandos contenida en una página ASP.

## **ASPError**

La función de este objeto es para obtener información acerca de una condición de error en una secuencia de comar los de una página ASP. El método Server.GetLastError devuelve el objeto ASPError. Dicho objeto expone propiedade de sólo lectura. Si IIS encuentra un error al compilar o ejecutar un archivo ASP, generará un error personalizado 500; 00. De forma predeterminada, todos los sitios y aplicaciones Web transferirán el proceso de los errores personaliza los 500;100 al archivo ASP predeterminado. Tras generar un error personalizado, IIS creará también una instancia del objeto ASPError que describe la condición de error.

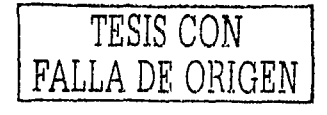

Estructura del archivo principal de un sitio Web ASP(Global.asa)

Es un archivo de texto situado en el directorio rnfz de nuestro servidor Web, es decir, en el directorio de comienzo de nuestras páginas. Este nos permite la automatización de los cuatro eventos básicos de nuestro servidor.

La estructura es siempre la misma:

<SCRIPT LANGUAGE="VBScript" RUNAT="Server"> Sub Application\_OnStart

End Suh Sub Application\_OnEnd<br>……..

End Sub-Sub Session\_OnStart . . . . . . . . Eml Suh

Sub Session\_OnEnd  $\cdots$ 

End Suh </SCHll'T>

Descripción de los Eventos:

Application\_OnStart: Se ejecuta antes de que se cree In prirnera nueva sesión; es decir justo cuando el primer cliente pide una pagina de nuestro servidor.

Application OnEnd: se ejecuta cuando la aplicación termina.

----· --- - - . - - - ---------

Scssion\_OnStart: se ejecuta cuando el servidor crea unn nueva sesión; esta secuencia de comandos es ejecutada antes de enviar la página solicitada al clientc.

Session\_OnEnd: se ejecuta cuando se abandona o se supera el tiempo de espera de una sesión.

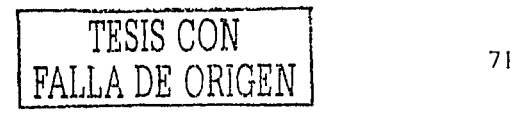

#### **BASES DE DATOS EN LA WEB**  $3.5$

#### Acceso al origen de datos

ADO es una tecnología ampliable y de fácil uso para agregar a sus páginas. Web acceso a bases de datos. Se puede utilizar para escribir secuencias de comandos compactas y escalables que le permitan conectarse a orígenes de datos compatibles con OLE DB, como bases de datos, hojas de cálculo, archivos de datos secuénciales o directorios de correo electrónico. OLE DB es una interfaz de programación de nivel de sistema que proporciona un conjunto estándar de interfaces COM para que permitan exponer las funciones del sistema de administración de bases de datos. Con el modelo de objetos ADO es fácil tener acceso a estas interfaces (mediante lenguajes de secuencias de comandos, como VBScript o JScript) para agregar funciones de bases de datos a las aplicaciones Web. Además, también puede utilizar ADO para tener acceso a bases de datos compatibles con ODBC. ADO, está diseñado para no tener que utilizar los demás métodos de acceso a datos de alto nivel, permite tener acceso a bases de datos relacionales, Método de acceso secuencial indexado (ISAM) o a cualquier tipo de origen de datos, siempre y cuando exista un controlador compatible con ODBC.

Por razones de rendimiento y confiabilidad, se recomienda utilizar un motor de base de datos cliente-servidor para el despliegue de aplicaciones Web controladas por datos que requieran una elevada demanda de accesos por parte de más de 10 usuarios simultáneos. Si bien ADO funciona con cualquier base de datos compatible con OLE DB, se ha probado y está diseñado para funcionar con bases de datos cliente-servidor como SQL Server u Oracle. ASP acepta bases de datos de escritorio (Access o Fox Pro) como orígenes válidos de datos. Si va a desarrollar una aplicación ASP de base de datos diseñada para conectarse a una base de datos remota de SOL Server, debe tener en cuenta también los aspectos signientes:

- <sup>10</sup>Elegir el esquema de conexión para SQL Server-Puede elegir entre los métodos Sockets TCP/IP y Canalizaciones con nombre para tener acceso a bases de datos remotas de SQL Server. Con Canalizaciones con nombre, los clientes de la base de datos tienen que estar autenticados por Windows antes de establecer una conexión, dejando la posibilidad de que un equipo remoto que ejecute canalizaciones con nombre pueda denegar el acceso a un usuario que tenga las credenciales apropiadas de acceso a SQL Server, pero no tenga una cuenta de usuario de Windows en dicho equipo. Como alternativa, las conexiones que utilizan Sockets TCP/IP se conectan directamente al servidor de la base de datos, sin conectarse a través de un equipo intermediario (como es el caso de Canalizaciones con nombre). Como las conexiones establecidas mediante Sockets TCP/IP se conectan directamente al servidor de la base de datos, los usuarios pueden tener acceso mediante la autenticación de SOL Server, no mediante la autenticación de Windows".
- <sup>10</sup>Error ODBC 80004005 Si el esquema de conexión para tener acceso a SQL Server no está correctamente configurado, los usuarios que vean la aplicación de base de datos podrían recibir el mensaje de error ODBC 80004005. Las reglas de seguridad de WAS no se utilizarán de forma obligatoria, ya que la canalización es una conexión local, en lugar de una conexión de red a la que puede representar la cuenta de usuario anónimo.
- <sup>10</sup>Seguridad de SQL Server Si utiliza las características de seguridad Integradas o Mixtas de SQL Server y la base de datos se encuentra en un servidor remoto, no podrá utilizar la autenticación de Windows integrada. Específicamente, no puede reenviar credenciales de autenticación de Windows integrada al equipo remoto. Esto significa que quizá tenga que utilizar la autenticación básica, que se basa en que el usuario proporcione la información del nombre de usuario y la contraseña".

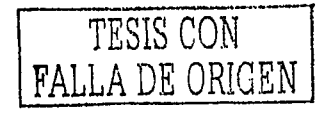

#### Crear una cadena de conexión

El primer paso en la creación de una aplicación de datos en Web consiste en proporcionar un método para que ADO encuentre e identifique el origen de datos. Para ello se utiliza una cadena de conexión, una serie de argumentos separados mediante un punto y coma que definen parámetros como el proveedor del origen de datos, la ubicación del mismo, usuario y password. ADO utiliza la cadena de conexión para identificar el proveedor OLE DB y para dirigir al proveedor al origen de datos. El proveedor es un componente que representa el origen de datos y que expone la información en la aplicación en forma de conjuntos de filas.

Para proporcionar compatibilidad con versiones anteriores, el proveedor OLE DB para ODBC admite la sintaxis de las cadenas de conexión ODBC. En la tabla siguiente se enumeran las cadenas de conexión ODBC que se utilizan habitualmente:

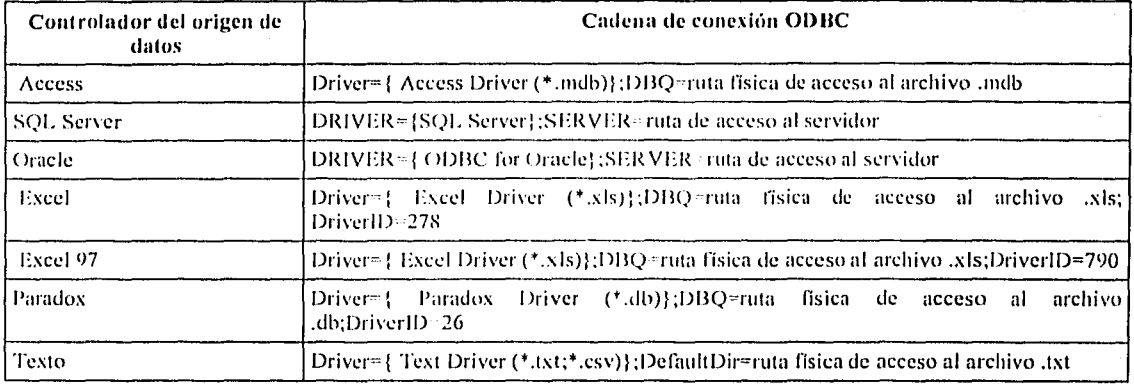

### Tabla de cadenas de conexión

<sup>be</sup>Tabla 9. "

## Conexión al origen de datos

ADO proporciona el objeto Connection para establecer y administrar las conexiones entre las aplicaciones y los orígenes de datos compatibles con OLE DB o las bases de datos compatibles con ODBC. Dicho objeto incorpora propiedades y métodos que se pueden utilizar para abrir y cerrar conexiones con bases de datos y para enviar consultas de actualización de la información.

#### Ejecutar consultas SQL con el objeto Connection

Con el método Execute del objeto Connection puede emitir comandos al origen de datos, como consultas de SOL. El método Execute acepta parámetros que especifiquen el comando o la consulta, el número de registros de datos a los que afecta y el tipo de comando que se utiliza.

#### Ejecutar el objeto Recordset para manipular los resultados

Para recuperar datos, examinar resultados y modificar su base de datos, ADO proporciona el objeto Recordset. Dicho objeto tiene las funciones necesarias para recuperar y presentar un conjunto de filas o registros de una base de datos dependiendo de las restricciones de las consultas. Este objeto mantiene la posición de cada registro devuelto por la consulta, lo que permite recorrer los resultados de uno en uno.

#### Recuperar un conjunto de registros

Las aplicaciones de datos Web emplean el objeto Connection para establecer un vinculo, y el objeto Recordset para manipular los datos devueltos. Al combinar las funciones especializadas de ambos objetos puede desarrollar aplicaciones de bases de datos que realicen casi cualquier tarea de tratamiento de datos,

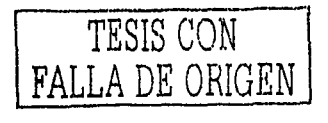

Por ejemplo, la siguiente secuencia de comandos del servidor utiliza el objeto Recordset para ejecutar un comando SELECT <le SQL. El comando SELECT recupera un conjunto especifico de información basándose en las restricciones de la consulta. La consulta también contiene una cláusula WHERE de SQL, que se utiliza para establecer el criterio de selección de la consulta. En este ejemplo, la cláusula WHERE limita la consulta a todos los registros que contengan el  $\text{Id}$ Pago igual a la variable de tipo session "ClavePagol" de la tabla PAGOS de la base de datos.

 $< 0/$ 

'Establece una conexión con un origen de datos. set dbCerveza=Server.CreateObject("ADODB.CONNECTION") dbCerveza. Open "dbCervAdmon", Session("Log"), Session("Pass")

'Crea una instancia de un objeto Recordset.

```
set rgCerveza='Server.CreateObject("ADODB.RECORDSET")
```
'Abre un objeto Recordset con el método Open

'y utiliza la conexiún establecida por el objeto Connection.

str="SELECT \* FROM PAGOS WHERE IdPago=" & Session("ClavePagol")

rgCervcza.Open str.dbCerveza

'Recorre el conjunto de los registros y presenta los resultados 'e incrementa la posición del registro con el método MoveNext. While nol rgCervcza.eof

```
wend 
      set Clave=rgCerveza("IdPago")
       set Tipo~rgCerveza("DescPago")
       Response. \\'rite objFirstNanw & "" & objLastName & "<BR>" 
       rgCerveza.111ovenexl()
```
### Ohjeto Comman!l

Con el objeto Command de ADO puede ejecutar consultas de la misma forma que con los objetos Connection y Recordset, la diferencia está en que con el objeto Command puede preparar o compilar la consulta con el origen de la hase de datos y después enviar la misma consulta repetidamente con distintos valores. La ventaja de compilar consultas de esta manera consiste en la enorme reducción del tiempo necesario para volver a enviar las modificaciones de una consulta existente. Además, puede dejar las consultas SQL parcialmente indefinidas con la posibilidad de alterar partes de las consultas justo antes de su ejecución.

La colección Parameters del objeto Command ahorra el problema de tener que volver a construir la consulta cada vez que tenga que ser ejecutada. Por ejemplo, si tiene que actualizar periódicamente In información de productos, puede predefinir su consulta de la siguiente manera:

 $< 0.6$ 

 $\%>$ 

'Abre una conexión mediante el objeto Connection. strConn = "DRIVER={SQL SERVER};SERVER=cancer;DATABASE=dbCervezaX;PWD=admin;UID=admin" Set conn = Scrver.Crentc0bject("ADODl3.Conncction") · ·· · conn.Open strConn

'Crea el objeto Command; utiliza la propiedad ActiveConnection para la conexión al objeto Command. Set cmc= Server.CreateObject("ADODB.Command") Set cmc. Active Connection  $=$  conn

'lkline la consulta SQL. cmd.CommandText = "INSERT INTO PRODUCTOS (DescProd, Precio) VALUES (?, ?)"

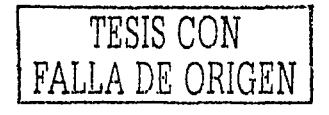

'Guarda una versión precompilada de la consulta especificada en la propiedad 'CommandText antes de la primera elecución del objeto Command. cmd.Prepared = True

'Define la información de configuración de los parámetros de la consulta, esta emd. Parameters. A ppend cmd. Create Parameter(" Desc Prod", ad VarChar, ,255) cmd.Parameters.Append cmd.CreateParameter("Precio",adDouble)

'Define y ejecuta la primera inserción. cmd("DescProd") = "bomb" cmd("Precio") =  $"40"$ cmd.Exccute ,,adCmdText + ndExccuteNoRecords

'Define y ejecuta la segunda inserción.  $cnd("DescProd") = "fus"$ cmd("Precio") = "600" cmd.Exccute ,,adCmdText + adExecuteNoRecords

 $\epsilon$ 

En particular, si utiliza la colección Parameter del objeto Command, puede evitar problemas relacionados con la definición de ciertos tipos de variables de cadenas, fechas y horas. l'ur ejemplo, los valores de las consultas SQL que contengan apóstrofos(') pueden hacer que la consulta falle:

strSOL = "INSERT INTO PRODUCTOS (DescProd, Precio) VALUES ('Mc'pac',42000)".

Observe que el valor del campo DescProd Mc'pac contiene un apóstrofo que entra en conflicto con los apóstrofos que se utilizan como delimitadores de datos en la palabra clave VALUES de SQL. Si enlaza el valor de la consulta como un panímetro del objeto Command, se evitan este tipo de problemas.

#### Combinar formularios **llTl\1 L y el** acceso a bases de dalos

Las páginas Web que contienen formularios l ITML pueden permitir que los usuarios consulten de forma remota una base de datos y recuperen información concreta. Con ADO puede crear secuencias de comandos sorprendentemente sencillas que recopilen información del formulario del usuario, creen una consulta personalizada para la hase de datos y devuelvan información ni usuario. Por ejemplo, el siguiente bloque de secuencia de comandos inserta en una tabla la información suministrada por un formulario HTML. La secuencia de comandos recopila información del usuario con la colección Form del objeto Request.

 $<$ <sup>0</sup> $'$ 

'Abre una conexión mediante el objeto Connection.

strConn = "DRIVER={SQL SERVER};SERVER=cancer;DATABASE=dbCervezaX;PWD=sa;UID=ad:nin"

Set conn = Server.CreateObject("ADODB.Connection")

conn.Open strConn

'Crea una instancia del objeto Command

Set cmd= Server.CreateObject("ADODB.Command")

Set cmd.ActiveConnection  $=$  conn

'Define la consulta SQL.

cmd.CommandText = "INSERT INTO PRODUCTOS (DescProd) VALUES (?)"

'Define la información de configuración de los pnnímetros de la consulta.

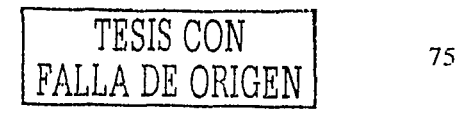

cmd.Parameters.Append cmd.CreateParameter("DescProd",adVarChar, ,255)

'Asigna el valor de la entrada y ejecuta la actualización.

emd("DescProd") = Request.Form("Seed")

cmd.Execute "adCmdText + adExecuteNoRecords

 $9/10$ 

#### Abandonar los intentos de conexión

Un servidor de base de datos que experimente un repentino incremento en su actividad puede quedar saturado en sus conexiones, lo que incrementa considerablemente el tiempo necesario para establecer una nueva conexión. Como resultado, los retrasos excesivos en la conexión pueden reducir el rendimiento de su aplicación de base de datos,

Con la propiedad ConnectionTimeout del objeto Connection puede limitar la cantidad de tiempo que su aplicación espera antes de abandonar un intento de conexión y emitir un mensaje de error. Por ciemplo, la siguiente secuencia de comandos establece la propiedad Connection Timeout para esperar veinte segundos antes de cancelar el intento de conexión:

Set conn = Server.CreateObject("ADODB.Connection")

Conn.ConnectionTimeout = 20

conn.Open "DRIVER={SQL SERVER};SERVER=cancer;DATABASE=dbCervezaX;PWD=sa;UID=admin"

El valor predeterminado de la propiedad Connection Timeout es 30 segundos, dependiendo si su proveedor de conexiones y el origen de datos aceptan esta propiedad.

#### Utilizar conexiones entre varias páginas

Puede volver a utilizar una conexión entre varias páginas si almacena la conexión en el objeto Application de ASP, al hacerlo puede mantener abierta una conexión de forma innecesaria, despreciando así las ventajas del grupo de conexiones. Si tiene muchos usuarios que necesitan conectarse a la misma aplicación de base de datos ASP, es mejor volver a utilizar la cadena de conexión con la base de datos en varias páginas Web guardando dicha cadena en el objeto Application de ASP. Por ciemplo, puede específicar una cadena de conexión en el procedimiento de evento Application OnStart del archivo Global asa, como se muestra a continuación:

Application("ConnectionString")="DRIVER={SQL SERVER;SERVER=cancer;DATABASE=dbCervezaX;  $PWD=sa(UBD=admin)$ "

Después, en cada archivo ASP que tenga acceso a la base de datos, puede escribir <OBJECT RUNAT=SERVER ID=conn PROGID="ADODB.Connection"></OBJECT> para crear una instancia del objeto Connection para la página y utilizar la secuencia de comandos conn.Open Application("ConnectionString") para abrir la conexión. Al final de la página, la conexión se cierra con conn.Close

#### **Cerrar** las conexiones

Sirve para terminar las conexiones con las bases de datos lo antes posible. Una conexión concluye cuando termina de ejecutarse su secuencia de comandos. Sin embargo, al cerrar explícitamente una conexión en la secuencia de comandos cuando ya no sea necesaria, se reduce la carga del servidor de base de datos y se deja la conexión disponible para otros usuarios.

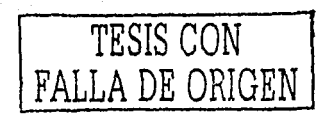

A continuación se presenla un cjcrnplo de el objelo Connection:

<%

```
strConn= " DRIVER= (SQL SERVER) ;SERVER=cancer;DATABASE=dbCervezaX;PWD=sa;UID=admin"
Set conn = Server.CreateObject("ADODO.Connection") 
conn.Opcn strConn 
coonn.Close 
\%
```
#### Utilizar procedimientos almacenados con ADO

Cuando uno de los métodos de ADO llama ni comando preparado, se ejecuta el procedimiento almacenado temporal, lo que ahorra la sobrecarga que supone mmlizar y compilar la instrucción SQL. Esta característica puede mejorar el rendimiento de la aplicación si se utiliza corrcctmnente. Si la instrucción SQL va a ejecutarse más de dos veces o si se ejecutnrá más de una vez y contiene parámetros, la instrucción debe estar preparada. Para preparar una instrucción SQL debe compilarla la primera vez que la ejecute ya que la preparación se pierde ni desconectarse de la base de datos.

--·~

# J.6 SEGURIDAD EN INTERNET

Internet no fue creado como un entorno seguro y es ahora, debido al enorme crecimiento de usuarios, cuando la seguridad en las transacciones se hacc indispensable. Toda In infonnnción que enviamos a través de la Red viaja en forma de paquetes intercalados entre los datos de otros usuarios. Corno no disponemos de un canal privado para enviar información, todos aquellos datos que salgan a la Red pueden ser inspeccionados por usuarios malintencionados. Esto puede tener consecueucias fatales en la trnnsmisión de claves tales como tarjetas de crédito o de información confidencial. Pero estos no son los únicos peligros, ya que nuestros sistemas pueden ser invadidos por usuarios o programas no deseados. Por lo tanto, debemos tomar lns siguientes medidas de seguridad: primero, cuidando la información que enviamos a Internet y segundo, protegiendo nuestro sistema contra usuarios y programas no deseados, los virus entran en esta última categoría.

La seguridad se convierte en una necesidad de alta prioridad. La ejecución indiscriminada de programas bajados de Internet puede acarrear todo tipo de problemas de seguridad en nuestros sistemas tales como: Virus, robo de información, pérdida de datos, etc.

## Tipos de virus que afectan la seguridad

------------------------- ---

A continuación se describen algunos de los principales tipos de virus que pueden atacar a una o varias computadoras.

Programas Troyanos: Los programas troyanos son aquellos programas que tras una apariencia inofensiva esconden un código dailino para el ordenador que lo ejecuta. En Internet estos programas han tomado un cierto protagonismo. Se pueden encontrar en algunas páginas web para descargar anunciando alguna utilidad atractiva para el usuario, pero que en realidad su contenido es un código dañino. También es muy fácil recibirlos por correo electrónico o a través de algún chat, indicando que se trata de algún archivo comprimido. Todos estos archivos se caracterizan por ser ejecutables  $(EXE)$ , por lo que debemos tener precaución al recibir este tipo de archivos y sólo admitirlos si provienen de lugares de confianza. Una variedad de estos troyanos que estün adquiriendo popularidad en Internet son aquellos que constan dc dus partes: cliente y servidor. La parte servidor se disfraza y se intenta introducir en algún sistema. Cuando esto se consigue y el usuario ejecuta el archivo, el troyano se prepara para recibir órdenes de su parte cliente. El usuario que tiene la parte cliente (el mismo que ha enviado el troyano) es capaz de transferir órdenes a la parte servidor y obtener así información privilegiada.

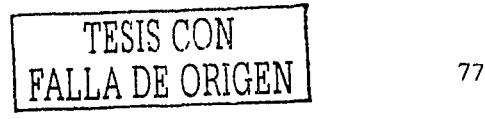

C11mnlcó11: Es un primo del caballo de Troya. Tuvo su época de crisis, aunque hoy en día se vuelve a utilizar esta técnica con el uuge del correo electrónico. El programador crea un progrnma maligno y lo disfraza corno uno legal.

Gusanos: Un gusano no necesita la intervención del usuario para expandirse y es ideal para funcionar en Internet. Los gusanos utilizan técnicas especiales para esparcirse por In red. 1-loy en díu ya hay algunos que incluso actúan sólo con que el usuario abra el correo de turno para leerlo.

Bomba lógica: Utilizar el propio equipo para dar la señal de activación. Por ejemplo que se pulse una combinación de teclas o una palabra determinada que se llene el disco duro hasta cierto nivel, que se ejecute una determinada orden del sistema operativo.

Bomba de tiempo: Es un caso particular de las bombas lógicas. El programa destructivo se ejecutara en una fecha determinada o en menor número de casos, en una hora determinada del día -

Conejo: Este tipo de técnica es muy utilizada por los gusanos. El código se reproduce a toda velocidad y de forma infinita llenando el disco duro de la computadora o en caso de las redes, bloqueando el sistema al comerse literalmente toda la memoria.

Sniffer: Técnicas para averiguar principalmente claves de acceso. Las hay pasivas, que estarían mas.en el nivel de los mockinbird; y activas, que serian como los reventadores de claves. ·

Polimorfismo: lo usan los virus informáticos. Un virus polimorfico intenta escapar de Jos antivirus produciendo mutuciones de si mismo cuando se copia en el archivo.

# Seguridad en los navegadores de Internet

#### Problemas de seguridad en In nnvrgnción en Internet

No solamente los virus amenazan nuestra seguridad; ciertas páginas Web contienen rutinas en Java, JavaScript o controles ActiveX capaces de entrar a nuestro sistema con objetivos nada beneficiosos. Los browsers son programas y como tales, al menos en sistemas no seguros como Windows 9x, tienen acceso total a los archivos del disco duro. La seguridad de un hrowser reside en impedir que una persona njena pueda acceder a información privada o a nuestros archivos mientras estemos conectados. Sin embargo, los browsers no son perfectos y tienen "agujeros" de seguridad. A medidu que estos fallos se van descubriendo, los desarrolladores de los browsers intentan solucionarlos mediante la instalación de parches.

#### Seguridad en los browsers Internet Explorer y Navigator

!\fochas son las historias que han corrido por la Red, desde la aparición de los nuevos browsers acerca de agujeros en su seguridad, vulnerabilidad, ataques, etc. En esta gran expansión también hay un elevado número de elementos maliciosos, que aprovechan las deficiencias en los desarrollos originales y nuevas tecnologías para llevar a cabo una extensa variedad de ataques a la seguridad y privacidad de los que utilizamos este medio. Podemos dividir en dos grandes bloques genéricos los sistemas de seguridad que implementan los browsers: canales seguros de comunicación y control de ejecución de código. Los servicios de conrnnicaciones seguras establecen canales seguros para el intercambio de datos entre el servidor y el cliente. El control dc ejecución de código previene de ataqucs producidos por npplets, controles ActiveX y scripts dañinos.

#### ;,Explorcr o Comrnunicator'!

Con algunas diferencias a favor del Explorer ambas contienen los mismos servicios y protocolos de seguridad. Así El explorer con su Object Signing adopta la filosofía del Authenticode y permite la ejecución de código fuera de su sandbox siempre que éste venga firmado digitalmente. Por su parte, lleva tiempo adoptando tecnologías que desarrolló en su día Netscape, como es el protocolo SSL y aporta nuevas soluciones corno PCT que no soporta Netscape. Explorcr tiene a su favor la innovación que supone la clasificación de la seguridad por zonas y los distintos niveles ya

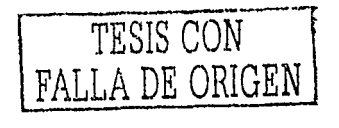

predefinidos, que puede adoptar. Proporciona bajo una interfaz intuitiva, sencilla y sin entrar en aspectos técnicos, un grado de seguridad confortable para un uso típico de la Red.

Communicator, permite un mayor dominio sobre todos los aspectos de la seguridad. Esta característica puede llegar a ser contraproducente para usuarios con pocos conocimientos en la materia, ya que pueden perderse entre tecnicismos. Es la herramienta ideal para profesionales y personas que necesiten mayor control de la seguridad en sus curnunicaciones. Pero sin duda, el grave problema que ambos browsers tienen y que queda fuera de los servicios de seguridad que adopten son los propios errores en la implementación, los conocidos bugs o agujeros de seguridad.

#### Canales seguros de conunicación

Muchos de los usos que damos a la Web no necesitan de servicios de seguridad, hay ocasiones en la que la privacidad y la autentificación pasan a ser vitales para nuestros intereses. Transacciones económicas, acceso a información corporativa, envío de datos clínicos y muchas otras operaciones requieren que nuestra información haga su recorrido de una forma segura. Para ello, se han implementado nuevos protocolos que garantizan la confidencialidad e integridad de nuestras comunicaciones. Entre los protocolos de seguridad más importantes que se pueden encontrar están el Protocolo de Transferencia de Hipertexto Seguro (S-HTTP), Nivel de Sockets Seguros (SSL) y Tecnología de Comunicación Privada(PCT).

#### Controles ActiveX

Es un conjunto de tecnologías de Microsft que permite incluir contenido interactivo en la Web. Dado que son programas que se bajan de Internet pueden existir progrnmas creados por usuarios maliciosos para poder fingir que son para una determinada acción y realmente no lo son. La respuesta de estos problemas se denomina Authcnticode y está lmsacla en la firma digital. Mediante este sistema se permite al usuario conocer al autor y garantiza que el código no ha sido modificado. Es decir, la firma digital proporciona integridad y autenticidad.

La "Autoridad de Certificación" provee a los browsers la clave pública para poder desencriptar y verificar la validez de los certificados, de forma que cuando se baja código firmado digitalmente, los navegadores intentarán desencriptar el ccrtilicado con la clave pública. Si es posible, el descifrado será correcto, en caso contrario, el usuario recibirá un mensaje indicando que el certificado no es válido.

Authenticode se diferencia entre dos tipos de certificados; los comerciales y los personales. Los comerciales están dirigidos a las empresas que obtienen beneficios económicos de los controles que van a firmar, a diferencia de los personales, se les exige una declaración de su estado financiero y actividad. Asimismo, deben contar con un dispositivo hardware específico para guardar su clave privada, la cual le permite firmar sus controles y cuya vulnerabilidad podría dar lugar a certificados falsificados.

Esta solución no protege directamente del código malicioso, pero permite controlar el origen de los ActiveX que descargamos. A dil'erencia de los programas anónimos, el progranrndor o empresa distribuidora que firma digitalmente es el responsable de los darlos que se deriven del uso de su software. El browscr ofrece información sobre el origen de la firma, y da la opción al usuario de ejecutar el control o rechazarlo, según el grado de confianza que nos merezca la empresa que lo diseñó.

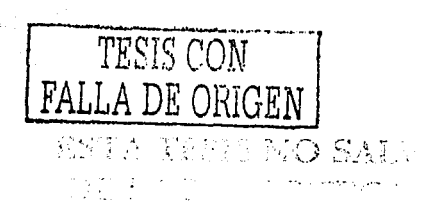

# **TEMA IV**

# **Aplicación;**

# **Sitio WEB de control de ventas**

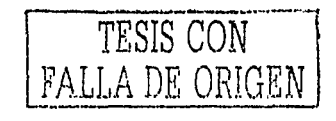

 $\rm 80$ 

#### 4.1 SITIO WEB DE CONTROL DE VENTAS

De acuerdo con los temas anteriores, para demostrar el manejo de datos en la Web, es necesario emplear los elementos necesarios para crear y mostrar una aplicación basada en la Web, en la cuál se puedan almacenar, manipular, borrar y modificar datos. En este tema se describirán los pasos necesarios para crear un sitio web y ponerlo en funcionamiento, como ejemplo practico y para poder comprender mejor las aplicaciones en la web se propone una aplicación de control de ventas de una Cervecería.

# 4.1.1 Metodología

Un aspecto muy importante es la metodología apropiada al tipo de desarrollo. Más aún, a veces es necesario integrar metodologías diferentes aplicadas a las diferentes actividades de desarrollo. Esto ocurre generalmente porque las metodologías tienen fortalezas para ciertos aspectos del desarrollo pero no para otros. El integrar metodologías, requiere tener mucho cuidado asegurando que los resultados de una sirvan como entrada a la otra. Esto no significa que las metodologías se puedan "mezclar" durante el desarrollo de una misma actividad. Las metodologías definen el conjunto de métodos. La selección de las metodologías a utilizarse es otra de las decisiones críticas en el proceso de software, es necesario mencionar que para nuestro caso tomo algunos aspectos de la metodología estructurada y funcional, a continuación se describen los aspectos principales para la metodología estructurada.

#### Metodología Estructurada

La metodología estructurada se basa primordialmente en la división entre funciones y datos. Extendiendo este concepto básico, la metodología estructurada identifica durante el análisis las funciones del sistema, mientras que durante el diseño identifica los datos. Otros enfoques como la programación funcional rompen con este esquema. Durante las fases de requisitos y análisis se utilizan las sigui ntes herramientas para describir el sistema lógico: diagramas de flujo de datos, especificación de procesos, diccionario de datos, diagramas de transición de estados, y diagramas de entidadrelación. Durante las fases de diseño e implementación, los detalles son incorporados a los modelos anteriores y los diagramas de flujo de datos son convertidos a cartas estructuradas las cuales específican el código fuente.

Diagramas de flujo de datos (DFD) sirven para modelar la transformación de los datos en el sistema. Un diagrama de flujo de datos se compone de procesos, flujo de datos, actores (entidades externas) y almacenamiento de datos. Durante el diseño, los procesos del DFD son agrupados en tareas y asignados para su ejecución en el sistema operativo. Procesos del DFD se convierten en funciones del lenguaje de programación, y una carta estructurada es creada mostrando el árbol de llamadas de procedimientos.

Especificación de procesos sirve para describir los procesos a nivel más detallado. Esta especificación comienza desde el nivel más alto del diagrama de flujo de datos, donde los procesos se dividen de manera recursiva, con ayuda de subdiagramas, hasta que existen procesos suficientemente pequeños que sean fáciles de implementar. Esta especificación puede ser expresada con tablas de decisión, pseudocódigo u otras técnicas.

Diccionario de datos contiene detalles omitidos en los diagramas de flujo de datos, definiendo el significado de los nombres de los flujos y almacenamiento de datos.

Diagramas de transición de estados modelan el comportamiento que depende del tiempo. La mayoría de los diagramas de transición describen procesos de control o tiempo de ejecución de funciones y acceso a datos causado por eventos.

Diagramas de Entidad-Relación Muestran la relación entre el almacenamiento de datos que de otra forma sólo serían vistos en la especificación de proceso. Cada elemento del ER corresponde a un dato almacenado. El modelo ER es una técnica gráfica que es popular ya que su notación es fácil de comprender y suficientemente poderosa para modelar problemas del mundo real. Los diagramas ER son usualmente traducidos directamente a implementaciones de bases de datos.

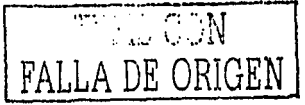

El modelo: define un orden pam llevar a cabo los distintos aspectos del proceso. El modelo se puede definir como un grupo de estrategias, actividades, métodos y tareas, que se organizan para lograr un conjunto de metas y objetivos. El modelo di.: proceso abarca aspectos como la plancación, autoridad, predicción y evaluación.

#### Modelo Cascada

El modelo de cascadu clásico dala de la década de los 60s y 70s (Royce 1970, Boehm 1981). El modelo de cascada se define como una secuencia de actividades a ser seguidas en orden, donde la estrategia principal es definir y seguir el progreso del desarrollo de soflware hacia puntos de revisión bien definidos. El desarrollo de software implica una secuencia de actividades a realizarse y cuyo seguimiento es verificar que cada actividad haya sido completada. La ejecución del modelo es muy lineal, por lo que el modelo es sencillo. Se considera que una vez terminada una actividad se continúa con la siguiente. A continuación se muestra el orden a seguir de las actividades del desarrollo de software. No se muestra una etapa explícita de "documentación" dado que ésta se llevaba a cabo durante el transcurso de todo el desarrollo.

- Especificación de requisitos
- Análisis
- Diseño
- l mplementación
- Pruebas parciales
- **Integración**
- Mantenimiento

# El eicln de vida del desarrollo de software.

Estas actividades corresponden a las mostrndas en el Modelo de Cascada.

Requisitos o requerimientos: Se especifica las necesidades del sistema a desarrollarse. La especificación de requisitos puede servir como base para la negociación entre los desarrolladores y clientes del sistema y también para planear y controlar el proceso de desarrollo.

Análisis: Se busca comprender los requisitos del sistema logrando In estructuración de una solución, correspondiente a la arquitectura general. Se contesta la pregunta del "qué" del sistemn.

Diseño: Se transforma la arquitectura general de análisis, a una arquitectura particular y detallada del sistema que satisfaga lodos los requisitos del sistema, donde las condiciones idealizadas durante el análisis se reemplazan por requisitos del ambiente de implantación particular. Se contesta la pregunta del "cómo" del sistema. La implementación, expresa la arquitcclura particular del sistema, en una forma aceptable pura la computadora o sea el código.

!'ruchas: Se verifka y valida el sislema a nivel de.! componentes y la integración de ellos. Este es uno de los aspectos más criticos del desarrollo y debe ser aplicado desde el inicio, durante todas las actividades. De esta manera se busca descubrir cualquier defecto en los requisitos, análisis, diseño, implementación e integración. Las pruebas se hacen a varios niveles, desde fimciones sencillas hasta el sistema completo.

Integración: Se combinan lodos los componentes creados ele mnncra independiente para formar el sistema completo.

Documentación: Se describen los aspectos sobresalientes de los requisitos, análisis, diseño, implementación, integración y pruebas. Esto servirá para usuarios externos e internos, aquellos encargados en mantener el sistema y extenderlo.

Mantenimiento: Se corrigen errores no encontrados durante el desarrollo y pruebas originales del sistema. Se extiende el sistema segím existan nuevas necesidades.

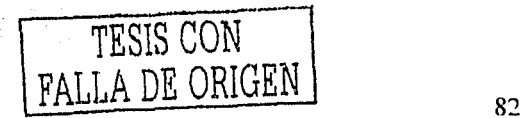

# 4.1.2 Distribuidora de Cerveza X

Una empresa distribuidora de cerveza necesita agilizar el control de sus ventas, para esto, desea implementar un sitio en la WEB de tal modo que sus clientes puedan realizar pedidos vía Internet, así como también darles la oportunidad a los que no son clientes para registrarse como clientes de Distribuidora de Cerveza X. El sistema de control de ventas funciona de la siguiente manera; se tiene que registrar los datos de los clientes como son: nombre, dirección, teléfono, código postal, RFC, algunas veces fax o mail, y los clientes son clasificados por su RFC. También se tiene que registrar el pedido que realiza, es decir cantidad y clave del producto que desea adquirir, que tipo de pago va a realizar, ya que la empresa solo admite pagos en efectivo o en cheque, esto con algunas excepciones. Los clientes algunas veces hacen varios pedidos, esto debido a que llegan a tener más de un establecimiento, generalmente se surten pedidos de un solo cliente a diferentes zonas, por lo cual es necesario saber el nombre del establecimiento, dirección, teléfono, código postal, y si tiene fax también. Cuando las personas realizan un pedido necesitan proporcionamos los siguientes datos: en primer lugar su RFC para observar si es cliente y se le pueda hacer algún descuento sobre un determinado producto o para observar si tiene algún problema con la empresa o un adeudo, si no resultará cliente se registran sus datos personales, así como los datos respectivos a cada establecimiento en el caso de que tuviera mas de uno. También respecto a los pedidos, es necesario saber la fecha en que se realizó el pedido, la fecha en la que se entregará el pedido y la fecha de salida del producto desde nuestra distribuidora, esto se hace para llevar un mejor control respecto al lns pedidos. Cuando se realiza una venta, se aceptan cheques solo a clientes exclusivos y en caso de tener algún problema con el cheque se le cobrará el 20% por concepto de recargo.

Para la empresa es necesario llevar una buena administración de los datos para lo cual necesita tener procedimientos que den la oportunidad de editar, eliminar y grnbar los datos relacionados con los pedidos, clientes, productos, tipos de pagos, establecimientos, entre otros.

#### Elementos para la uplicnción

Para desarrollar una aplicación que maneje bases de datos y además en la Web es necesario cumplir con los siguientes elementos para asl lograr un buen resultado. A continuación se presentan los elementos necesarios para poder desarrollar dicha aplicación.

1. Ang Adriang 등 보관

- Entorno de desarrollo o plataforma (Sistema Operativo, así como el Servidor de Internet)
- Manejador de Base de datos
- Diseflador de páginas Web(No indispensable pero recomendable)
- Tipo de aplicación (Tecnología)
- Proveedor de servicios de Internet

#### Entorno de desarrollo o plataforma

Cualquier aplicación necesita un ambiente en donde desarrollarse y donde llevar a cavo sus funciones, además de que le proporcione seguridad y una buena administrnción, en este caso la plataforma en Ja que se desarrolló la aplicación es el sistema operativo Windows 2000 Advanced Server.

#### Servidor de Internet

l'ero además de tener un Sistema operativo. necesita mas que una herramienta para ser administrado y ser protegido por cualquier ataque, además de servir a los clientes de Internet e interpretar la tccnologla que utilicen las páginas del sitio, en este caso necesita residir en un servidor de Internet, el servidor que se usará para esta aplicación será el Servidor de Información de Internet (llS), que es el servidor de Internet de \Vindows.

#### Mnncjadnr de hnse de datos

Este se encarga de administrar y proteger los datos almacenados por la aplicación de manera integra, además de servir a peticiones realizadas por la aplicación. Para este cnso se usarn el manejador de base de datos SQL Server 2000.

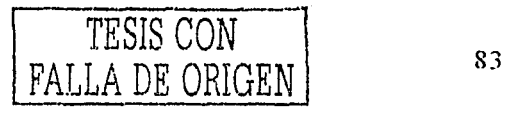

#### Discñador de Páginas Web.

El diseñador de páginas web no es indispensable pero si ahorra tiempo en el diseño de las páginas web, además de darles mayor precisión en las posiciones de los controles o tablas en la página. Para este caso no se uso ningún diseñador, solo el block de notas de Windows.

Algo muy importante en el desarrollo de sitios web es tratar de no hacer ligas entre páginas de una manera profunda es decir en forma lineal, que no se pasen de cuatro páginas(a menos que sea necesario), como se muestra en la figura 9, Lo recomendable es ligar las páginas en forma de árbol.

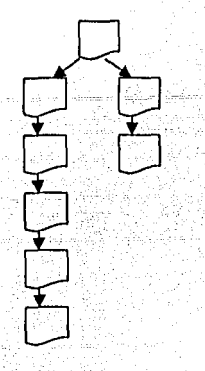

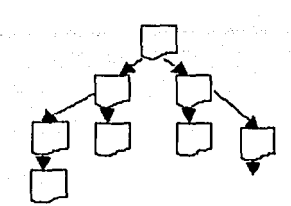

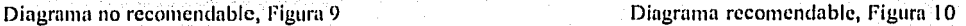

#### Tipo de nplicnción

El tipo de aplicación o de tecnología a usar es ASP, con esta tecnología se podrán realizar secuencias de comandos que serán Insertadas en las páginas en combinación con el código HTML y JavaScript para así lograr páginas dinámicas que manipulen datos de la base de datos

#### Proveedor de Servicios de Internet

-------------- -- - - --------- ----

Este nos va proporcionar la dirección IP con la cual vamos a Identificar nuestro sitio Web o bien un Jugar-donde residir la aplicación.

Una vez cumpliendo con estos elementos se proseguirá con el desarrollo de la aplicación.

### Desarrollo de la aplicación

En la mayoría de los casos, un sitio Web es tan particular como la persona que lo crea y la empresa que hay detrás de él. Cada empresa tiene un mensaje que suministrar a la audiencia, pero la audiencia es muy variable. La mayoría de las personas que exploran un sitio buscan información de forma rápida y no quieren esperar mucho tiempo. La información no solo debe ser suministrada rápidamente sino también de una forma fresca y entretenida, es necesario captar su interés. Esta es una de las razones por la que se puede utilizar una base de datos asociada a la información del sitio web. Con una hase de datos asociada, todas o algunas de las páginas que conformen el sitio web pueden consultar la base de datos para obtener información actualizada que prescnlar a los clientes. Esto requerirá que se pueda suministrar en nueslro caso a SQL Server algún tipo de consulta, de modo que la información pueda ser devuelta al cliente o que los datos de este puedan ser utilizados para actualizar la base de datos. Es decir una consulta es la comunicación entre una base de datos y el cliente. En nuestro caso se utilizara una consulta por secuencia de comandos.

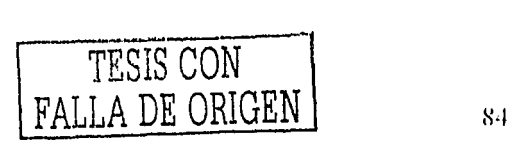

Aplicando los conceptos del tema de bases de datos, necesitamos la base de datos como la parte principal de cualquier aplicación de manipulación de datos. Para realizar la base de datos se realiza lo siguiente:

- Realizar un análisis del sitio donde vamos a realizar el estudio y obtener los requerimientos necesarios para dar una solución.
- Construiremos el modelo entidad-relación.  $\bullet$
- Llevar a cavo el mapeo.  $\bullet$
- Crear la base de datos
- Crear las tablas: dentro de este punto se implementan las políticas de la empresa.

Ya teniendo la parte fundamental de cualquier aplicación de manipulación y almacenamiento de datos, el siguiente paso es crear el diagrama del sitio ya que este es como el diagrama entidad relación de una base de datos, es decir es el paso para llegar a la construcción del sitio. Posteriormente se realiza el diseño de las pantallas y luego se procede a la codificación.

#### $4.1.3$ Modelado de datos

Para esto comenzaremos por el modelado de datos para la aplicación:

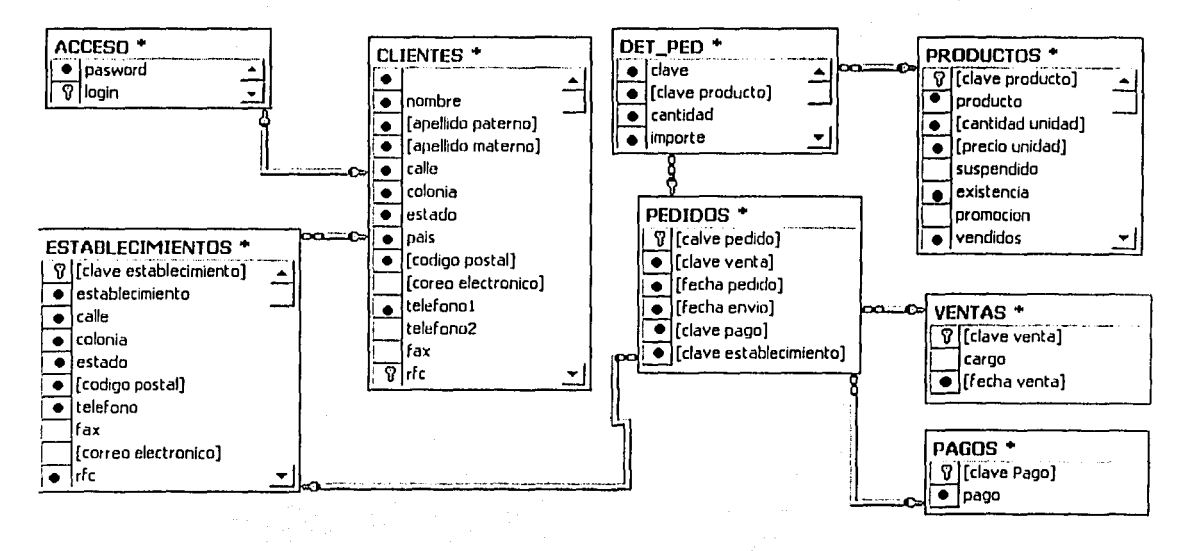

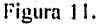

# Diagrama entidad/ relación de Cervezas

En este diagrama se muestran las diferentes entidades generadas para este problema, cada una de estas con sus respectivos atributos( los atributos obligatorios están marcados con un punto negro, mientras que los no obligatorios no los tienen) y claves primarias. En base a este diagrama se comienzan a transformar las entidades en tablas, los atributos en columnas y las relaciones en claves foráneas.

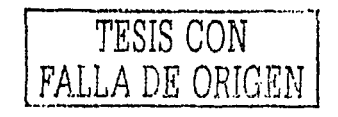

i<br>Transportation (1940-194

# Mapeo

Aquí se muestran las entidades, atributos, relaciones transformadas y listas para implementarse en tablas. Aprela, V

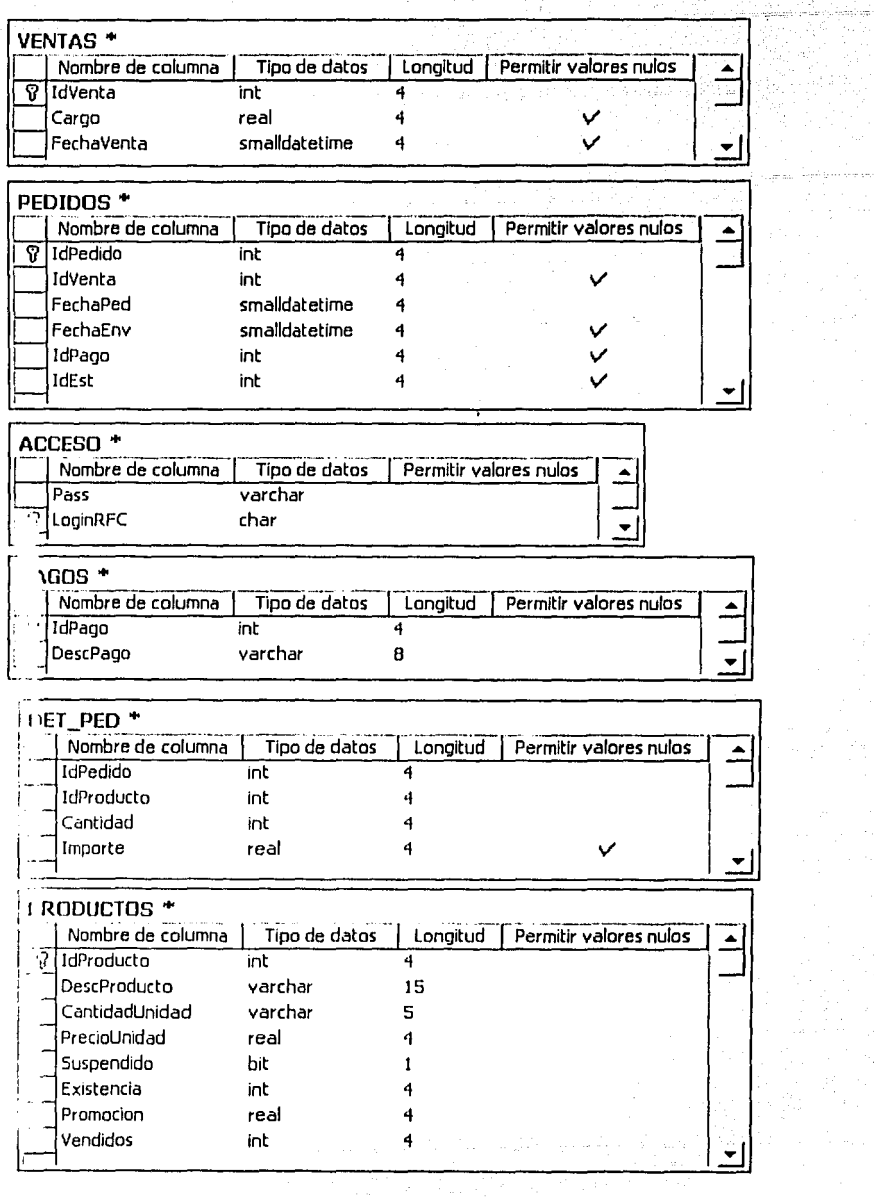

Figura 12.

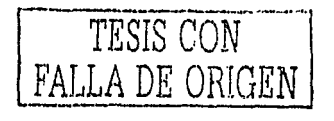

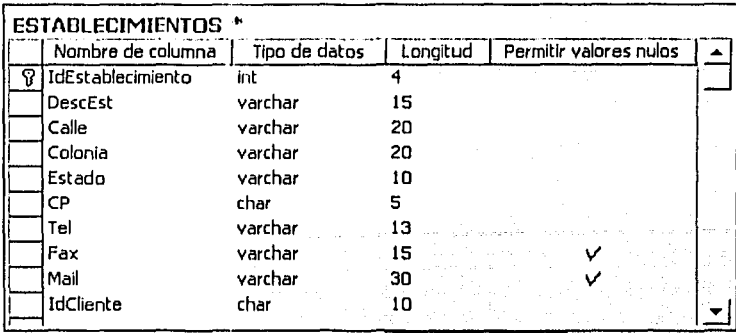

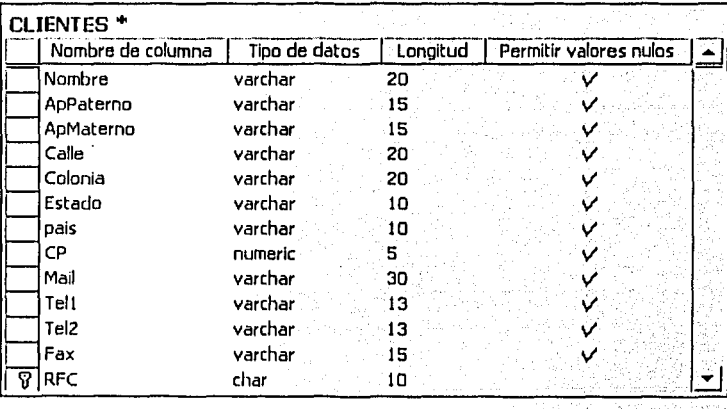

Figura 13.

En base al mapeo se procede a realizar las tablas de la base de datos, así como establecer las reglas de integridad de la empresa, para posteriormente crear una conexión a la base de datos, ya que solo así se pude acceder a los datos almacenados para reflejarlos en el sitio web.

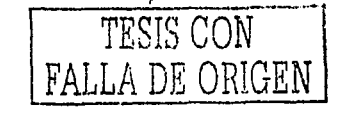

#### Creación del diagrama del sitio.  $4.1.4 -$

A continuación se muestra el diagrama del sitio dividido en dos partes, la primera muestra los vínculos de las páginas que serán accesadas por el cliente y la segunda los vínculos accesados por el administrador(s). Este diagrama visualiza los vínculos que las páginas deben seguir al ser procesado un procedimiento sobre estas, es decir, pude ser solo un simple vinculo o ejecutarse alguna acción que dirija a otra página. Una vez que se haya construido el diagrama proseguiremos con el desarrollo de los procedimientos para que tenga funcionalidad la aplicación.

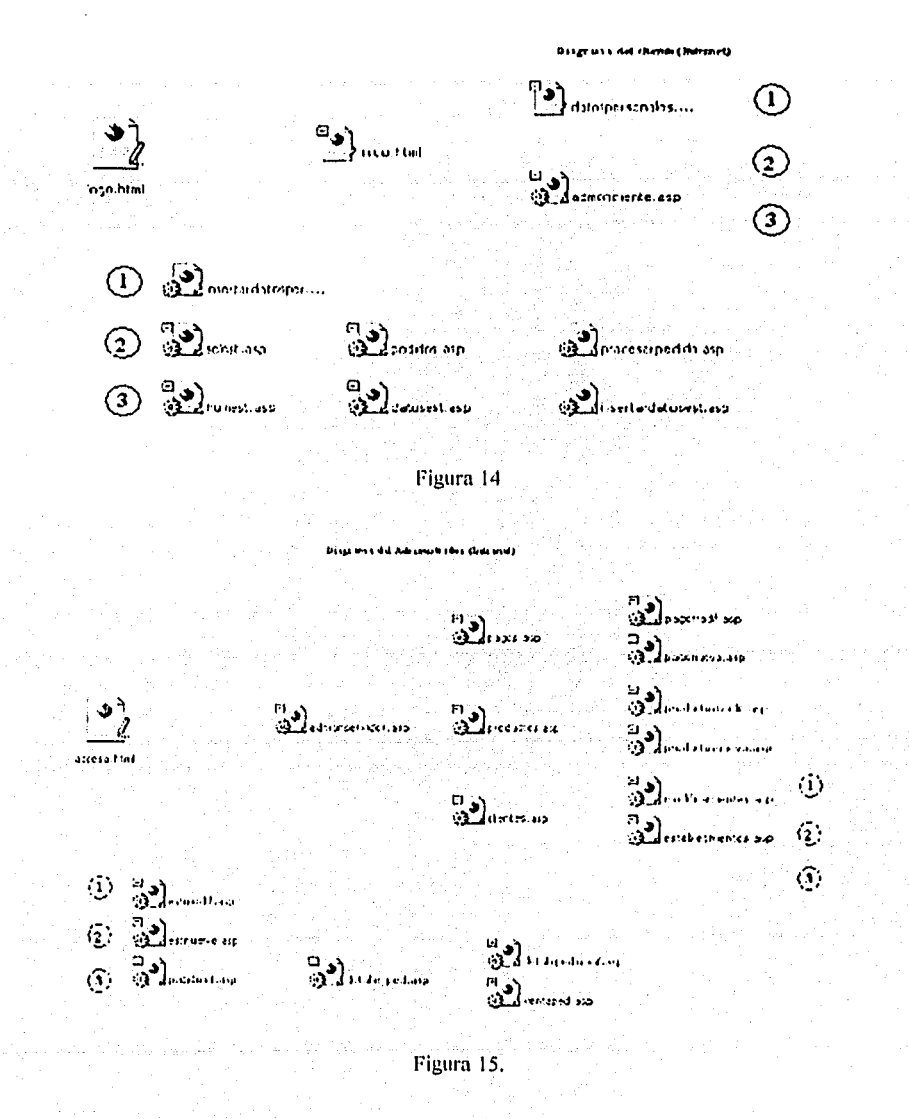

# 4.1.5 Páginas del Sitio

#### Páginas diagrama Cliente

En este caso se visualiza una presentación en movimiento la cual se dirige a la pantalla inicial figura 16. En esta página se visualizan dos cajas de texto una para que el usuario capture su login y la otra para su password, una vez validada la información, podrá accesar al sitio.

Si es un nuevo usuario, debe pulsar el botón izquierdo del mouse en la liga que se visualiza en la parte superior derecha de dicha pantalla(Fig.16).

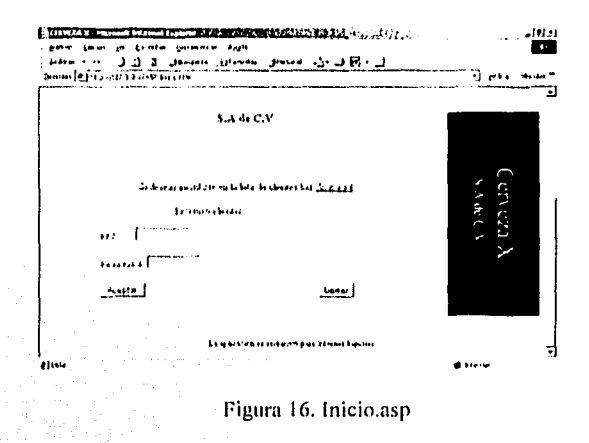

Para así poder capturar los datos en los formularios que se visualizan en la siguiente página(Fig.17).

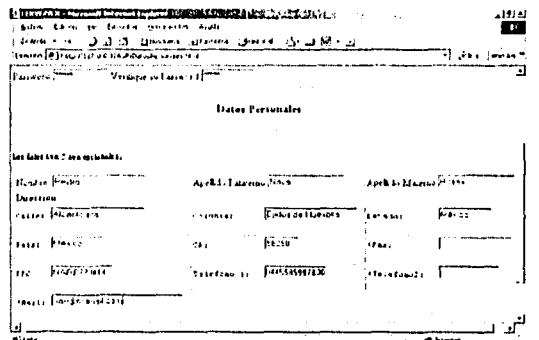

Figura 17. DatosPersonales.html

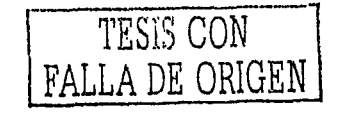

Ya que haya capturado los datos del formulario en la figura 17, debe pulsar el botón "Aceptar " este visualizará la pantalla en la cual se debe capturar el número de establecimiento(Figura 18), la cual se presenta a continuación.

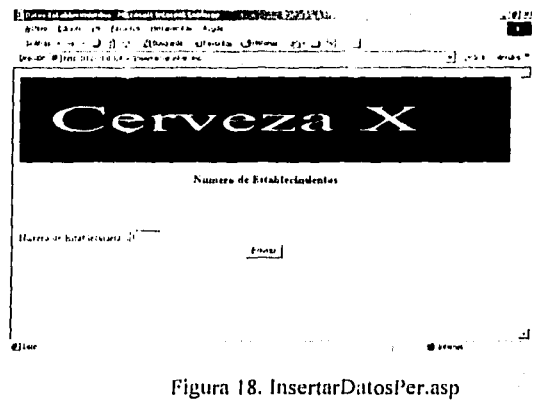

En la Figura 19. Termina el procedimiento de registro de clientes.

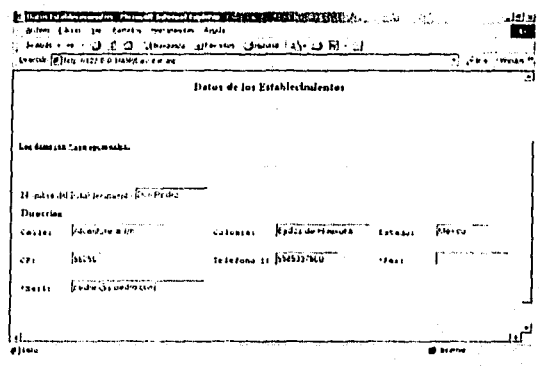

Figura 19. DatosEst.asp

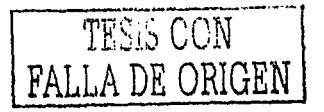

Si el cliente ya esta registrado, la página a la que accesaría desde la página de la figura 16, sería la siguiente. o, e allita essa k

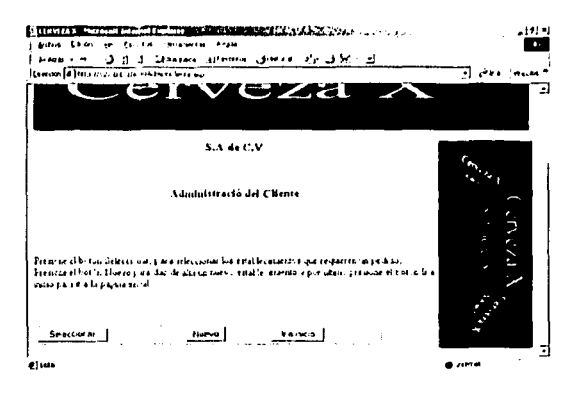

Figura 20. AdmonCliente.asp

Pulsando el botón seleccionar desplegará la página de la figura 20. Aquí se visualizan todos los establecimientos correspondientes a dicho cliente, para realizar un pedido debe seleccionar un establecimiento y un tipo de pago, posteriormente, debe pulsar el botón "Aceptar".

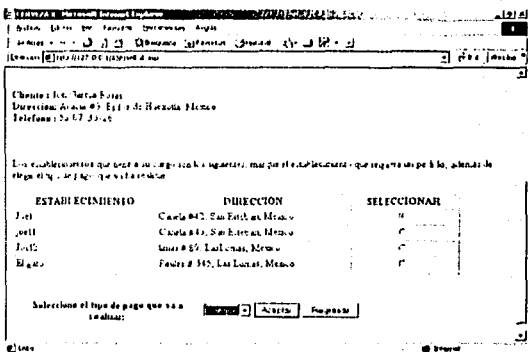

Figura 21. SelEst.asp

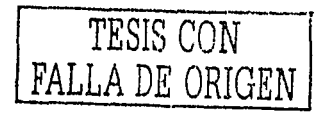

En esta página(Fig.22) se eligen los productos deseados y la cantidad de los mismos. Aquí termina el procedimiento de selección de pedidos, si es que ya no desea realizar otro pedido, de lo contrario lo redirige a la pagina de la figura 20.

Si hubiera elegido la opción "Nuevo" en la página de la figura 20. Se dirigirla inmediatamente a la página de la figura  $22.$ 

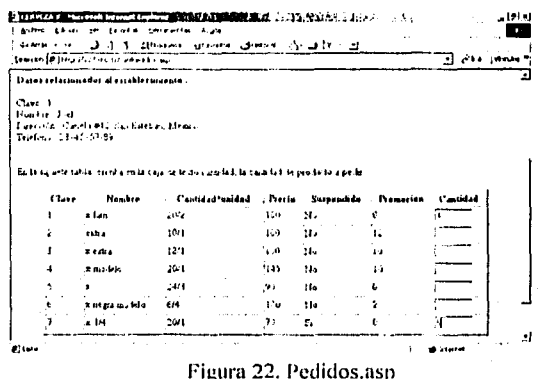

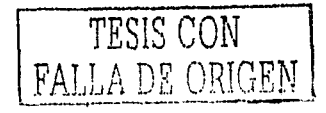

## Páginas del diagrama Administrador

La página inicial muestra una presentación de una animación y posteriormente nos dirige a la página de acceso de la figura 23.

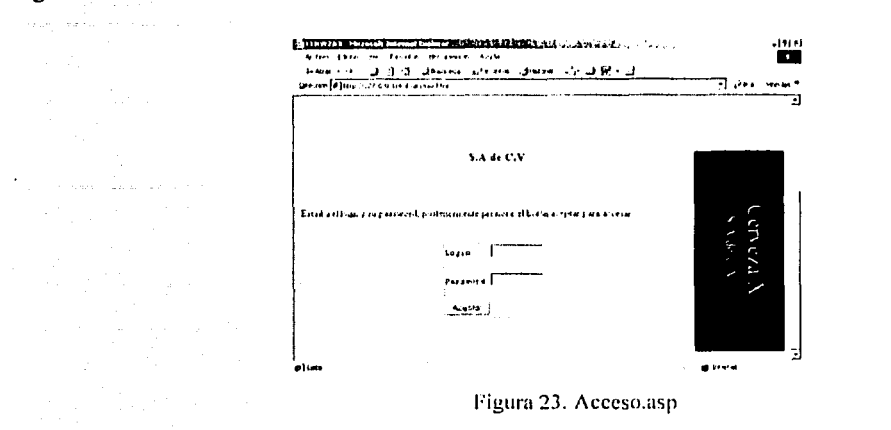

Esta página(Fig.23) nos dirige a la página de la figura 24. Dependiendo de la opción que elija se presentarán los datos, en este caso seleccionamos la opción pagos, que nos dirige a la página de la figura 25.

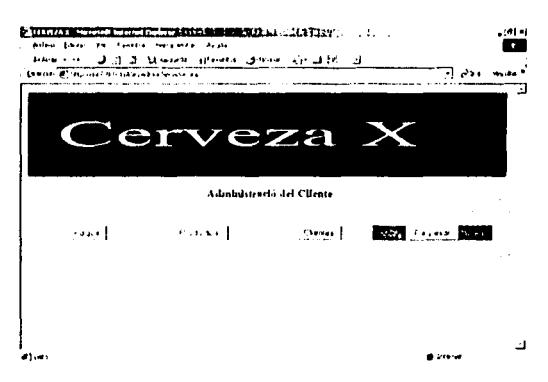

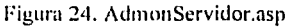

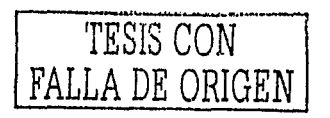

En esta página(Fig.25) se realizan las acciones de Modificar, Eliminar, Registrar Pagos y también la opción de regresar a la página (Fig.24). Para el caso de eliminar basta con seleccionar el pago y pulsar el botón "Eliminar".

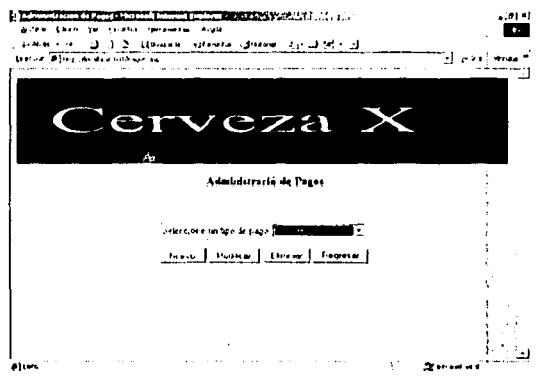

Figura 25. Pagos.asp

En el caso de pulsar el botón "Nuevo" en la página(Fig.25), se visualizará esta página(Fig.26) debe capturar el nombre del nuevo tipo de pago y se concluye pulsando el botón "Aceptar".

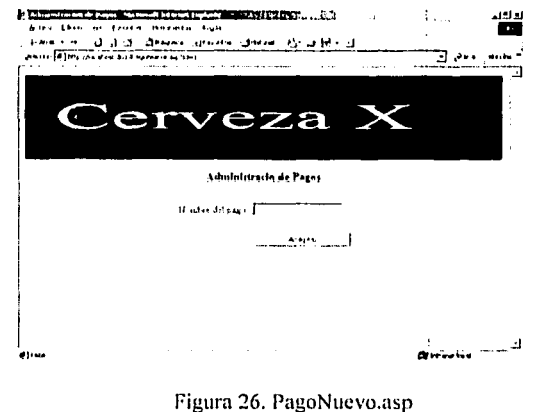

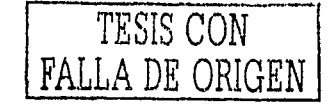

En el caso de pulsar el botón "Modificar" en la página(Fig.25), se visualizará esta página(Fig.27) tiene la opción de modificar el tipo de pago y se concluye pulsando el botón "Aceptar".

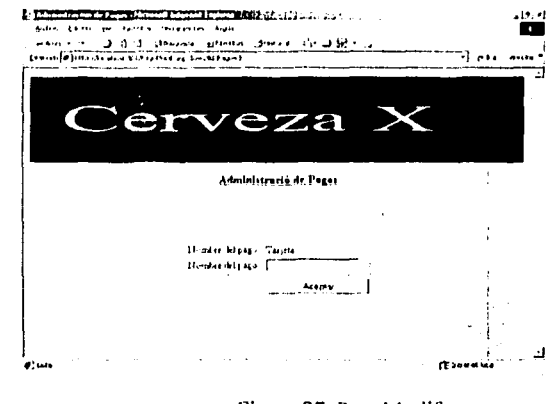

Figura 27. PagoModif.asp

Esta página es resultado de pulsar el botón "Productos" de la página(Fig.24). Aquí se visualizan cuatro botones; "Nuevo","Modificar","Eliminar","Regresar". Para eliminar un producto, debe seleccionar el producto y pulsar el botón "Eliminar".

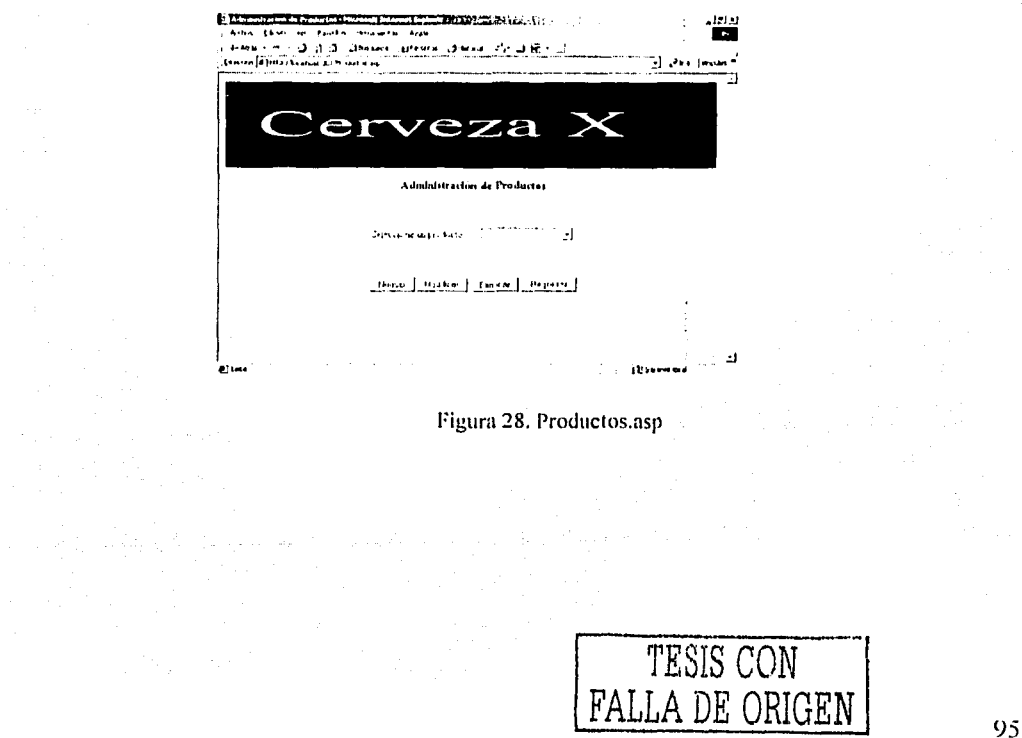

Esta página(Fig.29) se visualiza al seleccionar un producto.

그 가나에 대한 나무 있다

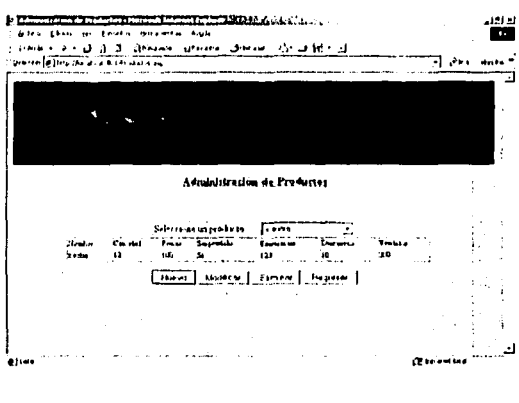

Figura 29. Productos.asp

Esta página se visualiza al pulsar el botón "Nuevo" en la página(Fig.28). Debe capturar los datos del nuevo producto.

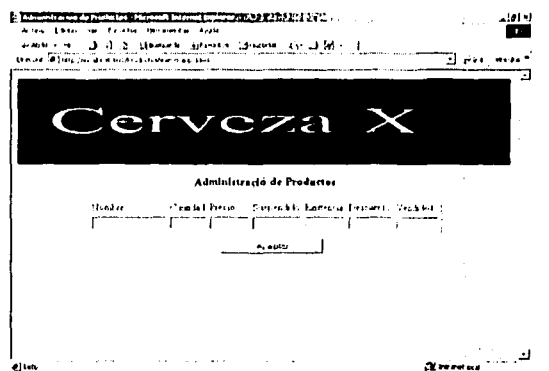

Figura 30. ProductosNuevo.asp

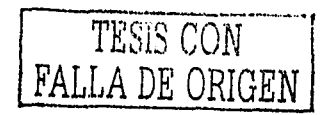

Esta página se visualiza al pulsar el botón de la página(Fig.29). Aquí tiene la opción de modificar los datos del producto, solo basta presionar el botón "Aceptar".

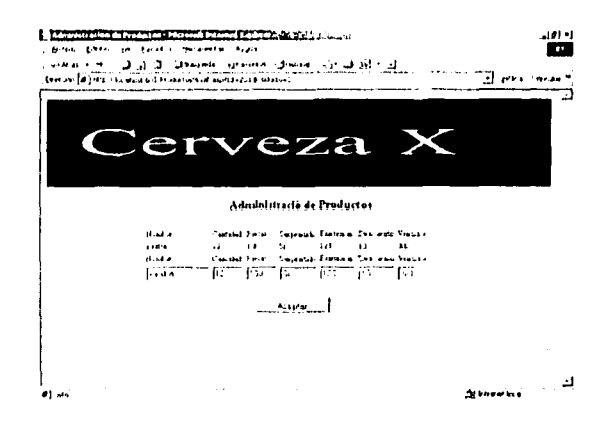

Figura 31. ProductosModif.asp

Esta página se visualiza al pulsar el botón clientes de la página(Fig.24). Aquí se visualizan varias opciones como son: "Nuevo", "Modificar", "Eliminar", "Establecimientos" y "Limpiar". Para dar de alta un nuevo cliente solo basta con pulsar el botón "Limpiar", capturar los datos en esta misma pantalla y posteriormente pulsar el botón "Nuevo", también puede eliminar en cliente pulsando el botón "eliminar."

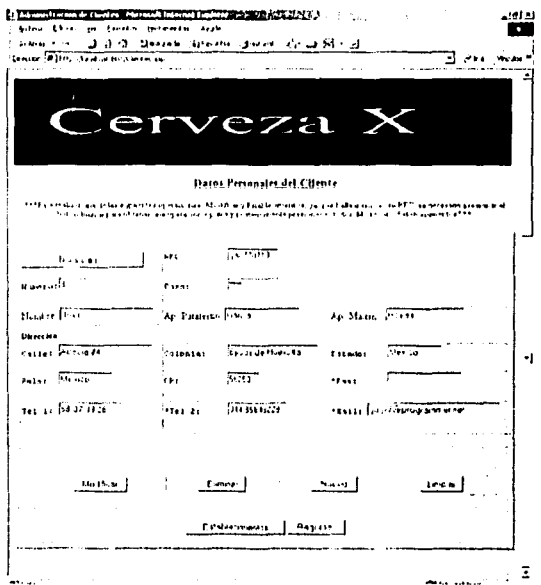

Figura 32. Clientes.asp

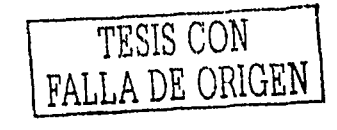

Esta página(Fig.33) es visualizada al pulsar el botón "Modificar" en la página(Fig.32). El procedimiento termina al pulsar el botón "Aceptar" y posteriormente el botón "Regresar".

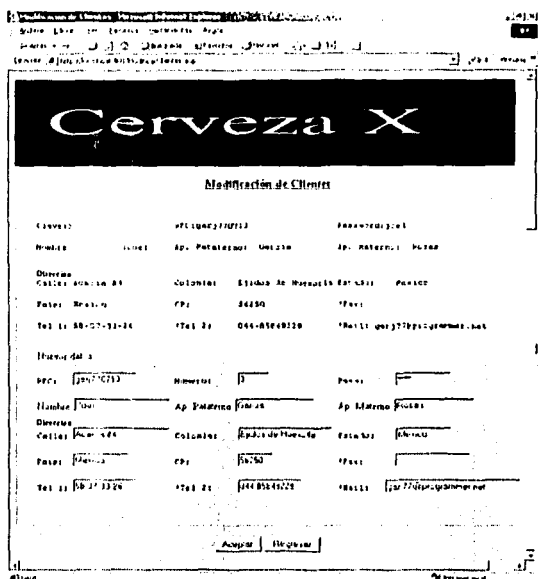

Figura 33. Establecimientos.asp

Esta página(Fig.34) se visualiza al presionar el botón "Establecimientos", Aquí tiene las opciones de: "Nuevo", "Modificar", "Eliminar", "Inicio" y "Regresar". Para eliminar un establecimiento debe seleccionarlo en la lista desplegable y pulsar el botón "Eliminar", es el mismo caso para las demás opciones, con excepción de "Inicio", "Regresar" y "Pedidos".

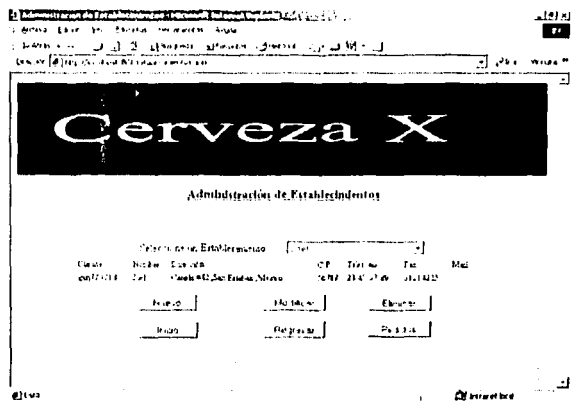

Figura 34. ModificarClientes.asp

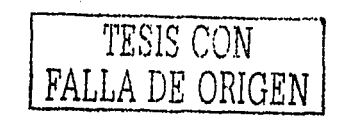

Esta página se visualiza al pulsar el botón "Pedidos" de la página(Fig.34). Y visualiza los pedidos de acuerdo a la fecha (Debe pulsar el botón "Buscar"). Para ver detalles de un pedido, basta con pulsar el botón del mouse sobre la liga correspondiente al pedido (fecha de la lista) que deseemos.

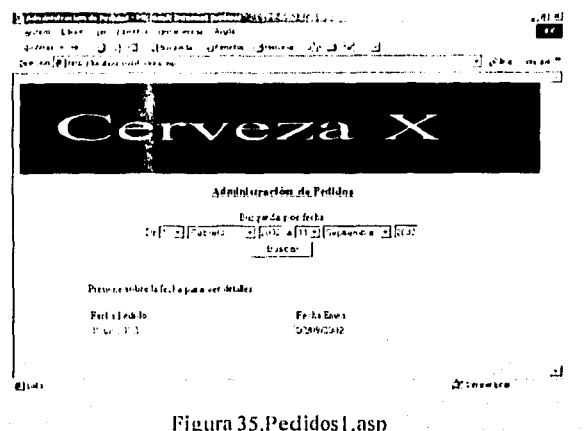

Esta página(Fig.36) es visualizada pulsando el botón del mouse sobre la fecha del pedido. Aquí se visualizan las opciones de "Modificar", "Eliminar", "Realizar venta", "Regresar" e "Inicio". Para eliminar una venta y pedido debe pulsar el botón eliminar.

I

a jua

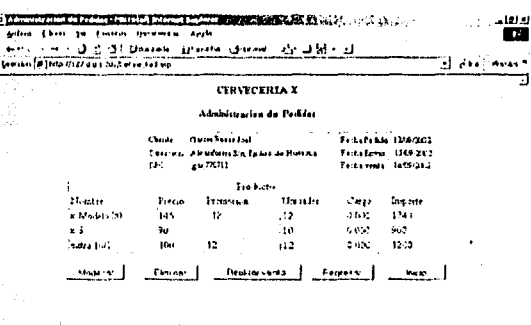

Figura 36.DetallePed.asp

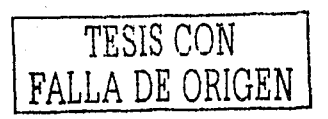
Esta página(Fig. 37) se visualiza al pulsar el botón "Modificar" de la página(Fig. 36) y tiene la opción de modificar los datos del pedido y venta, este proceso termina pulsando el botón "Aceptar".

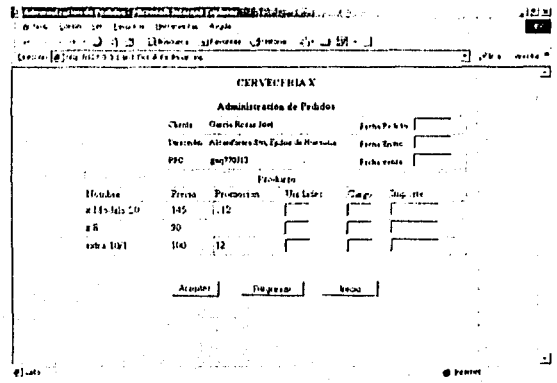

Figura 37. DetallePedModif.asp

Esta página(Fig.38) es visualizada al pulsar el botón "Realizar venta" y debe capturar los datos referentes a la venta y se concluye pulsando el botón "Aceptar".

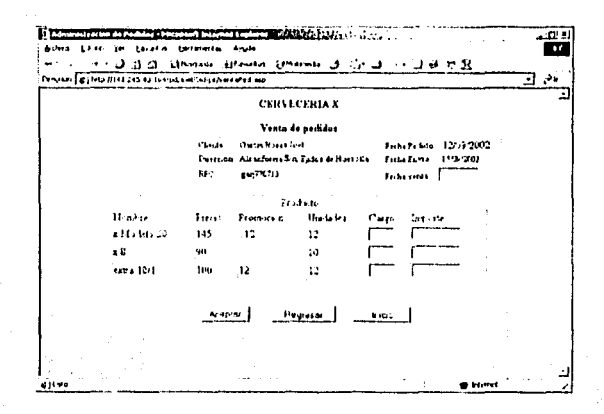

Figura 38. VentaPed.asp

Una vez que se creó y puesto en marcha un sitio web y una aplicación de base de datos, hay que considerar las posibles mejoras, así conseguiremos que nuestro sitio no tenga ninguna falla o retraso en la tecnología.

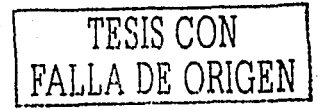

# $4.1.6 \div 20$ ué hay detrás de las pantallas de la aplicación de control de ventas?

/\ continuación se pn:senta urm hrew descripción del código de las páginas Web de la aplicación de control de ventas en cada descripción se hará referencia a las pantallas realizadas anteriormente, solo se presentará la descripción de algunas páginas esto con el fin de comprender un poco como se crea una página ASP y como interactúa con la base de datos.

Como primer paso necesitarnos tener una comunicación entre nuestra página y los datos, ya que es el punto principal de dicha aplicación, interactuar con la base de datos, en este caso utilizaremos uno de los tres métodos de conexión mencionados en el tema III en el subtitulo conexión a una base de datos, en este caso por cadena de conexión.

J .a cadena de conexión se genera por medio del Driver del manejador de base de datos en el caso de SQL Servcr seria el siguiente DRIVER={SOL Server}, además necesitamos proporcionar el nombre del servidor de base de datos, en este caso el servidor de base de datos se llama CANCER, ya teniendo el nombre del servidor, necesitamos el nombre de la base de datos "dbCerveza", así como el nombre de usuario y el password con el cual nos vamos a conectar, los cuales son para el caso de las páginas del cliente login=cliente y password=cliente, ya teniendo todos los elementos necesarios podemos hacer la conexión a la base de datos por medio de los componentes disponibles para ASP, a continuación se presenta la cadena de conexión de una manera funcional, el texto comenzado por un apostrofe significa que es un comentario.

'cadena de conexión StrConn="DRIVER={SQL. Server};Server=CANCER;DATABASE=dbCerveza;UID=cliente;PWD=cliente"

'Se crea una instancia del ohjclo Conn=Server.C'retcObjetc("ADOBD.CONNECTION") 'Se abre la conexión conn.Open StrConn

Con este bloque de código se puede accesar a la base de datos.

A continuación se presenta el código de la página AdmonCliente.asp (Fig. 20). Esta página se combina con  $\text{IITML}$ , VBScript, JavaScript y ASP, aquí se describirá solo las secuencias de comandos ASP.

'Define el lenguaje que utilizará ASP, para este caso se define como lenguaje a VBScript, como se menciono en el tema 111, los símbolos < $%$  y %> definen una secuencia de comandos ASP.

<%@ LANGUAGE=VBSCRIPT %>

### <%

'En esta linea se recupera el valor 'oculto" de esla forma o formulario y se asigna a la variable oculto. oculto=Request.OueryString ("oculto") 'Esta estructura loma el valor de session si el valor recuperado oculto =1 if oculto= 1 then 'El resultado de los campos del formulario es asignado a las variables de session Session("RFC1")=request.form("RFC") Session("password")=Request.Form ("PasswordC") end if 'Si la varaible Session viene vacía regresa al inicio, esto se hace con el fin de tener mas seguridad If Session("RFC1") = "" AND Session("password")="" Then 'Esta opcion nos transfiere a la pagina inicio.html Server. Transfer("inicio.html") End <sup>11</sup>  $\frac{1}{\infty}$   $\sim$  TESIS CON

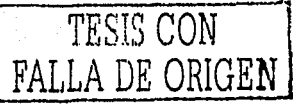

. .

<%

'Se declaran variables dim str : dim password : dim dbCerveza : dim roCerveza 'se asigna el valor a una cadena, en este caso la cadena de consulta SQL de password y login para validar la entrada de 'dalos en la pagina de inicio (Fig. 20) str="SELECT pass,loginRFC FROM Acceso WHERE pass='" str=str & Session("password") & "' AND LoginRFC='" & Session("RFC1") & "" 'Creación de un objeto de conexión set dbCerveza=server.createobject("ADODB.CONNECTION") 'Si la co11exión no se realiza en 20 segundos so cancela dbCerveza.connectionTime0ut=20 'Se abre la conexión strConn="DRIVER={SQL Server};Server=CANCER;DATABASE=dbCerveza;UID=cliente;PWD=cliente\* dbCerveza.Open strConn 'Se crea un objeto de tipo regislro set rgCcryeza=server.createobiect("ADODB.recordset") 'Se abre el registro rgCerveza.Open slr,dbCerveza 'Esto nos indica que si no se recupera ningún registro mande un mensaje de información if rgCerveza.BOF ANO rgCerveza.EOF then  $% >$ <SCRIPT LANGUAGE=VBSCRIPT> msgbox "Los datos son incorrectos", vbExclamation, "CervezaX" </SCRIPT> <% server.transfer("inicio.html") End if  $\%$ <% 'En este bloque de instrucciones se cierra la conexión *y* el registro, además de eliminarse dichos objetos rgCerveza.close dbCerveza.close set raCerveza=Nothing set dbCerveza=Nothing %> 'Las instrucciones siguientes son HTML <HTML> <HEAO> <TITLE>CERVEZA X</TITLE> </HEAO> <BODY BACKGROUND="back.gif"> <CENTER><H1><B>BIENVENIDO<BR> A<BR></B></H1></CENTER> <BR><BR> <CENTER><H3>S.A de C.V</H3></CENTER><BR><BR> · CENTER><H3>Administració del Cliente</H3></CENTER> <HR WIDTH=40%> <BR><BR><BR>

<P>Presione el botón Seleccionar; para seleccionar los establecimientos que requieren un pedido, Presione el botón Nuevo para dar de alla un nuevo establecimiento y por último presione el botón Ir a Inicio para ir a la pagina inlcial.</P>

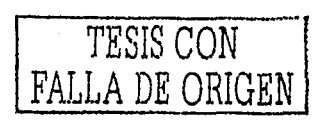

```
'Script de VBScript 
<SCRIPT LANGUAGE=VBSCRIPT > 
 'Cada procedimiento nos lleva a diíerenles páginas, el procedimiento es llamado por los botones que existen en la página; 
Seleccionar, Nuevo e Ir a inicio. 
 Sub ProcBtnSelec
'Nos redirecciona a la página selEst.asp
   Window.N;ivigate "selEsl.asp" 
End Sub 
 Sub ProcBtnNuevo 
'Nos redirecciona a la página sNumEst.asp 
   Window.Naviaate "NumEst.asp" 
 End Sub 
Sub ProcBtninicio
'Nos redirecciona a la página InicioEst.asp
   Window.Navigate "Inicio.html"
 End Sub 
'Termina el script
</SCRIPT> 
<flR><BR> 
'Se declara una forma o formulario en el cual se van a contener los controles(Botones, cajas de texto, combos, etc.)
<FORM> 
  <íABLE WIDTH=70% BORDER> 
   <TD><INPUT TYPE=bullon NAME=BtnSelec VALUE="Seleccionar" OnClick=ProcBtnSelec>'En este caso se 'declara un botón, 
el cual tiene un evento Onclick, el cual indica que cuando se presione el botón llamará al 'procedimiento "ProcBtnSelec" declarado
al inicio del código, es lo mismo para los demás botones, claro con diferentes procedimientos. 
   <TD><INPUT TYPE=bullon NAME=BtnNuevo VALUE="Nuevo" OnClick=ProcBtnNuevo> <TD><INPUT 
TYPE=button 1 IAME=Btnlnicio VALUE="lr a inicio" OnClick=ProcBtnlnicio> 
  </TABLE> 
'Termina el rormulario 
</FORM> 
</BODY> 
</HTML> 
En el código que se presenta a continuación se describe el proceso de selección de establecimientos para realizar
1111 pedido, Ver fig. 21. 
<%@ LANGUAGE=VBSCRIPT %>
<\frac{9}{6}lf Session("RFC1") = "" Then 
        Response.clear
  Server. Transfer("inicio.html")
End 1r 
dim dbCerveza; dim rqCerveza: dim str
'Crea la conexión a la base de datos
set dbCerveza=server.createobject("ADODB.CONNECTION")
'Abre la base de datos
StrConn="DRIVER={SQL Server};Server=CANCER;DATABASE=dbCerveza;UID=cliente;PWD=cliente";
dbCerveza Open StrConn
set rgCerveza<sup>2</sup> server.createobject("ADODB.RECORDSET")
'Cadena de consulta para la tabla clientes
str="SELECT Nombre,ApPaterno,ApMaterno,calle,Colonia,Estado,Tel1 *
str=str & "FROM CUENTES WHERE RFC='" & Session("RFC1') & "" 
rgCerveza.Open str,dbCerveza
if rgCerveza.BOF and rgCerveza.EOF then 
\%TESIS CON-
                                                                                       FALLA DE ORIGEN
```

```
<SCRIPT | ANGUAGE=VBSCRIPT>
          msobox "No hay establecimientos para este cliente" vbExclamation."CervezaX"
          Window.Navigate "AdmonCliente.asp"
</SCRIPT>
< 9/2else
9/2<SCRIPT LANGUAGE=VBSCRIPT>
 Sub ProcBinRegresar
   Window.Navigate "AdmonCliente.asp"
 End Sub
</SCRIPT>
<HTML>
<HFAD>
<TITLE>CERVEZA X</TITLE>
</HEAD>
<BODY BACKGROUND="back.gif">
<CENTER><H3>S.A de C.V</H3></CENTER><BR><BR>
<CENTER><H3>Seleccionar Establecimiento</H3></CENTER>
<HR WIDTH=40%>
<RR><RR><RR>
< 2/2dim nombre : dim pat : dim mat : dim clie : dim cl : dim esdo : dim tel1
set nombre=rgCerveza("Nombre")
set pat=roCerveza("ApPaterno")
set mat=rgCerveza("ApMaterno")
set clle=roCerveza("Calle")
set cl=roCerveza("Colonia")
set esdo=rgCerveza("Estado")
set tel1=rgCerveza("tel1")
response write "<B>Cliente : </B>" & nombre & " " & pat & " " & mat & "<BR>"
response write "<B>Dirección: </B>" & clle & ", " & cl & ", " & esdo & "<BR>"
response write "<B>Télefono : </B>" & tel1 & "<BR>"
'Cierra el registro
\mathsf{st}_1. \triangleqro! rveza.close
'se :gCerveza=Nothing
\frac{9}{10}<f... <RR><RR>
Lo: establecimientos que tiene a su cargo son los siguientes, marque el establecimiento que requiera un pedido, además de elegir el
tipi de pago que va ha realizar
<F RM NAME="FrmSelEst" METHOD="POST" ACTION="Pedidos.asp">
<^{\circ}.
din : dim k : dim IdEst : dim est : dim calle : dim col : dim edo
'Cadena de seleccion de datos de la table ESTABLECIMIENTOS
str="SELECT IdEstablecimiento.DescEst.Calle.Colonia.Estado "
str=str & "FROM ESTABLECIMIENTOS WHERE IdCliente=" & Session("RFC1") & ""
rgCerveza.Open str.dbCerveza
While not roCerveza.EOF
                                                                                               TESIS CON
 i=i+1rgCerveza.MoveNext
                                                                                        FALLA DE ORIGEN
Wend
\%>
<TANNE BORDER WIDTH=90%>
<TH ngcolor=#bbbbbb>ESTABLECIMIENTO
<TH bgcolor=#bbbbbb>DIRECCION
```

```
<TH bgcolor=#bbbbbb>SELECCIONAR 
<TR> 
<sub>6</sub></sub>
rgCerveza.MoveFirst 
For k=1 To i 
         'Se asigna valor a las variables 
         set est=rgCerveza("DescEst") 
         set calle=rgCerveza("Calle")
         set col=rgCerveza("Colonia") 
         set edo=rgCerveza("Estado") 
         set ldEst=rgCerveza("ldEstablecimiento") 
         response.write "<TD bgcolor=#eeeeee>" & est
                                                            i in steadlas
        response.write "<TD bgcolor=#eeeeee>" & calle & ", " & col & ", " & edo
        response.write "<TD bgcolor=#eeeeee ALIGN=CENTER>"
         response.write "<INPUT TYPE=radio NAME=RadioEst VALUE=' & ldEst & '><TR>' 
         rgCerveza.MoveNext 
         'Se elimina et contenido de las variables 
         set esl=Nothing 
         set calle=Nothing 
         set col=Nothing 
         set edo=Nothing 
         set ldEst=Nothing 
Next 
'Cierra el registro anterior 
str=º" 
rgCerveza.close 
% ><TARI F>
<BR><BR> 
<TABLE width=70% > 
<TH>Seleccione et tipo de pago que va a realizar: 
<TH align=left><SELECT NAME=SelectPago> 
<\frac{9}{6}'Cadena de consulta a la base de datos, sobre la tabla Pagos
str="SELECT' FROM PAGOS" 
rgCerveza.Open str,dbCerveza 
rgCerveza.MoveFirst 
dim pago 
dim IdPago
'se asigna el contenido de los campos ldPago, DescPago a las variables ldPago y Pago. 
set IdPago=rgCerveza("IdPago")
set pago=rgCerveza("DescPago")
rgCerveza.MoveFirst 
While not rgCerveza.EOF 
 response.write "<OPTION VALUE=" & ldPago & ">' & pago 
 rgCerveza.MoveNext 
Wend
                                                                                               TESIS CON 
rgCerveza.close 
set rgCerveza=Nothing
                                                                                         FALLA DE ORIGEN 
\%</SELECT> 
<TO align=right><INPUT TYPE=submit NAME=Enviar VALUE='Aceptar'> 
<TD><INPUT TYPE=button NAME=BtnRegresar VALUE='Regresar" OnClick=ProcBtnRegresar> 
<TABLE>
<BR> 
<BR>
```
---------·--·- ,,\_ --------

105

```
</FORM>
  </BODY>
  c/HTML< 96'Se cierran los objetos y se eliminan
 dbCerveza.close
 set dbCerveza=Nothing
 end if
 % >وجعمعان للمالية فأنظرتني
                                       Casa sula
 Por ultimo se presenta el código de la página-Pedidos asp (Fig.22) con la que se finaliza el pedido, en está página
 solo describo las sentencias nuevas o diferentes a las mencionadas anteriormente.
 <%@ LANGUAGE=VBSCRIPT %>
 <\frac{9}{6}If Session("RFC1") = "" Then
    Server.Transfer("inicio.html")
 End If
 If request form("SELECTPAGO") = "" or request form("RADIOEST") = "" Then
   server.transfer ("SelEst.asp")
                                                    (ax)
 End If
 % ><SCRIPT LANGUAGE=VBSCRIPT>
   Sub ValidarCampos
    Dim FrmElement: Dim i: Dim K
    k = 0For i=1 to n^*2 step i+2Set FrmElement=FrmProds.Elements(i) 'La variable obtiene el objeto(i) del formulario
      If FrmElement Value <> ** Then
           k=k+1्र<br>इ.स. १९३
           If Not IsNumeric(FrmElement.Value) Then
        MsgBox "Los valores deben ser Numéricos", vbExclamation, "CervezaX"
                                     FrmElement.value=""
             Submit
      End If
     End If
     Set FrmElement=Nothing
    Next
    If k=0 then
         MsgBox "Por lo menos debe pedir un producto" vbExclamation, "CervezaX"
    Else
         FrmProds.Submit
   End If
  End Sub
</SCRIPT>
< \frac{0}{0}TESIS CON
dim dbCerveza : dim rgCerveza : dim str : Dim stridPed
                                                                                          FALLA DE ORIGEN
'Cadena que selecciona el Numero de pedido a asignar
```
strIdPed="SELECT MAX(IdPedido)+1 AS IdPed FROM PEDIDOS"

'Crea un objeto tipo DalaBase set dbCerveza=server.createobject("ADODB.CONNECTION') StrConn="DRIVER={SClL Server}; Server=CANCEH; DA T ABASE =dbCerveza;U ID=cliente;PWD=cliente" dbCerveza.Open StrConn

'Crea un objeto tipo registro set rgCerveza=Server.CrealeObject("ADODB.RECORDSET")

'Abre el regislro rgCerveza.Open strldPed,dbCerveza session("pgidPedido")=rgCerveza("ldPed")

'Declaración de variables para los campos correspondientes a la tabla PRODUCTOS dim aux: dim Clave: dim Nombre: dim c\_U : dim p\_u: dim Suspendido: dim Promocion

'Declaración de variables para los campos correspondientes a la tabla ESTABLECIMIENTOS dim idEst : dim nom : dim calle : dim colonia : dim estado : dim tel

'Inserta dalos relacionados a la labia pedidos str="INSERT INTO PEDIDOS(ldPedido,ldVenta,FechaPed,FechaEnv,ldPago,ldEst)" str=str & "VALUES(" & session("pgldPedido") & "," & session("pgldPedido") str=str & ",""& date()&"',"" & (date()+3)& "'," & request.form("SelectPago") & ", str=str & request.form("RadioEst") & ")" dbCerveza. Execute str., adCmdText + adExecuteNoRecords strVentas="INSERT INTO VENTAS(IdVenta) VALUES(" & session("pgldPedido") & ")" 'La diferencia con las sentencias SELECT es que en el caso de INSERT, UPDATE y CREATE se utiliza el método Excecute del objelo do conexión *y* posleriormenle la cadena a ejecutar, los demás parámetros son opcionales. dbCerveza.Execute strVentas,,adCmdText + adExecuteNoRecords

'Cierra el regislro rgCerveza.close

 $\%$ <HTML> <HFAD> <TITLE>CERVEZA X</TITLE> </HEAD> <BODY BACKGROUND="back.gif'> <!--Objeto de Animación--> classid="clsid:D27CDB6E-AE6D-11cf-96B8-444553540000" codebase="http://download.macromedia.com/pub/shockwave/cabs/flash/swflash.cab#version=5,0,0,0" WIDTH=755 HEIGHT=142> <PARAM NAME=movie VALUE="Logo1.swf'> <PARAM NAME=quality VALUE=high> <PARAM NAME=salign VALUE=T> <PARAM NAME=bgcolor VALUE=#OOOOOO> <EM13ED src="Logo1.swf' quality=high salign=T bgcolor=#OOOOOO TYPE="application/x-shockwave-flash" pLUG INSPAGE ="hllp://www.macromedia.com/shockwave/download/index.cgi?P 1 \_Prod\_ Verslon=ShockwaveFlash'></EM

BED>

</OBJECT>

<CENTER><H3>S.A de C.V</H3></CENTER><BR><BR>

### <%

'Cadena de consulta a la tabla ESTABLECIMIENTOS str="SELECT ldEstablecimiento,DescEst,Calle,Colonia,Estado,tel" str=str & "FROM ESTABLECIMIENTOS WHERE idEstablecimiento=" & request.form("radioest") rgCerveza.Open str,dbCerveza **FALLA DE ORIGEN** 

TESIS CON

```
set IdEst=rgCerveza("IdEstablecimiento")
 set nom=rgCerveza("DescEst") 
 set calle=rgCerveza("calle") 
 set colonia=rgCerveza("colonia")
 set estado=rgCerveza("eslado") 
 set tel=rgCerveza("tel")
 'Despliega la información entre comillas en el browser 
 response.write "<B>Datos relacionados al establecimiento: </B><BR><BR>"
 response.write "Clave : " & IdEst & "<BR>"
 response.write "Nombre : " & nom & "<BR>"
 response.write "Dirección : " & calle & ", " & colonia & ", " & estado & "<BR>"
 response.write "Teléfono : " & tel & "<BR>"
 rgCerveza.close 
 \%<BR><BR> 
 En la siguiente tabla, escriba en la caja de texto cantidad; la cantidad de producto a pedir.
 <FORM NAME=FrmProds METHOD=POST ACTlON="ProcesarPedido.asp"> 
 <TABLE WlDTH=90% BORDER=3 ALIGN=CENTER> 
 <TH BGCOLOR=#bbbbbb>Clave 
 <TH BGCOLOR=#bbbbbb>Nombre 
 <TH BGCOLOR=#bbbbbb>Cantidad'unidad 
 <TH BGCOLOR=#bbbbbb>Precio 
 <TH BGCOLOR=#bbbbbb>Suspendido 
 <TH BGCOLOR=#bbbbbb>Promoción 
 <TH BGCOLOR=#bbbbbb>Cantidad<TR>
 <% 
 'Cadena de consulta a la tabla PRODUCTOS 
 str="SELECT ldProducto,DescProducto,CantidadUnidad,PrecioUnidad,Suspendido,Promocion *
 str=slr & "FROM PRODUCTOS" 
 rgCerveza.Open str,dbCerveza 
 rgCerveza.MoveFirst 
 session("i")=1
 Whiie Not rgCerveza.EOF 
   set Clave=rgCerveza("ldProducto") 
   set Nombre=rgCerveza("DescProducto")
   set cu=rgCerveza("CantidadUnidad")
   set pu=rgCerveza("PrecioUnidad")
   set Suspendido=rgCerveza("Suspendido")
   set Promocion=rgCerveza("Promocion")
   lf Suspendido= O Then 
     aux="No" 
   Else 
     m1x="Si" 
   End 11 
   response.write "<TD BGCOLOR=#eeeeee>" & Clave & '<INPUT TYPE=hidden NAME=clave' & 
clave & ">" 
                                                                                            session("j") & " VALUE=" &
   response.wrile "<TD BGCOLOR=#eeeeee>" & Nombre & "<TD BGCOLOR=#eeeeee>' & cu & '<TD 
BGCOLOR=#eeeeee>" & pu 
   response.write "<TD BGCOLOR=#eeeeee>" & aux & "<TO BGCOLOR=#eeeeee>' & Promocion 
   response.wrile "<TD BGCOLOR=#eeeeee><INPUT TYPE=TEXT NAME=Cantidad' & sesslon('j') & ' MAXLENGHT=6 
size=6><TR>' 
   session("j")=session("j")+1
   set Clave=Nothing 
                                                                             TESIS CON
```
Aplicación; Sitio Web de control de ventas

```
set Nombre=Nothing
 set cu=Nothing 
 set pu=Nothing
 set Suspendido=Nothing 
 set Promocion=Nothing 
 'El cursor se mueve al siguiente registro 
 rgCerveza.MoveNext 
wend 
%> 
<SCRIPT LANGUAGE=VBSCRIPT> 
 dim n
```

```
n=<%= session("j") %> -1 
 </SCRIPT> 
 </TABLE> 
 <BR><BR><BR> 
 <CENTER><INPUT TYPE=BUTTON VALUE="Aceptar" OnClick="ValidarCampos"></CENTER> 
 </FORM> 
</BODY> 
</HTML>
```
<%

rgCerveza.close dbCerveza.close set rgCerveza=Nothing set dbCerveza=Nothing %>

Después de esta breve descripción puede comenzar a desarrollar sus propias páginas ASP, para entender y conocer un poco mas acerca de esta tecnología y su funcionamiento, Ver Tema III (Enfoque a ASP y Bases de datos en la web) o consultar la bibtiogrnfia al final del trabajo.

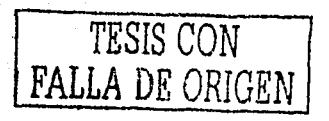

## **CONCLUSIONES**

El resultado obtenido de la realización e investigación del trabajo presentado es mostrar los elementos necesarios e indispensables para poder llevar a cavo d manejo de bases de datos en la Web y poder realizar, poner en marcha, administrar y lograr mejorar la seguridad de un sitio web además de servir de apoyo para los alumnos que se interesen en el manejo de base de datos en la Web, ya que algunas veces se carece de información de este tipo.

Es un hecho que la mayoría de lus empresas se cstún enfocando a la realización de aplicaciones que vivan en la web, por tal motivo es necesario conocer este tipo de tecnologías y poder aplicarlas al desarrollo de aplicaciones de bases de datos en la Web.

Así pues con el estudio y anàlisis de lo expuesto en los temas I, II y III se logró demostrar y aplícur los elementos necesarios para el desarrollo de la aplicación de control de ventas, misma que se expone en el tema 1 V del trabajo reul izado.

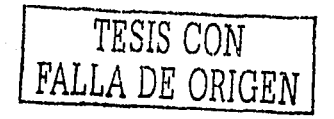

110

#### **GLOSARIO**

ADO: Es una tecnología multilenguaje para acceso a datos que expone un modelo de objetos que incorporu objetos de conexión de dutos, objetos de comando de dutos, objetos Rccordset y colecciones contenidas en dichos objetos. El modelo de objetos ADO proporciona un conjunto de objetos, propiedades y métodos de fácil utilización para crear secuencias de comandos que tengan acceso a datos de bases de dalos.

Ancho de handa: La capacidad del medio de transmisión indicada en bits por segundo (bps) o como una frecuenelu (1 íz). Gencrulmente, un ancho de banda muyor indica una capacidad de transferencia de dalos más rápidu. En comunicucioncs, la diferencia entre las frecuencias máxima y mínima en un intervalo dado.

Biblioteca de vínculos dinámicos (DLL): Permite almacenar las rutinas ejecutables, que normalmente cumplen una función o un conjunto de funciones específico, independientemente como archivos con la extensión .dll y cargarlas sólo cuando las llama el programa que las necesita. Esto ahorra memoria durante la ejecución del programa y permite volver a utilizar el código.

Caché: Subsistema especial de memoria en el que se almacenan los datos más utilizados para obtener ucceso más rápido. Una memoria caché almacena el contenido de las ubicaciones RAM de acceso más frecuente y las direcciones donde estos datos se almacenan. Cuando el procesador hace referencia n una dirección de memoria, la caché comprueba si almacena dicha dirección. En caso afirmativo, los datos se devuelven al procesador. En caso negativo se produce un ucccso normal a memoria. La cuché es útil cuando los accesos a RAM son lentos respecto a la velocidad del microprocesador ya que es más rápida que la memoriu RAM principal.

Cluster: Conjunto de equipos que trabajan juntos para proporcionar un servicio. El uso de un clúsler mejora la disponibilidad del servicio y la csculabilidad del sistema operntivo que proporciona el servicio.

Cookie: Es un paquete pequeño de información utilizado para almacenar información persistente de estado en el equipo del usuurio

Cracker: Es una persona que intenta acceder a un sistema informático sin autorización. Estas personas tienen u menudo mulas intenciones, en conlrnsle con Jos hnckcrs, y pueden disponer de muchos medios para introducirse en un sistema.

Crl11tologln: (del griego *k1:1•pto* y */ogus,* estudio de lo oculto, lo escondido) es la ciencia que trata los problenrns tcóricos relacionados con la seguridud en el intercambio de mcnsajcs en clave entre un emisor )'un receptor a trnvés de un canul de comunicaciones (en términos informáticos, ese canal suele ser unu red de computadoras). Esta ciencia eslú dividida en dos grnndcs ramas: la criplogratla, ocupada del cilitado de mensajes en clave y del diseño de criptosistemas, y el criptoanálisis, que trata de descifrar los mensajes en clave, rompiendo así los criptosistemas.

Data Mart: Aplicación de Data Warchouse, construida rápidamente para soportar una línea de negocio simple y con un alcance limitado.

Data Mining (Minería de Datos): Proceso que permite el descubrimiento y cuantificación de relaciones predictivas en los datos, permitiendo transformar la información disponible en conocimiento útil de negocio.<br>1990: Indiana de la contrada de la contrada de la contrada de la contrada de la contrada de la contrada de la

Data Warchouse. Almacén de datos, integrado en una estructura consistente, organizado por temas, con valores históricos e información no volátil.

DNS: Servicio de nombres estático y jerárquico para hosts TCP/IP. El administrador de la red configura el servidor DNS con una lista de nombres de host y direcciones IP, permitiendo a los usuarios de las estuciones de trabajo conligurudas paru consultar el DNS espeeiticar sistemas remotos por su nombre de hosl, en lugar de por su dirección JI'.

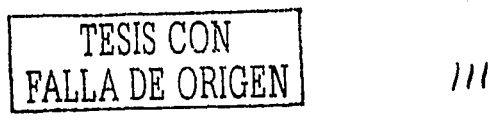

Ethernet; Estándar de 10 MB/seg. para redes de área local (LAN) desarrollado inicialmente por Xerox y refinado posteriormente por Digital, Intel y Xerox (DIX). Todos los hosts están conectados a un cable coaxial en el que compiten por el acceso a la red mediante un paradigma CSMA/CD.

FAT: Tabla de asignación de archivos o lista que mantienen algunos sistemas operativos para hacer un seguimiento del estado de los distintos segmentos del espacio en disco utilizados para almacenar archivos.

FireWall; Un firewall es un dispositivo que funciona como cortafuegos entre redes, permitiendo o denegando las transmisiones de una red a la otra. Un uso típico es situarlo entre una red local y la red Internet, como dispositivo de seguridad para evitar que los intrusos puedan acceder a información confidencial.

FTP: Protocolo de transferencia de archivos (File Transfer Protocol). Protocolo que hace posible que un usuario transfiera archivos de una ubicación a otra a través de Internet.

Hacker: Una persona que goza alcanzando un conocimiento profundo sobre el funcionamiento interno de un sistema, de un ordenador o de una red de ordenadores. Los hackers proclaman tener una ética y unos principios contestatarios e inconformistas pero no delictivos.

llnsh: Resultado de tamaiio lijo ohtcnido al aplicar una función matemática unidireccional (a veces llamada algoritmo hash) a una cantidad de datos arbitraria. Cuando cambien los datos de entrada, también cambiará el valor resultante de la síntesis del mensaje. La síntesis del mensaje se llama también hash.

IITML: Lenguaje de marca de hipertexto (Hypertext Markup Language, HTML), es un sistema para marcar o etiquetar un documento de forma que se pueda publicar en el World Wide Web. Los documentos preparados en l ITML incluyen gnilicos de referencia y etiquetas de formato.

HTTP: Protocolo de transferencia de hipertexto (Hypertext Transfer Protocol). Es el protocolo de Internet utilizado por e\ploradores y servidores del World Wide Web para intercnmhinr inl'ormación. El protocolo hace posible que un usuario utilice un programa cliente para cntrar en un URL (o hacer clic en un hipervínculo) y obtener texto, gráficos, sonido y más información digital de un servidor Web.

120: Arquitectura también llamada *(/ú1trada* y *salida i11telige11tes)* aumenta el rendimiento Je cntrnda y salida de los servidores mediante la transferencia de determinadas operaciones de E/S a un procesador secundario. 120 mejora el rendimiento de E/S en aplicaciones con gran ancho de banda, como el vídeo en red, el software para grupos y el procesamiento cliente-servidor.

Indice: Es un objeto que permite a la hase de datos acceder rápidamente a las filas de una tabla basándose en los valores de una o mas columnas.

Instancia: Un objeto de una determinada clase de componente. Cada instancia tiene sus propios. elementos de datos privados o variables miembro. Una instancia de componente es sinónimo de objeto.

IntelliMirror: Es un conjunto de características nativas de Windows 2000 para la tecnología de administración de configuraciones y cambio del escritorio, los administradores pueden usar estas características para realizar una instalación remota del sistema operativo Windows 2000,

Interfaz de programación de aplicaciones de servidor Internet (ISAPI): interfaz de programación de aplicación que reside en un equipo servidor para el inicio de los servicios de software ajustados para el sistema operativo Windows. Es una API para desarrollar extensiones para IIS y otros servicios HTTP compatibles con la intcrfüz ISAl'I.

Interfaz de programación de la aplicación (API): Conjunto de rutinas que utiliza una aplicación para pedir y realizar servicios de bajo nivel realizados por el sistema operativo de un equipo. También es en programación el conjunto de convenciones de llamada que definen cómo se invoca un servicio mediante la aplicación.

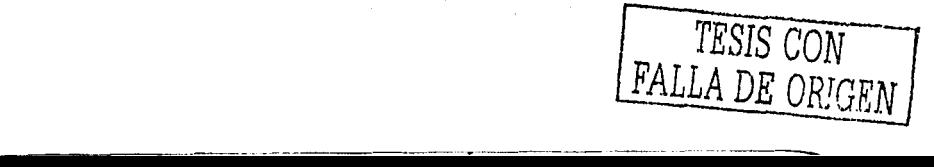

Internet: Un conjunto de redes de equinos diferentes conectadas mediante gateways que se encargan de la transferencia de datos y la conversión de mensajes de la red que los envía a los protocolos usados por la red que los recibe. Estas redes y gateways usan el conjunto de protocolos Protocolo de control de transferencia/ Protocolo de Internet (TCP/IP).

Intranet: Se llama así a las redes tipo Internet pero que son de tipo interno, por ejemplo la red corporutivu de una empresa que utilizu el protocolo TCP/IP y servicios similares como WWW,

1P: Protocolo de Internet encargado de dirigir y enviar paquetes a través de la red. Bajo este se agrupan los protocolos de Internet, también IP se refiere a las direcciones de red de Internet.

ISP: Proveedor de servicios <le fnh.:rncl.

1,AN: Grupo de equipos y otros <lispositivos destinados u dar servicio a un área de unos pocos kilómetros cuadrados o menos y conectados mediante un enlace de comunicaciones que permite a cualquier dispositivo inteructuar con los derm\s de la red.

MAN: Red de área metropolitana.

Memoria Virtual: Almacenamiento temporal utilizado por un equipo para ejecutar programas que necesitan mus memoria de la existente.

NetBEUI: La interfaz de usuario extendida para NetBIOS (NetBEUI) es adecuada para pequeñas LAN o grupos de trabajo. Puede instalar una puerta de enlace NetBIOS y el protocolo de cliente de NetBEUI en todos los servidores de acceso remoto que ejecuten Windows 2000 y en la mayor parte de los clientes de redes Windows. Los anteriores clientes de acceso remoto de Windows NT, los clientes de acceso remoto de LAN Manager, los clientes de acceso remoto de MS-DOS y los clientes de acceso remoto de Windows para Trabajo en Grupo pueden utilizar NetBEUI. NetBEUI no se puede enrutar y la única configuración que este prolocnlo requiere es el nombre del equipo.

NTFS: Servicio para los sistemas de computación distribuidos que proporciona un sistema de archivos distribuido y climina la necesidad de mantener varias copias de los archivos en los distintos equipos. NFS es el acrónimo de Hetwork File System (Sistema de archivos de red).

Núcleo: Parte mas interna del conjunto de programas que forman un sistema Operativo, su función principal es lomar el control del procesador y determinar cuando y como lo va n repartir entre los usuarios, el núcleo también es conocido como el administrador de procesos.

ODBC: Un protocolo estándar para servidores de bases de datos. Los controladores ODBC se instalan en diversas bases de datos para permitir que alguna aplicación haga una petición de datos.

Paginación: La patinación es el proceso de trasladar bloques de código y datos de tamaño fijo de la 111e111oria RAl\I a disco 111ediu11te unidades llamadas *páginas* para liherur memoria. Ln pnginución constante produce una pérdida de rendimiento del sistema. Al reducir la paginación numentará significativamente !a capacidad de respuesta del sistema.

Phracker: Pirata informático especializado en utilizar las redes telefónicas para acceder a sistemas ajenos o a menudo solamente para evitar pagar las facturas telefónicas.

Protocolo: Método por el que los equipos se comunican en Internet, El protocolo más común en el World Wide Web es 1ITIP. Otros protocolos de Internet incluyen FTP, Gopher y telnet. El protocolo forma parte de la dirección URL completa de un recurso.

l'rotocolo de túnel punto a punto (PPTP): Especificación para redes virtuales privadas en la que algunos nodos de una red de área local se conectan a través de Internet. PPTP, un estándar abierto, admite los protocolos de redes más utilizados: IP, IPX y Microsoft Networking (NetBEUI). Las compañías pueden utilizar PP IP para externalizar sus necesidades de acceso telefónico remoto a redes mediante un proveedor de servicios Internet u otra compañía externa y así reducir el costo y la complejidad de la red.

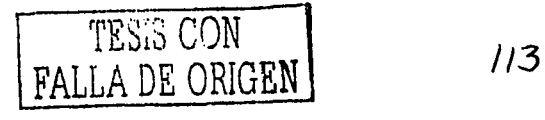

Protocolo punto a punto (PPP): Conjunto de protocolos estándar para tramas y autenticación incluidos en el Servicio de acceso remoto (RAS) de Windows para asegurar la interoperabilidad con software de ucccso remolo de terceros. l'PP negocia los parámetros de conligurución para múltiples niveles del modelo OSI (Interconexión de sistemas abiertos). PPP, el estándar de Internet para las comunicaciones serie, define cómo se intercambian paquetes de datos con otros sistemas basados en Internet mediante una conexión por módem.

El Protocolo de túnel de capa 2 (L2TP): es una tecnología de redes compatible con las redes privadas virtuales (VPN) multiprotocolo, que permite a los usuarios remotos tener acceso seguro a redes empresariales a través de Internet. Al igual que el protocolo de túnel punto a punto (PPTP), puede utilizar este protocolo para proporcionar seguridad a conexiones Internet de extremo a extremo de túnel, mediante otras tecnologías de acceso remoto.

Protocolo S-HTTP: El protocolo S-HTTP fue diseñado por E. Rescorla y A. Schifman del EIT ( Entcrprisc lntcgrution Technologics) para realizar conexiones l ITTI' seguras. Esta solución no está hasada en una llave o sistema criptográfico en particular. La encapsulación puede ser recursiva, por lo que un mismo mensaje puede ser tratado con varios sistemas de encriplación. Este protocolo también provee de cubcccras para transmitir llaves, certilicados y runcioncs similares, lo que da una tremenda llcxibilldad a los programadores.

Protocolos SSL: SSL es un conjunto de protocolos, diseñado e implementado por Netscape Communications. Proporciona sesiones de comunicación encriptndas. nulcntilicación del servidor, de los mcnsujcs y, opcionalmente, de los clientes. Como su nombre imlica, se trata de una cupa pura proteger los protocolos a alto nivel mediuntc sockcts, proporcionando al programador un desarrollo transparente por encima de TCl'/11'.

Protocolo PCT: PCT ha sido diseñado por Microsoft y supone su apuesta particular frente al SSL de Netscape. Al igual que este último, es independiente del protocolo. Además, es compatible con el formato de registros del SSL. Cuando un servidor implcmentu ambos protocolos, puede distinguirlos por el campo «nlimero de versión»; en el caso del l'CT el hit mús signilicalivo de dicho campo es 1. La diferencia entre mnbos protocolos se encuentra en la fnsc de negociación, donde Microsoli ha rcnlizndo nlgunns modificaciones que le dotan de una mayor simplicidad. Así, por ejemplo, el iniciar una sesión sin autentificación del cliente, sólo requiere de un único mensaje en cada dirección. Asimismo, también soporta un mayor número de criptosistemas y se ha añadido más longitud a las llaves de los mensajes de autentificación para dotarlos de mayor seguridad Se trata de un protocolo que, aunque con mejoras, no aporlu grandes camhios al SSl.. Este último se encuentra en un grnn número de aplicaciones, por lo que se antoja dillcil que Microsoft pueda urrcbatar campo en un terreno donde el protocolo de Netscape cslú consolidado.

Proxy: Un objeto específico de la interfaz que proporciona la comunicación y la ordenación de parámetros necesarias para que un cliente llame a un objeto de aplicación que se está ejecutando en un entorno de ejecución diferente, como un subproceso distinto u otro proceso. El proxy está situado en el mismo lugar que el cliente y se comunica con una rutina correspondiente que cslú situada n su vez en el mismo lugar que el objeto de aplicución al que se está llumando.

 $RAID:$  Un Sistema Disk Array es un arreglo de discos y es un método por el cual se organizan dos o más discos duros con el objetivo de mejorar su capacidad, su pe1formnnce y en algunos casos de otorgar la posibilidad de tolerar la fulla de por lo menos uno de los discos. Un arreglo de discos permite cambiar uno de los discos duros del sistema en el cuso que falle uno de ellos, sin tener que npngar el computador, como se debe hacer en los PC de discos duros que no pertenecen a un arreglo.

!(Ali> O: Estu técnica no tiene rcdundanciu de datos. Ofrece el mejor rendimiento pero no tolerancia u los fallos. Los datos son troceados y repartidos en un número determinado de discos, permite acccesar más de un disco n la vez, logrando una tasa de transferencia más elevada y un rápido tiempo de acceso.

RAID 1: Este tipo también se conoce como creación de discos espejo y consiste de al menos dos discos duros que duplican el almacenamiento de datos. Este es el primer modo que realmente tiene redundancia. RAID-1 se puede usar en dos o más discos con cero o más discos de reserva. Este modo mantiene en un disco un duplicado exacto de la información del otro(s) disco(s). Por supuesto, los discos deben ser del

---------------···---- -·-

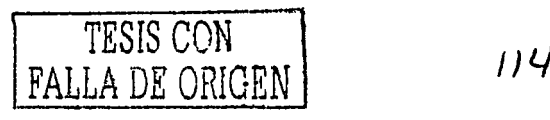

mismo tamaño. Si un disco es mayor que otro, su dispositivo RAID será del tamaño del disco más pequeño.

RAID 5: Este es quizás el modo RAID más útil cuando uno desea combinar un mayor número de discos físicos y todavía conservar alguna redundancia. Se puede usar sobre 3 o más discos, con cero o más discos de reserva. Si uno de los discos falla, todos los datos permanecerán intactos. Si existen discos de reserva disponibles, la reconstrucción comenzará inmediatamente después del fallo del dispositivo. Si dos discos fallan simultáneamente, todos los datos se perderán. RAID-5 puede sobrevivir a un fallo de disco, pero no a dos o más. Normalmente, el rendimiento de las lecturas y las escrituras se incrementará, pero es dificil predecir en qué medida.

Servicio de Index Server: Software que proporciona funciones de búsqueda de documentos almacenados en disco para permitir que los usuarios busquen texto o propiedades específicos del documento.

TAPI3.0: Interfaz de programación de aplicaciones (API) utilizada por programas de comunicaciones para trabajar con servicios de telefonía y de red.

TELNET: Protocolo que permite al usuario de Internet conectarse e escribir comandos en un cquipo remoto vinculado a Internet como si el usuario estuviera utilizando un terminal de texto conectado directamente al equipo. Telnet forma parte del conjunto de protocolos TCP/IP

URL: Uniform Resource Locator, Identifica la ruta completa de un documento, un gráfico u otro archivo en Internet o en una intranct. Una dirección URL expresa el protocolo (FTP o HTTP) al que se tiene acceso y la ubicación del archivo. También especifica una dirección de correo electrónico de Internet o un grupo de noticias.

VPN: Red privada virtual, extensión de una red privada que abarca vínculos encapsulados, cifrados y autenticados en redes públicas o compartidas. Las conexiones VPN pueden proporcionar acceso remoto y conexiones enrutadas a redes privadas a través de Internet.

WAN: Red de comunicaciones que conecta áreas separadas geográficamente.

WWW: (World Wide Web). Parte de Internet que usa vínculos de hipertexto para conectar páginas y recursos de forma que pueda llegar a una página desde otra página. Los exploradores Web permiten explorar el Web. Cuando usa un explorador de Web, el Web aparece como un conjunto de texto, imágenes, sonidos y nelículas digitales.

#### Bibliografia

Scot Hiller Microsoft Visual Basic Script a fondo Ed. Me Graw Hill, 1997

Alice Y. H.Tsai Sistemas de Base de Datos administración y uso Ed. Prentice Hall, 1990

Jan L.I larrington Object-Oriented DataBase Design Morgan Kaufmann, 2000

Henry F. Korth, Abraham Silberschatz Fundamentos de bases de datos Mc Graw Hill, 1993

Microsoft Windows 2000 Advanced Server ©1985-2000 Microsoft Corporation.

David Garza Marin, Hugo Jimenez Perez Windows 2000 Server Ed. Prentice Hall, 2000

Scot Hiller, Daniel Mezick Programacion de Active Server Pages Ed. Mc Graw Hill, 1998

<sup>2</sup>Servicios de Internet Information Server. ©1997-1999 Microsoft Corporation.

Jeffry Byrne Creación de sitios Web con SQL Server 7 Ed. Prentice Hall, 2000

<sup>3</sup>Microsoft SQL Server 2000 ©1988-2000 Microsoft Corporation.

Rebeca M. Riordan Programacion en SQL Server 2000. Ed. McGrawHill, 2001

**Rafael Martines** Manual de PHP Grupo de documentación de PHP, 2002

http://bases.colnodo.org.co/investigacion/bdycb/gujas/dbycb.html http://www.uca.edu.sv/investigacion/bdweb/ http://www.webestilo.com/asp/asp04d.phtml http://www.saulo.net/curso99/segurid/ http://home.netscape.com/eng/ssl3/index.html http://www.w3.org/ http://www.ics.uci.edu/pub/ietf/http/rfc2069.txt http://alcala.upmdie.upm.cs/~uml/TechWeb/tsld008.htm

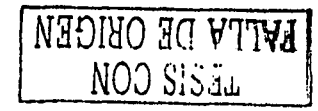